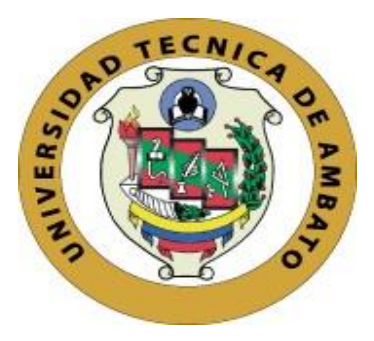

# **UNIVERSIDAD TÉCNICA DE AMBATO**

# **FACULTAD DE INGENIERÍA EN SISTEMAS, ELECTRÓNICA E INDUSTRIAL CARRERA DE TECNOLOGÍAS DE LA INFORMACIÓN**

# **Tema:**

SISTEMA INFORMÁTICO EMPLEANDO LA GUÍA METODOLÓGICA DE PERE MARQUÈS PARA EL DESARROLLO DE LA ATENCIÓN Y CONCENTRACIÓN EN NIÑOS DE ETAPA ESCOLAR CON TRASTORNO POR DÉFICIT DE ATENCIÓN E HIPERACTIVIDAD.

Trabajo de titulación modalidad Proyecto de Investigación, presentado previo a la obtención del título de Ingeniero en Tecnologías de la Información

**ÁREA:** Software.

**LÍNEA DE INVESTIGACIÓN:** Ingeniería de software

**AUTOR:** Bryan Daniel Sánchez Garcés

**TUTOR:** Ing. Clay Fernando Aldás Flores, Mg

Ambato – Ecuador

agosto - 2023

# **APROBACIÓN DEL TUTOR**

<span id="page-1-0"></span>En calidad de tutor del trabajo de titulación con el tema: SISTEMA INFORMÁTICO EMPLEANDO LA GUÍA METODOLÓGICA DE PERE MARQUÈS PARA EL DESARROLLO DE LA ATENCIÓN Y CONCENTRACIÓN EN NIÑOS DE ETAPA ESCOLAR CON TRASTORNO POR DÉFICIT DE ATENCIÓN E HIPERACTIVIDAD, desarrollado bajo la modalidad Proyecto de Investigación realizado por el señor Bryan Daniel Sánchez Garcés, estudiante de la Carrera de Tecnologías de la Información, de la Facultad de Ingeniería en Sistemas, Electrónica e Industrial, de la Universidad Técnica de Ambato, me permito indicar que el estudiante ha sido tutorado durante todo el desarrollo del trabajo hasta su conclusión, de acuerdo a lo dispuesto en el Artículo 17 del Reglamento para la Titulación de Grado en la Universidad Técnica de Ambato y el numeral 6.3 del instructivo del reglamento referido.

Ambato, agosto 2023.

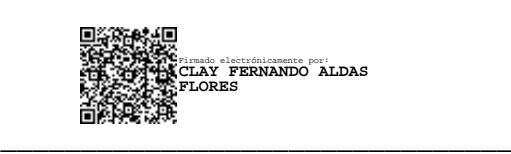

Ing. Clay Fernando Aldas Flores, Mg **TUTOR** 

## **AUTORÍA**

El presente trabajo de titulación titulado: SISTEMA INFORMÁTICO EMPLEANDO LA GUÍA METODOLÓGICA DE PERE MARQUÈS PARA EL DESARROLLO DE LA ATENCIÓN Y CONCENTRACIÓN EN NIÑOS DE ETAPA ESCOLAR CON TRASTORNO POR DÉFICIT DE ATENCIÓN E HIPERACTIVIDAD es absolutamente original, auténtico y personal y ha observado los preceptos establecidos en la Disposición General Quinta del Reglamento para la Titulación de Grado en la Universidad Técnica de Ambato. En tal virtud, el contenido, efectos legales y académicos que se desprenden del mismo son de exclusiva responsabilidad del autor.

Ambato, agosto 2023.

Bryan Daniel Sánchez Garcés C.C. 1804761102 **AUTOR** 

#### **DERECHOS DE AUTOR**

Autorizo a la Universidad Técnica de Ambato para que reproduzca total o parcialmente este trabajo de titulación dentro de las regulaciones legales e institucionales correspondientes. Además, cedo todos mis derechos de autor a favor de la institución con el propósito de su difusión pública, por lo tanto, autorizo su publicación en el repositorio virtual institucional como un documento disponible para la lectura y uso con fines académicos e investigativos de acuerdo con la Disposición General Cuarta del Reglamento para la Titulación de Grado en la Universidad Técnica de Ambato.

Ambato, agosto 2023.

Bryan Daniel Sánchez Garcés C.C. 1804761102 **AUTOR** 

## **APROBACIÓN DEL TRIBUNAL DE GRADO**

<span id="page-4-0"></span>En calidad de par calificador del informe final del trabajo de titulación presentado por el señor Bryan Daniel Sánchez Garcés, estudiante de la Carrera de Tecnologías de la Información, de la Facultad de Ingeniería en Sistemas, Electrónica e Industrial, bajo la Modalidad Proyecto de Investigación, titulado SISTEMA INFORMÁTICO EMPLEANDO LA GUÍA METODOLÓGICA DE PERE MARQUÈS PARA EL DESARROLLO DE LA ATENCIÓN Y CONCENTRACIÓN EN NIÑOS DE ETAPA ESCOLAR CON TRASTORNO POR DÉFICIT DE ATENCIÓN E HIPERACTIVIDAD, nos permitimos informar que el trabajo ha sido revisado y calificado de acuerdo al Artículo 19 del Reglamento para la Titulación de Grado en la Universidad Técnica de Ambato y el numeral 6.4 del instructivo del reglamento referido. Para cuya constancia suscribimos, conjuntamente con la señora Presidente del Tribunal.

Ambato, agosto 2023.

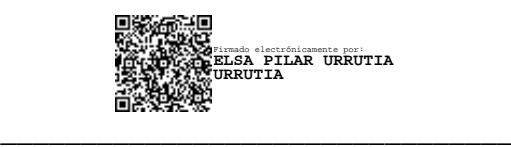

Ing. Elsa Pilar Urrutia Urrutia, Mg.

PRESIDENTE DEL TRIBUNAL

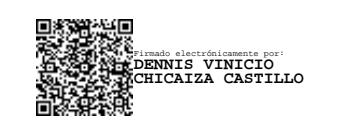

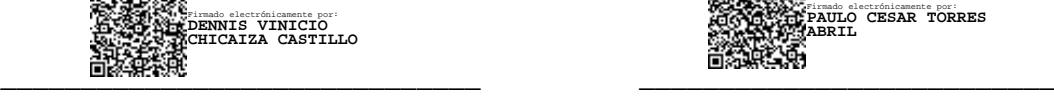

Ing. Dennis Vinicio Chicaiza Castillo, Mg. Ing. Paulo César Torres Abril, Mg.

## PROFESOR CALIFICADOR PROFESOR CALIFICADOR

#### **DEDICATORIA**

<span id="page-5-0"></span>*El presente proyecto es dedicado a mi madre, Aída por su infinito apoyo, dedicación, paciencia y por todo el sacrificio en cada etapa de mi vida.*

*A mi hermana Michelle, quien ha sido mi fiel compañera en esta aventura llamada vida. Su apoyo inquebrantable y su presencia constante han iluminado cada paso de este camino que hemos recorrido.*

*A mi compañero felino, Porfirio, tu llegada no solo llenó mi hogar con ronroneos y travesuras, sino que también llenó mi corazón de una profunda conexión que trasciende las palabras. No puedo sino maravillarme ante la maravillosa paradoja que encierra nuestro encuentro: ¿quién rescató a quién?*

*A Nátaly, quien, con su inquebrantable paciencia y constante apoyo, guio mis pasos. Siempre guardaré en mi corazón un profundo agradecimiento por ser mi brújula.*

#### *Bryan Daniel Sánchez Garcés*

## **AGRADECIMIENTO**

<span id="page-6-0"></span>*Mi agradecimiento a John, mi amigo y compañero, espero que la vida nos vuelva a juntar. Gracias por tu amistad y el garaje.*

*A Freddy y Carolina por ser un apoyo y aliento durante mi vida, les agradezco por haber sido parte de este logro académico.*

*A mis amigos Damián, Pablo y Andrés, por hacer de esta etapa alegre y llevadera.*

*A mis mascotas manchas, mini, copo, frida y las demás que ya han partido, aportando con su compañía durante mi vida.*

*Un agradecimiento especial a mi tutor el Ingeniero, Mg. Clay Aldas por su guía y paciencia a lo largo de este proceso.*

# ÍNDICE GENERAL DE CONTENIDOS

<span id="page-7-0"></span>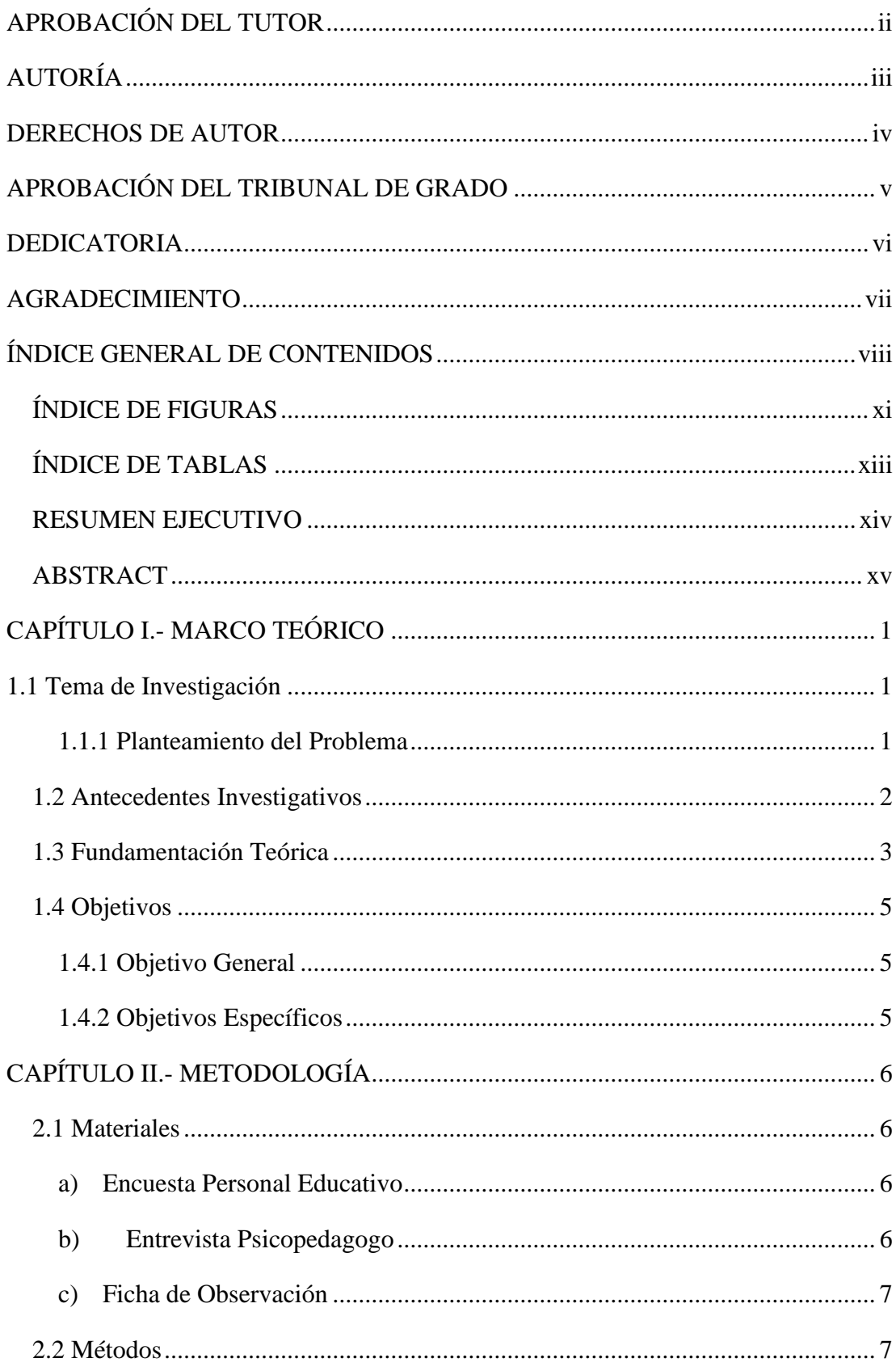

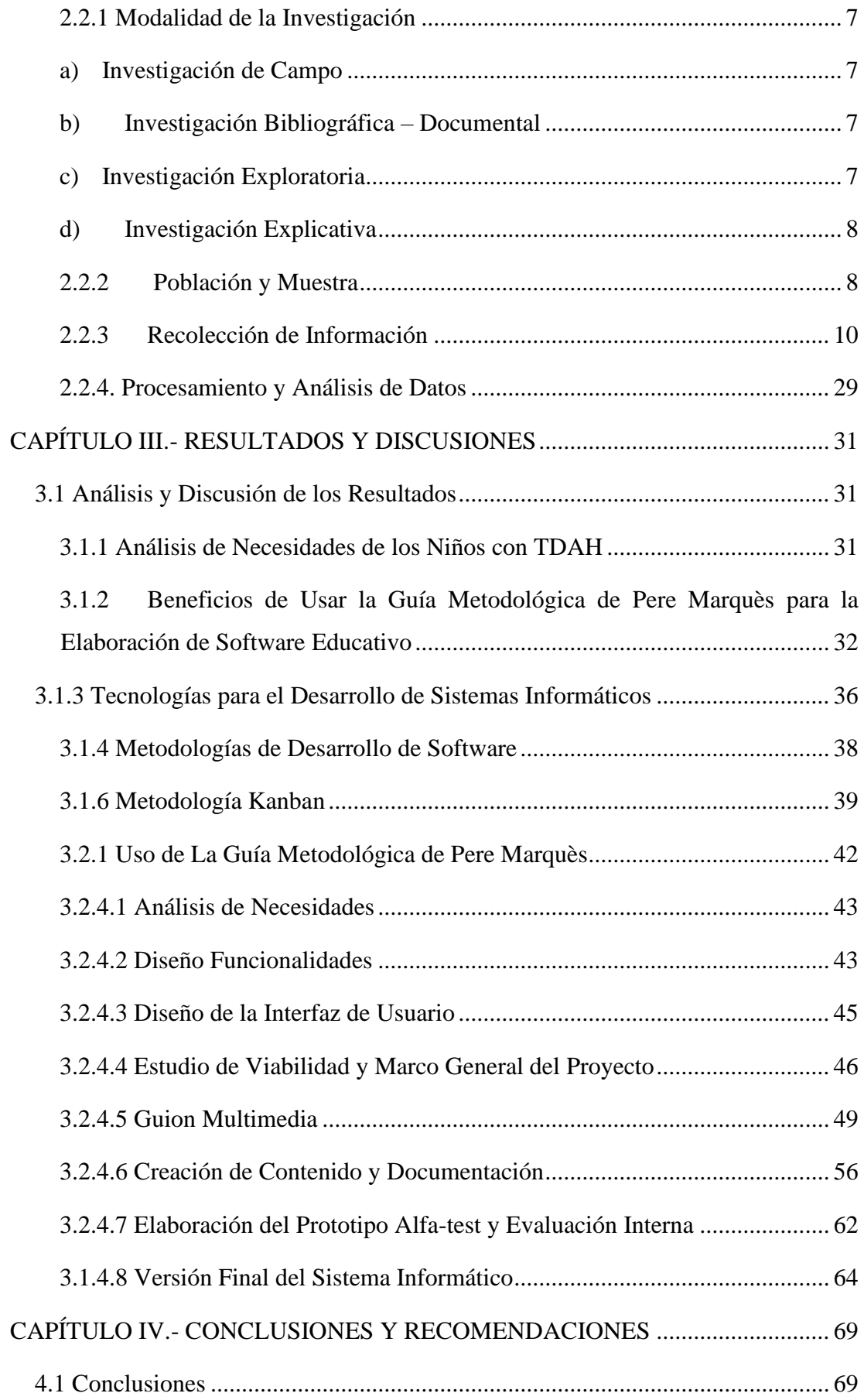

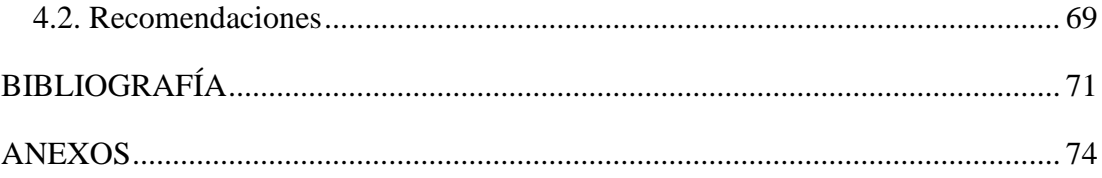

# **ÍNDICE DE FIGURAS**

<span id="page-10-0"></span>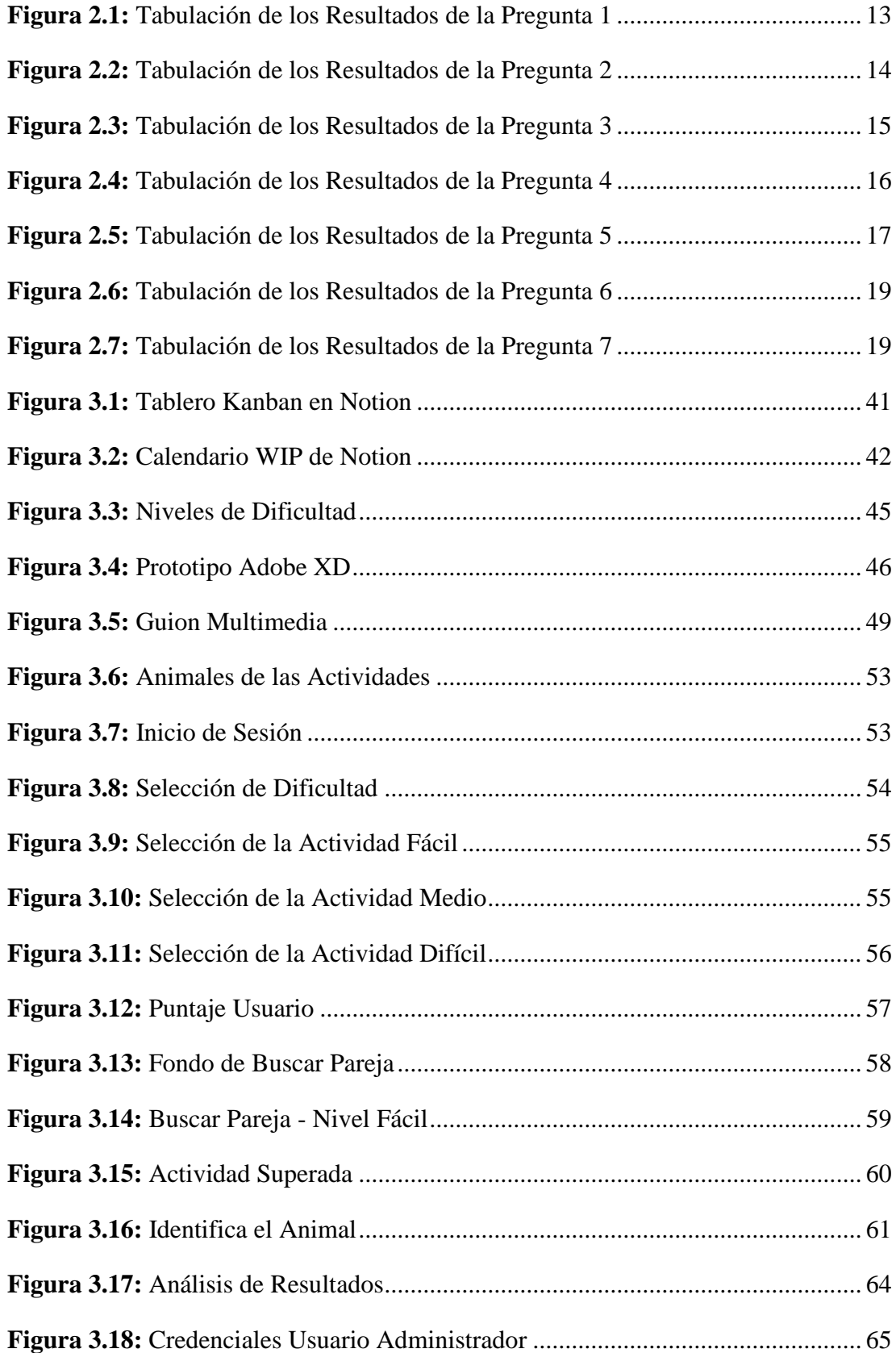

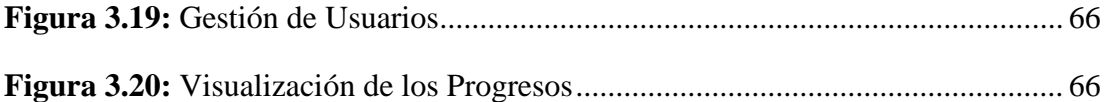

# **ÍNDICE DE TABLAS**

<span id="page-12-0"></span>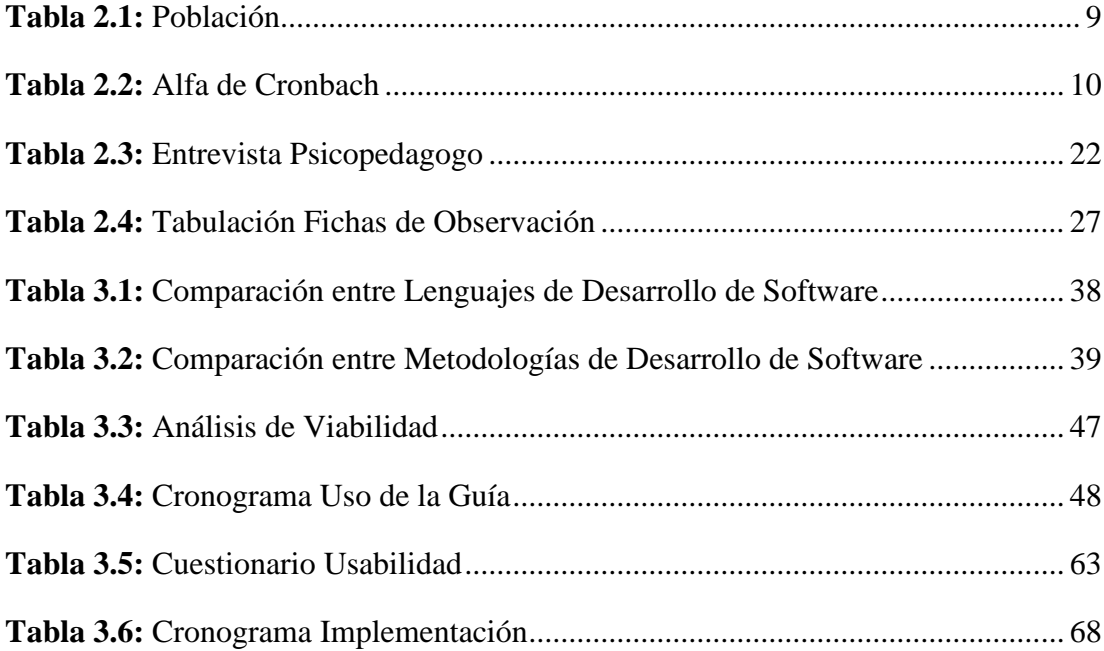

#### **RESUMEN EJECUTIVO**

<span id="page-13-0"></span>En la actualidad, el Trastorno por Déficit de Atención e Hiperactividad (TDAH) representa un desafío en el ámbito escolar. Con el objetivo de abordar las necesidades específicas de estos niños, se propone la implementación de un sistema informático basado en la guía metodológica de Pere Marquès. Este sistema busca mejorar la atención, concentración y rendimiento académico de los niños con TDAH.

El análisis de las necesidades de los niños con TDAH en etapa escolar tiene como objetivo el desarrollo de estrategias efectivas para mejorar su atención y concentración durante las actividades implementadas en el sistema informático.

La guía metodológica de Pere Marquès se destaca por su enfoque formal y su aplicación exitosa en proyectos educativos, especialmente en sistemas de gestión del aprendizaje. Se reconoce su utilidad en el diseño y desarrollo del sistema informático propuesto, brindando beneficios significativos para el desarrollo de software educativo.

El sistema informático se implementa siguiendo los pasos y directrices establecidos en la guía metodológica de Pere Marquès, con el propósito de asegurar un análisis riguroso y sistemático que garantice la validez y confiabilidad de los resultados obtenidos. Esta implementación basada en la guía metodológica ofrece una solución efectiva para mejorar la atención y concentración en niños con TDAH en la etapa escolar. Al seguir los pasos y directrices propuestos, se logra un sistema informático coherente, objetivo y efectivo, brindando beneficios significativos en el desarrollo de la atención y concentración de los niños con TDAH.

**Palabras clave:** Trastorno por déficit de atención e hiperactividad, sistema informático, guía metodológica, atención, concentración, software educativo.

#### **ABSTRACT**

<span id="page-14-0"></span>Currently, Attention Deficit Hyperactivity Disorder (ADHD) poses a challenge in the educational context. In order to address the specific needs of these children, the implementation of a computer system based on Pere Marquès' methodological guide is proposed. This system aims to improve the attention, concentration, and academic performance of children with ADHD.

The analysis of the needs of school-age children with ADHD aims to develop effective strategies to enhance their attention and concentration during the activities implemented in the computer system.

Pere Marquès' methodological guide stands out for its formal approach and successful application in educational projects, particularly in learning management systems. Its utility in the design and development of the proposed computer system is acknowledged, providing significant benefits for educational software development.

The computer system is implemented following the steps and guidelines outlined in Pere Marquès' methodological guide, with the purpose of ensuring a rigorous and systematic analysis that guarantees the validity and reliability of the obtained results. This implementation, based on the methodological guide, offers an effective solution to improve attention and concentration in school-age children with ADHD. By following the proposed steps and guidelines, a coherent, objective, and efficient computer system is achieved, providing significant benefits for enhancing attention and concentration in children with ADHD.

**Keywords:** Attention deficit hyperactivity disorder, computer system, methodological guide, attention, concentration, educational software.

# **CAPÍTULO I.- MARCO TEÓRICO**

#### <span id="page-15-1"></span><span id="page-15-0"></span>**1.1 Tema de Investigación**

SISTEMA INFORMÁTICO EMPLEANDO LA GUÍA METODOLÓGICA DE PERE MARQUÈS PARA EL DESARROLLO DE LA ATENCIÓN Y CONCENTRACIÓN EN NIÑOS DE ETAPA ESCOLAR CON TRASTORNO POR DÉFICIT DE ATENCIÓN E HIPERACTIVIDAD.

#### <span id="page-15-2"></span>**1.1.1 Planteamiento del Problema**

La falta de sistemas informáticos para el trastorno por déficit de atención con hiperactividad, conocido como Trastorno Por Déficit De Atención (TDA) o Trastorno Por Déficit De Atención E Hiperactividad (TDAH), el cual es un trastorno del neurodesarrollo que comienza en la niñez y generalmente persiste hasta la adolescencia y la mediana edad. Lo cual afecta negativamente generando consecuencias en el ámbito personal, social, profesional y escolar [1].

El correcto enfoque de la tecnología en niños con TDAH permite desarrollar múltiples opciones de abordaje. La Administración de Alimentos y Medicamentos (FDA por sus siglas en ingles), principal organismo de control y validación de medicamentos en Estados Unidos ha incluido una intervención basada en nuevas tecnologías como tratamiento para el TDAH. La utilización de herramientas tecnológicas permite realizar tanto evaluaciones como intervenciones en un contexto real, mejorando la obtención de datos objetivos, atrae el interés y dinamismo de los niños [2].

En los establecimientos públicos de Ecuador, hay un total de 7.918 niños registrados con TDHA, de acuerdo con el Ministerio de Educación. Estos niños asisten a clases junto con sus compañeros, pero se les proporcionan ajustes en el plan de estudios para adaptarse a sus necesidades. [3].

La utilización de herramientas tecnológicas en el entorno educativo puede fomentar la inclusión de niños con TDAH y mejorar su desarrollo educativo, personal y social. Estas herramientas se convierten en un recurso efectivo para cultivar la atención y la concentración de los estudiantes.

#### <span id="page-16-0"></span>**1.2 Antecedentes Investigativos**

Posterior al análisis de la información recolectada de repositorios de la Universidad se han encontrado varios temas relacionados al TDAH sin embargo pocos temas relacionados al propuesto.

Barahona Roberto y Moya Johnny [4] en la tesis presentada, se desarrolló un videojuego bilingüe con el objetivo de mejorar la atención y memoria en niños con TDAH. La investigación demostró que los videojuegos tienen múltiples beneficios educativos, incluyendo mejoras en habilidades cognitivas, sociales, de lenguaje y matemáticas. Además, se encontró que los videojuegos modernos pueden ser una herramienta útil en psicología y mejorar la calidad de vida de las personas. En resumen, se concluyó que los videojuegos pueden ser una herramienta efectiva para tratar dificultades como el TDAH mediante la implementación de aplicaciones interactivas y desafiantes [4].

Sánchez Mariuxi [5], comprobó si el uso de la herramienta software JClic mejora la atención en los niños de preparatoria.

La implementación del sistema reveló que el uso del software JClic como herramienta pedagógica para mejorar la atención tuvo resultados alentadores. En el post-test, se demostró que el porcentaje de niños con niveles de atención bajos disminuyó significativamente hasta alcanzar el 27%. La mayoría de la población estudiantil mostró niveles de atención en medio-alto, según se determinó utilizando la prueba de percepción de diferencias faciales. En conclusión, el uso de software JClic puede ser efectivo en mejorar la atención en los niños de preparatoria [5].

González Nereida [6], concluye que el uso de recursos de Tecnologías de la Información y la Comunicación (TIC) en la educación puede ser beneficioso en el tratamiento del TDAH. La revisión bibliográfica indica que los proyectos implementados demuestran que las TIC pueden reducir la pérdida de tiempo en la realización de tareas, fomentar el apoyo social a través de grupos de personas con

TDAH y disminuir el fracaso escolar [6].

Cabarcas María y Narváez Viviana [7], analizó la influencia de la implementación de una estrategia que utilizara un software educativo para fortalecer la atención sostenida en estudiantes de preescolar de una institución educativa en Tierralta, Córdoba. A través de entrevistas con docentes y padres de familia, se concluyó que existe un alto grado de percepción sobre los medios tecnológicos que giran alrededor de las TIC, y coinciden en su importancia en la implementación en el campo educativo [7].

#### <span id="page-17-0"></span>**1.3 Fundamentación Teórica**

#### **Ingeniería de Software**

La Ingeniería De Software es una disciplina que se ocupa del diseño yconstrucción de aplicaciones informáticas para el uso de metodologías de desarrollo de documentación, herramientas, técnicas para el buen manejo desoftware en la organización [8].

#### **Desarrollo de Software**

Proceso que incluye todas las tareas que realiza un software desde su diseño hasta su producción y la entrega. Por lo general, esto lo realizan desarrolladores, ingenieros de DevOps, ingenieros de control de calidad, ingenieros de productos,gerentes de proyectos [9].

#### **Herramientas Tecnológicas**

Las Herramientas Tecnológicas se describen como un elemento que, combinado con otros componentes, sirve en el campo de los oficios o las artes para ciertos fines [10].

### **Sistema Informático**

Un Sistema Informático es un sistema que nos permite almacenar y procesar información en a través de cualquiera de las partes interdependientes, como hardware, software y personal [11].

#### **Problemas Psicopedagógicos**

Conjunto de signos que ocasionan irregularidades en el pensamiento o en la conducta de individuos en el contexto educativo. [12].

#### **Atención Dispersa**

El trastorno de aparición temprana en niños se caracteriza por la impulsividad,falta de concentración e hiperactividad, aún no se conocen con certeza, pero importantes indicios de que su origen es genético [13].

#### **Problema de Aprendizaje**

Los problemas de aprendizaje son trastornos que pueden afectar la capacidad de una persona para adquirir, comprender, organizar, almacenar información oraly no oral. Estos trastornos afectan el aprendizaje de las personas con una inteligencia media o superior a la media [14].

#### **Adobe XD**

Software para crear y compartir interfaces para webs y aplicaciones, con el foco puesto en la experiencia de usuario [15].

#### **Notion**

Notion es una aplicación altamente versátil que se adapta a diversas necesidades y usos. Permite gestionar eficientemente el trabajo, estudios y recursos, y funciona como una plataforma integral para empresas y emprendedores, facilitando la ejecución de tareas, el almacenamiento de información y la gestión de clientes. Además, Notion es ideal para planificar actividades personales como entrenamientos, cuidado del hogar, lista de compras y tareas como el riego de plantas [16].

#### **Guía metodológica**

Una guía metodológica implica la organización y registro de un procedimiento, acción, ejercicio, enfoque o operación de negocios [17].

#### <span id="page-19-0"></span>**1.4 Objetivos**

#### <span id="page-19-1"></span>**1.4.1 Objetivo General**

Implantar un sistema informático para el desarrollo de la atención y concentración en niños de etapa escolar con TDAH empleando la guía metodológica de Pere Marquès.

#### <span id="page-19-2"></span>**1.4.2 Objetivos Específicos**

- Analizar las necesidades de los niños de etapa escolar con TDAH.
- Determinar los beneficios de usar la guía metodológica de Pere Marquès para la elaboración de software educativo.
- Implementar un sistema informático para el desarrollo de la atención y concentración en niños de etapa escolar con TDAH.

# **CAPÍTULO II.- METODOLOGÍA**

#### <span id="page-20-1"></span><span id="page-20-0"></span>**2.1 Materiales**

Se utilizaron diversas metodologías para obtener los datos necesarios en el estudio. Entre ellas, se realizaron encuestas para obtener información precisa y medible sobre el trastorno por TDAH en los niños evaluados. Además, se emplearon fichas de observación que resultaron ser una herramienta útil para registrar aspectos relevantes del comportamiento y entrevista con el Psicopedagogo. La combinación de las técnicas permitió obtener una visión detallada y amplia del fenómeno estudiado, brindando una perspectiva más completa del TDAH en los niños analizados.

A continuación, se define cada uno de los instrumentos empleados durante el proceso de recolección de información.

#### <span id="page-20-2"></span>**a) Encuesta Personal Educativo**

El modelo de la encuesta, como se puede evidenciar en el *Anexo A* realizado al personal educativo, está compuesto por siete preguntas medidas con una escala de Likert. Principalmente, se analizan las necesidades y características que necesita el sistema informático.

#### <span id="page-20-3"></span>**b) Entrevista Psicopedagogo**

El modelo de guía de entrevista, como se puede evidenciar en el *Anexo B*, está diseñado para ser aplicado por el psicopedagogo y consta de cinco preguntas. Su objetivo es recolectar la perspectiva sobre el uso y aplicación de herramientas tecnológicas.

#### <span id="page-21-0"></span>**c) Ficha de Observación**

El modelo de la ficha de observación, como se puede evidenciar en el *Anexo C*, empleada para observar a los niños durante una actividad, consta de cinco indicadores que evalúan la relación que se establece entre los niños y la actividad que están realizando durante la interacción con el personal educativo. El objetivo es establecer las necesidades y requerimientos de los menores para poder diseñar un sistema informático acorde a ellas.

#### <span id="page-21-1"></span>**2.2 Métodos**

#### <span id="page-21-2"></span>**2.2.1 Modalidad de la Investigación**

#### <span id="page-21-3"></span>**a) Investigación de Campo**

La investigación es de campo debido a que en la investigación se obtienen datos inmediatos del lugar de los hechos por medio de entrevistas, se recaba datos que brinden soluciones a la problemática que se analiza.

#### <span id="page-21-4"></span>**b) Investigación Bibliográfica – Documental**

La investigación bibliográfica documental consiste en adquirir datos que respalden el proyecto, analizando situaciones parecidas y las correspondientes sugerencias de resolución que han sido previamente formuladas.

#### <span id="page-21-5"></span>**c) Investigación Exploratoria**

Se utiliza la investigación exploratoria para examinar acerca del problema de investigación y conocer cómo se desarrollará la atención de niños en etapa escolar con TDHA.

#### <span id="page-22-0"></span>**d) Investigación Explicativa**

Investigación explicativa para conocer más a fondo las causas del problema y proponer una solución que se ajuste a las necesidades actuales de la organización.

### <span id="page-22-1"></span>**2.2.2 Población y Muestra**

La población objeto de estudio estará conformada por 30 niños con diagnóstico confirmado de TDAH. La población total de niños de etapa escolar en Ambato es difícil de determinar sin datos precisos del censo actualizado; sin embargo, se puede estimar utilizando datos disponibles del Instituto Nacional de Estadística y Censos (INEC) de Ecuador. Según el último censo del 2010, el 20.2% de la población total de Ambato se encontraba entre los 5 y 14 años, lo que equivale a unas 66,861 personas. De acuerdo con el Censo realizado por el INEC, el 91.3% de los niños dentro de ese rango de edad se encontraba estudiando, lo que equivale a unas 61,044 personas. Asumiendo una prevalencia de niños con TDAH del 10%, el estimado de niños sería 6,104[18].

Para calcular el tamaño de muestra necesario para la investigación, se utiliza la fórmula de la población finita. Con una tasa de variabilidad del 50% (0.5), un nivel de confianza del 90% y un margen de error del 15%, el tamaño de muestra necesario sería de 30 niños de 5 a 12 años con TDAH pertenecientes a la Unidad Educativa Atahualpa. La elección de estas tres instituciones educativas se debe a que han brindado la apertura para realizar la investigación y presentan una mayor población de niños con TDAH en la ciudad de Ambato. El personal educativo estará conformado por 6 personas y se contará con la participación de un psicopedagogo con experiencia en el manejo del TDAH.

**Formula de la Población Finita:**

$$
n = \frac{Z^2 PQN}{Z^2 PQ + (N-1)e^2}
$$

**Cálculo:**

$$
n = \frac{1.645^2 \times 0.5 \times 0.5 \times 6104}{1.645^2 \times 0.5 \times 0.5 + (6104 - 1)0.15^2}
$$

$$
n = 29.92
$$

#### **Significado de las Variables:**

- Z= Nivel de confianza (90% el coeficiente es de 1.645).
- P= probabilidad de que el evento no ocurra (0.5).
- Q= Probabilidad de que el evento ocurra (0.5).
- e= Máximo de error permisible (0.15).
- N= Tamaño total de la población (6,104).
- n= Tamaño de la muestra a calcular. 4129.39.

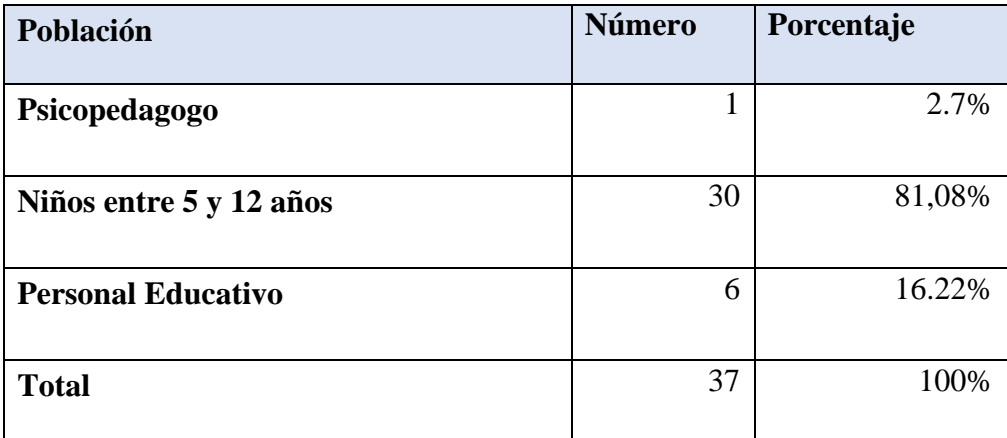

## **Tabla 2.1:** Población

#### **Elaborado por:** Bryan Sánchez

<span id="page-23-0"></span>La población en la cual se enfoca el trabajo investigativo no sobrepasa de cien elementos, en consecuencia, no se realiza muestras representativas y se trabaja con la totalidad de la población.

#### <span id="page-24-0"></span>**2.2.3 Recolección de Información**

Una vez realizada las encuestas, entrevistas y ficha de observación a los niños, personal educativo y psicopedagogo, se validan los instrumentos de recolección de la información.

#### • **Validación de los Instrumentos**

La validación de los instrumentos es crucial para asegurar la confiabilidad y validez de los datos recolectados.

*Validación de la Encuesta;* La validación se llevó a cabo mediante el cálculo del coeficiente alfa de Cronbach. Este coeficiente, una medida de consistencia interna, permitió evaluar la fiabilidad de las respuestas proporcionadas por los participantes en la encuesta. Un valor de alfa de Cronbach mayor a 0.7 se considera aceptable para indicar una adecuada consistencia interna de los ítems en la escala.

Se tabulan las respuestas y se calcula la varianza de cada Pregunta y la varianza del total de cada sujeto como se puede observar en la *Tabla 2.2.*

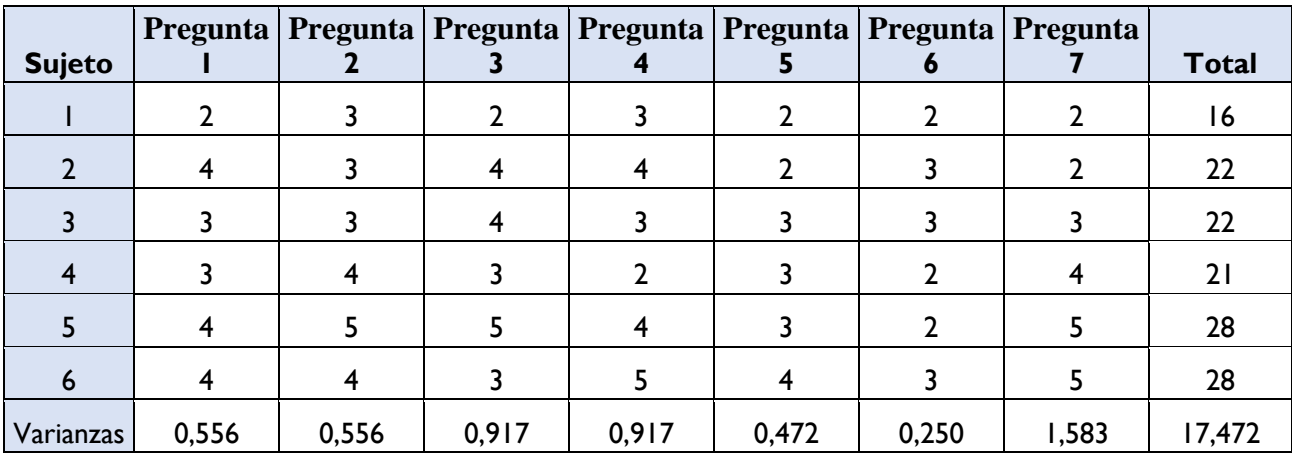

#### **Tabla 2.2:** Alfa de Cronbach

**Elaborado por:** Bryan Sánchez

<span id="page-24-1"></span>**Formula Alfa de Cronbach:**

$$
a = \frac{k}{k-1} \left( 1 - \frac{\sum Vi}{Vt} \right)
$$

**Calculo:**

$$
a=\frac{7}{7-1}\Big(1-\frac{5.25}{17.47}\Big)
$$

$$
a=8.16
$$

El valor del Alfa de Cronbach es superior a 7 por lo que se puede verificar la fiabilidad de las encuestas realizadas.

#### **Significado de las Variables:**

 $a =$ Alfa de Cronbach (8.16).  $k$  = Número de ítems (7).  $\sum V_i$  = Sumatoria de la varianza de cada ítem (5.25).  $Vt = \text{Varianza total } (17.47).$ 

*Validación de la Entrevista al Psicopedagogo:* La validación de una entrevista implica evaluar la calidad y la relevancia de las respuestas para asegurarse de que reflejen las opiniones y conocimientos del entrevistado de manera precisa. Esta entrevista se validó mediante revisión de consistencia interna y comparación con investigaciones previas en el campo.

Se examinó la consistencia interna de las respuestas. Las respuestas en diferentes preguntas están alineadas y coherentes en términos de actitudes y conocimiento. Se observa que las respuestas muestran coherencia en términos de considerar a los sistemas informáticos como herramientas complementarias para mejorar la atención y concentración en niños con TDAH. Además, el psicopedagogo que fue entrevistado destaca la importancia de no reemplazar intervenciones tradicionales. Posterior se comparó las respuestas con investigaciones previas o literatura relevante en el campo del TDAH y la educación. En este caso, las respuestas del psicopedagogo están en línea con la idea general aceptada de que los sistemas informáticos pueden ser herramientas valiosas para el tratamiento del TDAH y para mejorar el aprendizaje en el aula. La idea de que los sistemas informáticos deben ser utilizados en conjunto con otras intervenciones también refleja una perspectiva respaldada por la literatura.

En base a la consistencia interna de las respuestas y su alineación con investigaciones previas en el campo del TDAH y la educación, la entrevista parece ser válida en términos de representar una perspectiva informada sobre el uso de sistemas informáticos para mejorar la atención, concentración y el desempeño académico de los niños con TDAH.

*Validación de la ficha de observación a los niños:* Para asegurar la validez y confiabilidad de los datos recopilados en la ficha de observación, se aplicó el enfoque de "Revisión por Pares". Este proceso involucró la colaboración de un segundo observador en este caso el psicopedagogo. Se examinó cuidadosamente la ficha de observación y comparó las anotaciones con los comportamientos observados durante la actividad.

La revisión por pares resultó en una alta concordancia entre las anotaciones originales y las revisiones realizadas por el segundo observador. Los patrones de atención, distracción y participación identificados en ambas revisiones coincidieron de manera significativa, lo que fortaleció la validez de la ficha de observación y la confiabilidad de los datos obtenidos.

La implementación de la revisión por pares en la validación de la ficha de observación aportó un nivel adicional de rigor y objetividad al proceso de recopilación de datos.

#### **2.2.3.1 Resultado de la Encuesta al Personal Educativo**

La encuesta que se puede observar en el *Anexo A* fue dirigida a 6 elementos del personal educativo, la aplicación de la encuesta se realizó presencialmente, cada encuesta se realizó en una hoja impresa con las preguntas.

Se utilizo una escala de Likert para evaluar el nivel de opinión de acuerdo y desacuerdo de los participantes, siendo 1 "Nada en absoluto", 2 "Poco", 3 "Algo", 4 "Bastante" y 5 "Mucho".

**Pregunta 1: ¿En qué medida el sistema informático ayudaría a mejorar la atención y concentración de sus alumnos en clase?** 

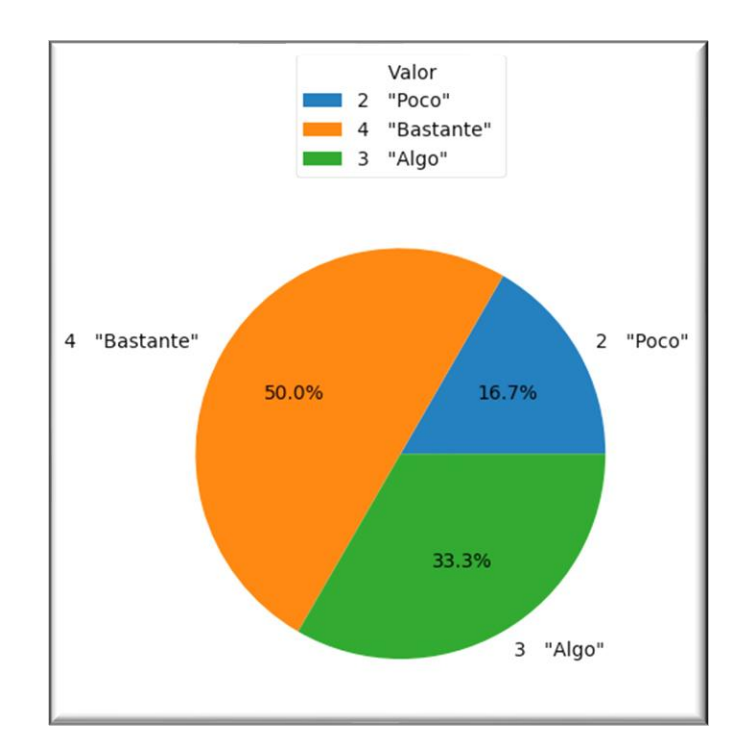

<span id="page-27-0"></span>**Figura 2.1:** Tabulación de los Resultados de la Pregunta 1 **Elaborado por:** Bryan Sánchez **Fuente:** Encuesta Aplicada

#### **Análisis e Interpretación de Resultados**

Conforme a los resultados presentados en la *Figura 2.1* se puede evidenciar que el 50% del personal educativo está *bastante* de acuerdo que el sistema informático ayudaría a mejorar la atención y concentración de sus alumnos en clase, el 33.3% esta *algo* de acuerdo con que el sistema informático ayudaría a mejorar la atención y concentración de sus alumnos en clase, tan solo el 16.7% esta *poco* de acuerdo que el sistema informático ayudaría a mejorar la atención y concentración de sus alumnos en clase, denotando acogida por nuevas tecnologías dentro del aula.

**Pregunta 2: ¿Cómo influye el uso de tecnología en el aula en la motivación de sus estudiantes para aprender?**

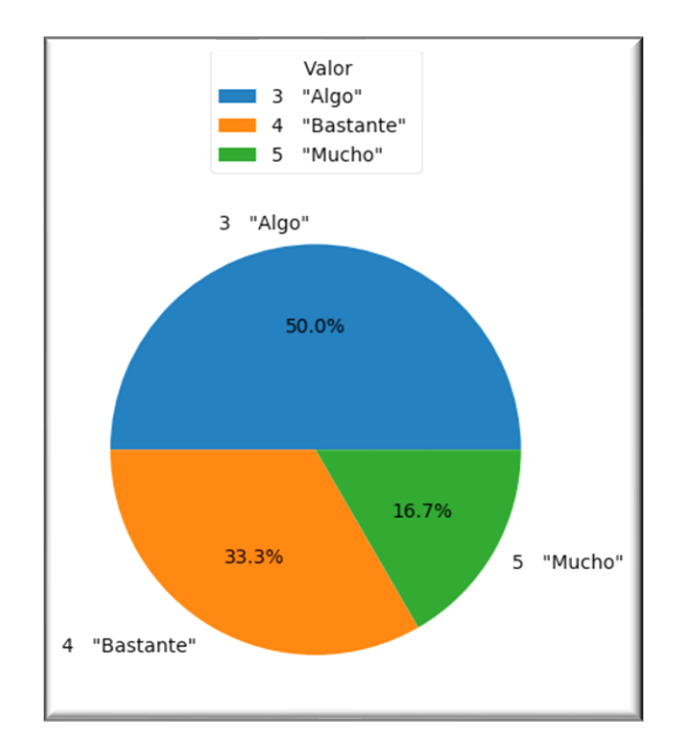

<span id="page-28-0"></span>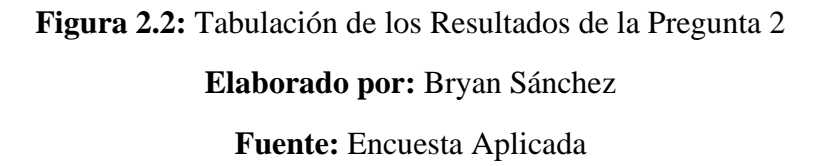

## **Análisis e Interpretación de Resultados**

Conforme a los resultados presentados en la *Figura 2.2* se puede evidenciar que el 50% del personal educativo está *algo* de acuerdo en que el uso de la tecnología influye en la motivación del aula, el 33.3% esta *bastante* de acuerdo en que el uso de la tecnología influye en la motivación del aula, tan solo el 16.7% esta *mucho* de acuerdo en que el uso de la tecnología influye en la motivación del aula, teniendo una respuesta positiva ante la utilización de tecnologías dentro del aula.

**Pregunta 3: ¿Qué tan importante es para usted recibir retroalimentación del sistema informático sobre el desempeño académico de sus estudiantes?**

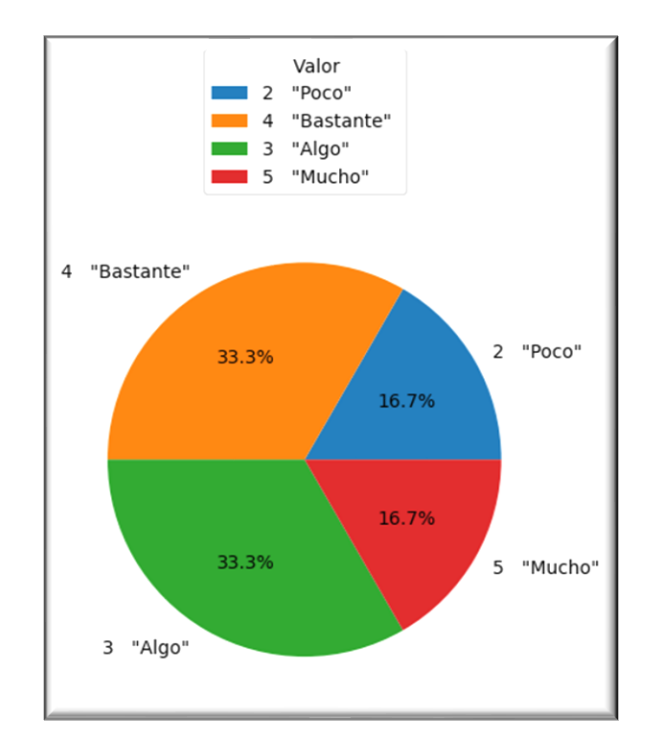

<span id="page-29-0"></span>**Figura 2.3:** Tabulación de los Resultados de la Pregunta 3 **Elaborado por:** Bryan Sánchez **Fuente:** Encuesta Aplicada

### **Análisis e Interpretación de Resultados**

Según los resultados expuestos en la *Figura 2.3*, se puede observar que existe una variedad de opiniones entre el personal educativo respecto a la importancia de la retroalimentación del sistema. Un 33.3% de los encuestados muestra cierto nivel de acuerdo en que la retroalimentación del sistema es importante. Por otro lado, un considerable 33.3% del personal educativo está bastante de acuerdo en la relevancia de la retroalimentación del sistema, lo cual indica una receptividad más alta hacia esta idea.

Adicionalmente, un 16.7% de los participantes manifiesta estar mucho de acuerdo con la importancia de la retroalimentación del sistema, resaltando así una apreciación significativa de esta perspectiva. Contrariamente, otro 16.7% tiene una visión menos favorable y se muestra poco de acuerdo en cuanto a la relevancia de la retroalimentación del sistema.

Estos hallazgos sugieren que existe una respuesta mayoritariamente positiva hacia la implementación de tecnologías en el entorno educativo, ya que un porcentaje considerable de los encuestados muestra acuerdo o incluso fuerte acuerdo con la importancia de la retroalimentación del sistema.

# **Pregunta 4: ¿En qué medida la interfaz del sistema informático le facilitaría el uso de una aplicación?**

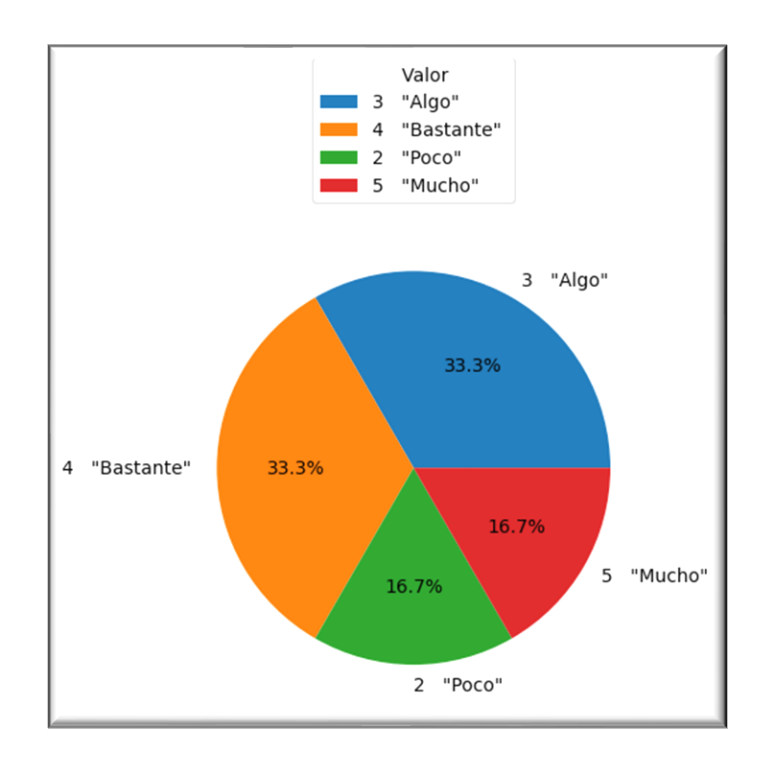

# <span id="page-30-0"></span>**Figura 2.4:** Tabulación de los Resultados de la Pregunta 4 **Elaborado por:** Bryan Sánchez

**Fuente:** Encuesta Aplicada

#### **Análisis e Interpretación de Resultados**

Conforme a los resultados presentados en la *Figura 2.4* se puede evidenciar que el 33.3% del personal educativo está *algo* de acuerdo que es importante la retroalimentación del sistema, el 33.3 del personal educativo está *bastante* de acuerdo que la interfaz le ayudaría en el uso del sistema informático, el 16.7% está *mucho* de acuerdo que la interfaz le ayudaría en el uso del sistema informático, el 16.7% está *poco* de acuerdo que la interfaz le ayudaría en el uso del sistema informático, teniendo así al mayor porcentaje del personal considerando que la interfaz facilitaría el uso de la aplicación, con esto debe tener una interfaz amigable.

**Pregunta 5: ¿Cómo el uso de elementos lúdicos en el sistema informático podría influir en la motivación de sus alumnos para realizar tareas escolares?**

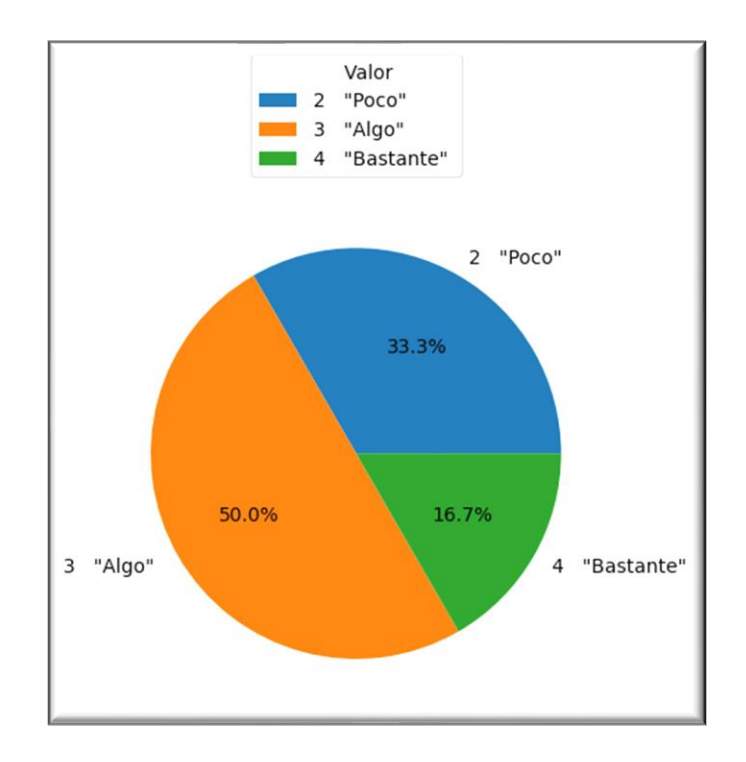

# <span id="page-31-0"></span>**Figura 2.5:** Tabulación de los Resultados de la Pregunta 5 **Elaborado por:** Bryan Sánchez

**Fuente:** Encuesta Aplicada

#### **Análisis e Interpretación de Resultados**

Conforme a los resultados presentados en la *Figura 2.5* se puede destacar que el 50% del personal educativo se encuentra *algo* de acuerdo en que la inclusión de elementos lúdicos en el sistema informático podría tener un impacto en la motivación de sus alumnos para realizar tareas escolares. Además, un 16.7% de los encuestados manifiesta estar *bastante* de acuerdo en esta afirmación, lo que sugiere una recepción positiva hacia esta idea. En contraste, un 33.3% de los participantes se muestra *poco* de acuerdo con la noción de que el uso de elementos lúdicos en el sistema informático podría influir en la motivación de los alumnos para realizar sus tareas escolares.

Estos resultados indican que, aunque existe una variabilidad en las opiniones del personal educativo, una proporción significativa está abierta a la idea de que los elementos lúdicos podrían impactar positivamente en la motivación de los estudiantes. Para maximizar este potencial, el sistema informático podría considerar fortalecer y mejorar las actividades relacionadas con estos elementos.

# **Pregunta 6: ¿Cómo el sistema informático sería útil para organizar las tareas y tiempo de estudio de sus alumnos?**

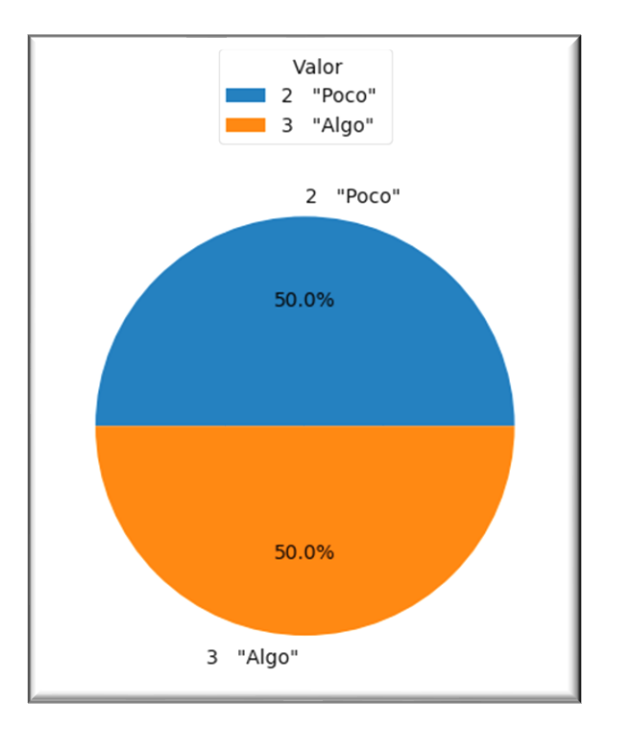

<span id="page-33-0"></span>**Figura 2.6:** Tabulación de los Resultados de la Pregunta 6 **Elaborado por:** Bryan Sánchez **Fuente:** Encuesta Aplicada

#### **Análisis e Interpretación de Resultados**

Conforme a los resultados presentados en la *Figura* 2.6 se puede evidenciar que el 50% del personal educativo está *poco* de acuerdo en que el sistema informático sería útil para la organización de las tareas y tiempo de sus alumnos, el 50% del personal educativo está *algo* de acuerdo en que el sistema informático sería útil para la organización de las tareas y tiempo de sus alumnos, con esto se descarta esta característica dentro del sistema.

**Pregunta 7: ¿Cómo influye la inclusión de actividades o ejercicios para mejorar la atención y concentración en el sistema informático en su percepción como docente?**

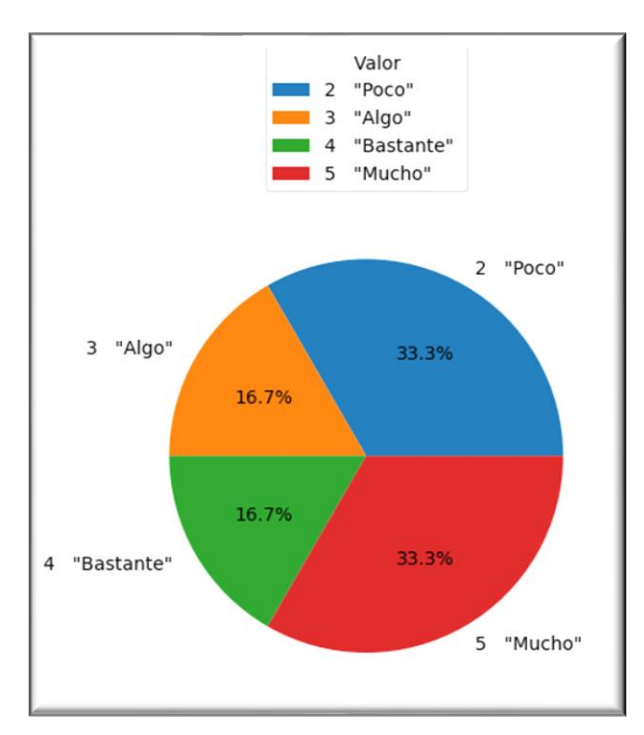

<span id="page-33-1"></span>**Figura 2.7:** Tabulación de los Resultados de la Pregunta 7 **Elaborado por:** Bryan Sánchez

**Fuente:** Encuesta Aplicada

## **Análisis e Interpretación de Resultados**

Conforme a los resultados presentados en la *Figura 2.7* se puede evidenciar que el 33.3% del personal educativo está *poco* de acuerdo, el 33.3% del personal educativo está *mucho* de acuerdo, el 16.7% está *bastante* de acuerdo, el 16.7% está *algo* de acuerdo, alimentando la idea de incluir actividades que desarrollen la atención y concentración.

## **2.2.3.1 Resultado de la Entrevista al Psicopedagogo**

La entrevista que se puede observar en el *Anexo B* fue dirigida al Psicopedagogo que apoya el proyecto, la aplicación de la entrevista se realizó presencialmente.

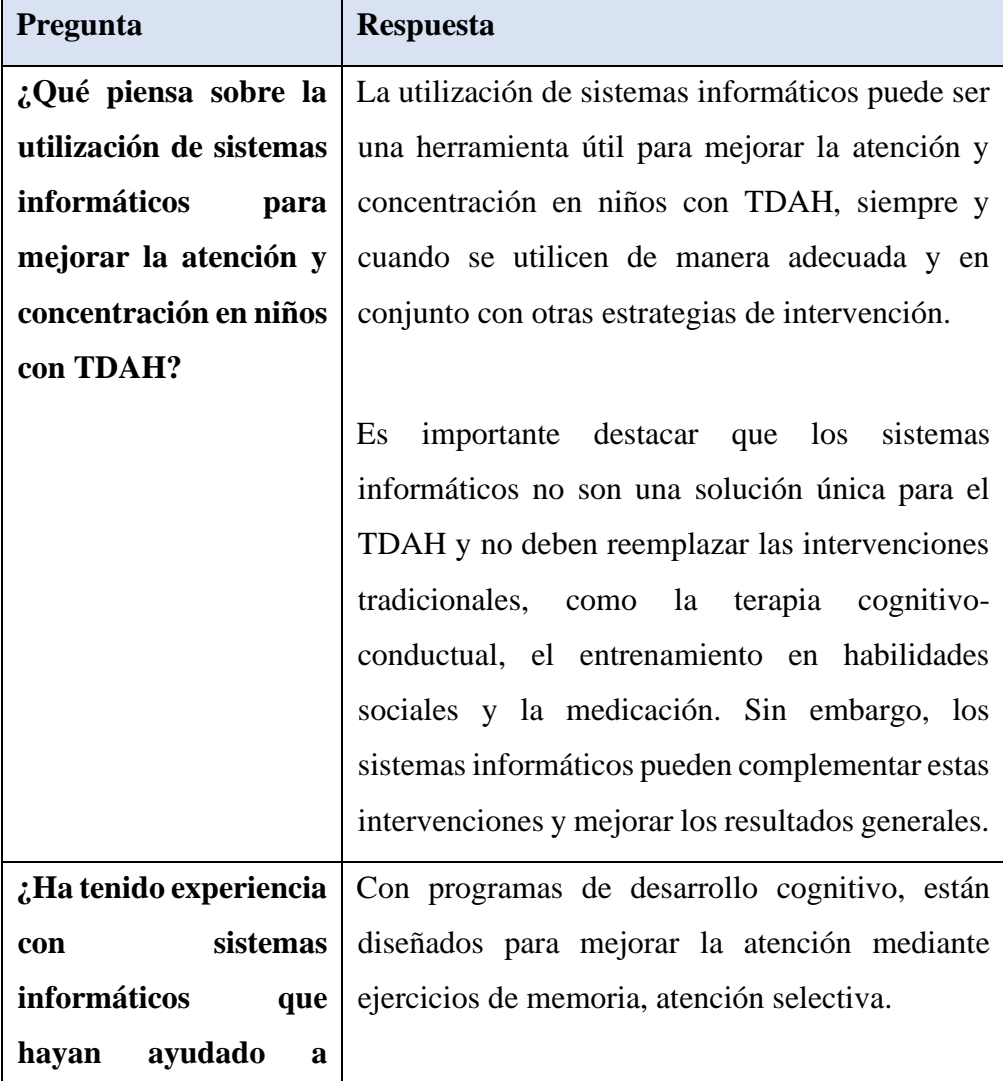

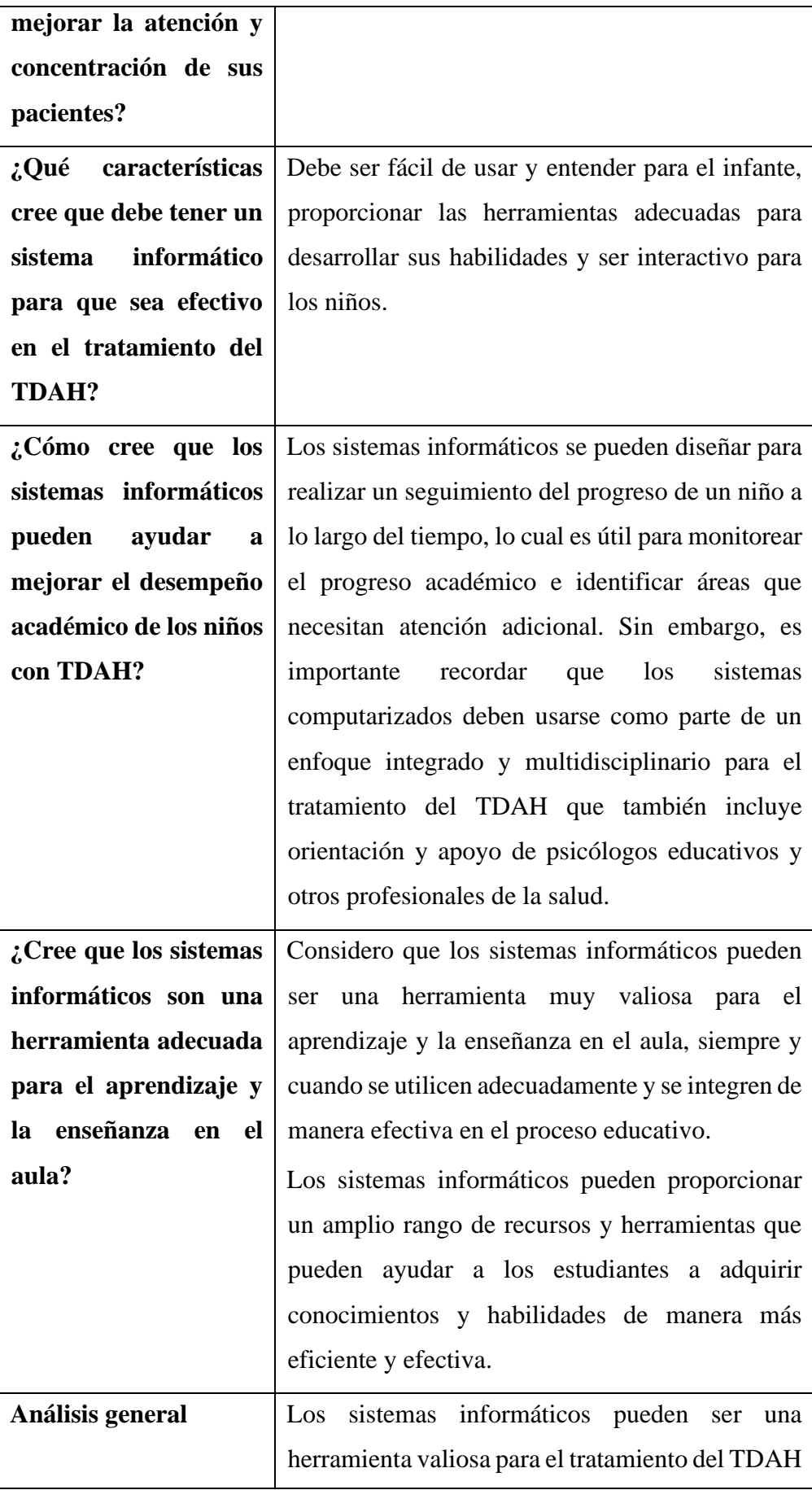
| y para el aprendizaje y la enseñanza en el aula. Sin |  |  |  |  |  |
|------------------------------------------------------|--|--|--|--|--|
| embargo, es importante tener en cuenta que deben     |  |  |  |  |  |
| utilizarse adecuadamente y en conjunto con otras     |  |  |  |  |  |
| intervenciones y estrategias. Los sistemas           |  |  |  |  |  |
| informáticos pueden ser útiles para mejorar la       |  |  |  |  |  |
| atención y concentración de los niños con TDAH,      |  |  |  |  |  |
| y pueden mejorar el desempeño académico              |  |  |  |  |  |
| mediante el seguimiento del progreso de los          |  |  |  |  |  |
| estudiantes y la identificación de áreas que         |  |  |  |  |  |
| necesitan atención adicional. En cuanto a la         |  |  |  |  |  |
| utilización de sistemas informáticos en el aula,     |  |  |  |  |  |
| pueden proporcionar una variedad de recursos y       |  |  |  |  |  |
| herramientas que pueden ayudar a los estudiantes     |  |  |  |  |  |
| a adquirir conocimientos y habilidades de manera     |  |  |  |  |  |
| más eficiente y efectiva, pero deben utilizarse      |  |  |  |  |  |
| herramienta complementaria al<br>una<br>como         |  |  |  |  |  |
| aprendizaje presencial en el aula y no deben         |  |  |  |  |  |
| reemplazar las interacciones personales entre        |  |  |  |  |  |
| maestros y estudiantes.                              |  |  |  |  |  |
|                                                      |  |  |  |  |  |

**Tabla 2.3:** Entrevista Psicopedagogo

## **Elaborado por:** Bryan Sánchez

## **2.2.3.2 Resultado de la Ficha de Observación**

La ficha de observación que se puede observar en el *Anexo C* se aplicó a los 30 niños teniendo un criterio que va desde "Nunca", "Regularmente"," Ocasionalmente"," Casi Siempre"," Siempre". Con el objetivo de observar el nivel de atención y concentración de los niños durante una actividad. A continuación se puede observar en la *Tabla 2.4*  los resultados de la ficha de observación.

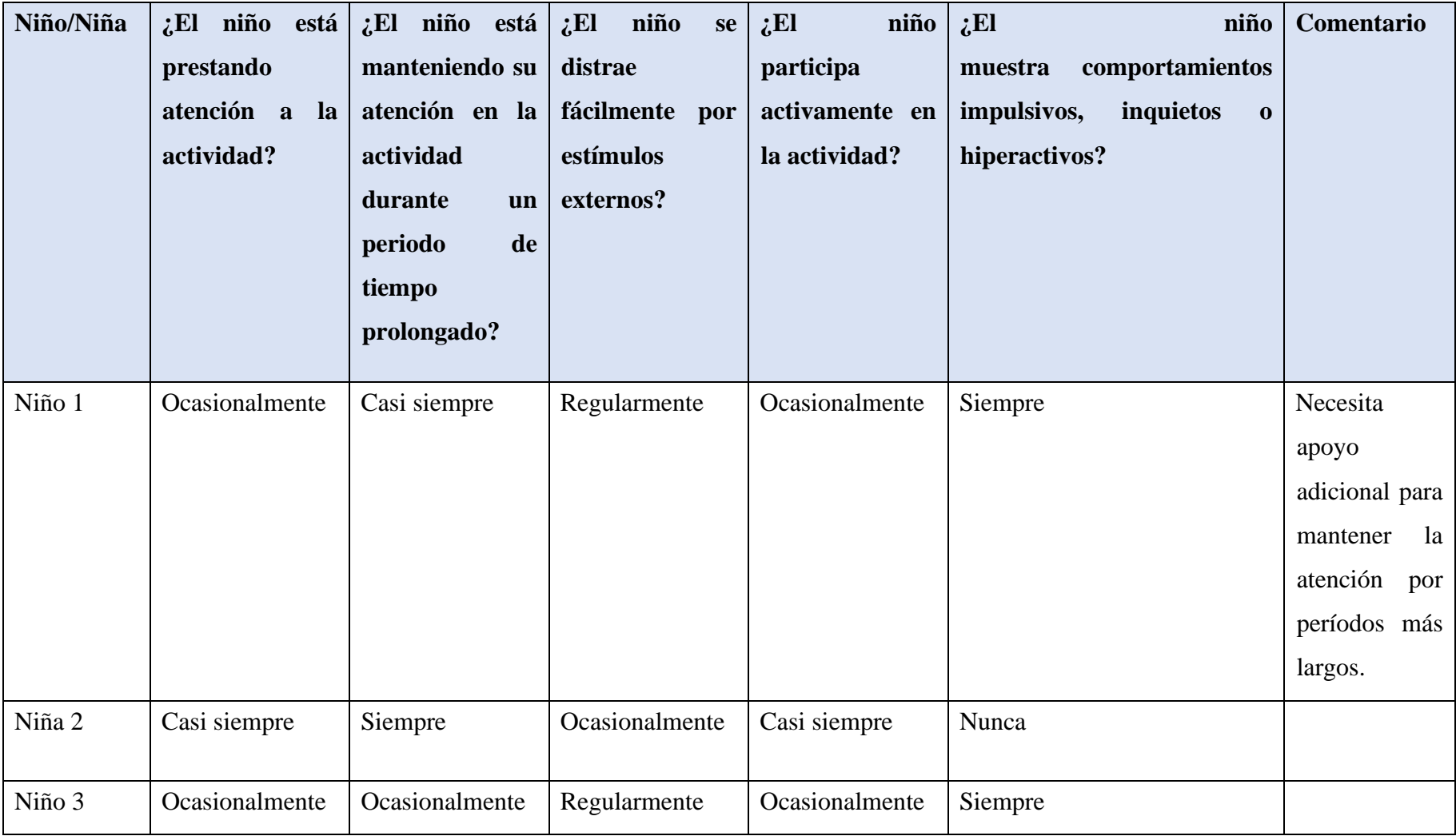

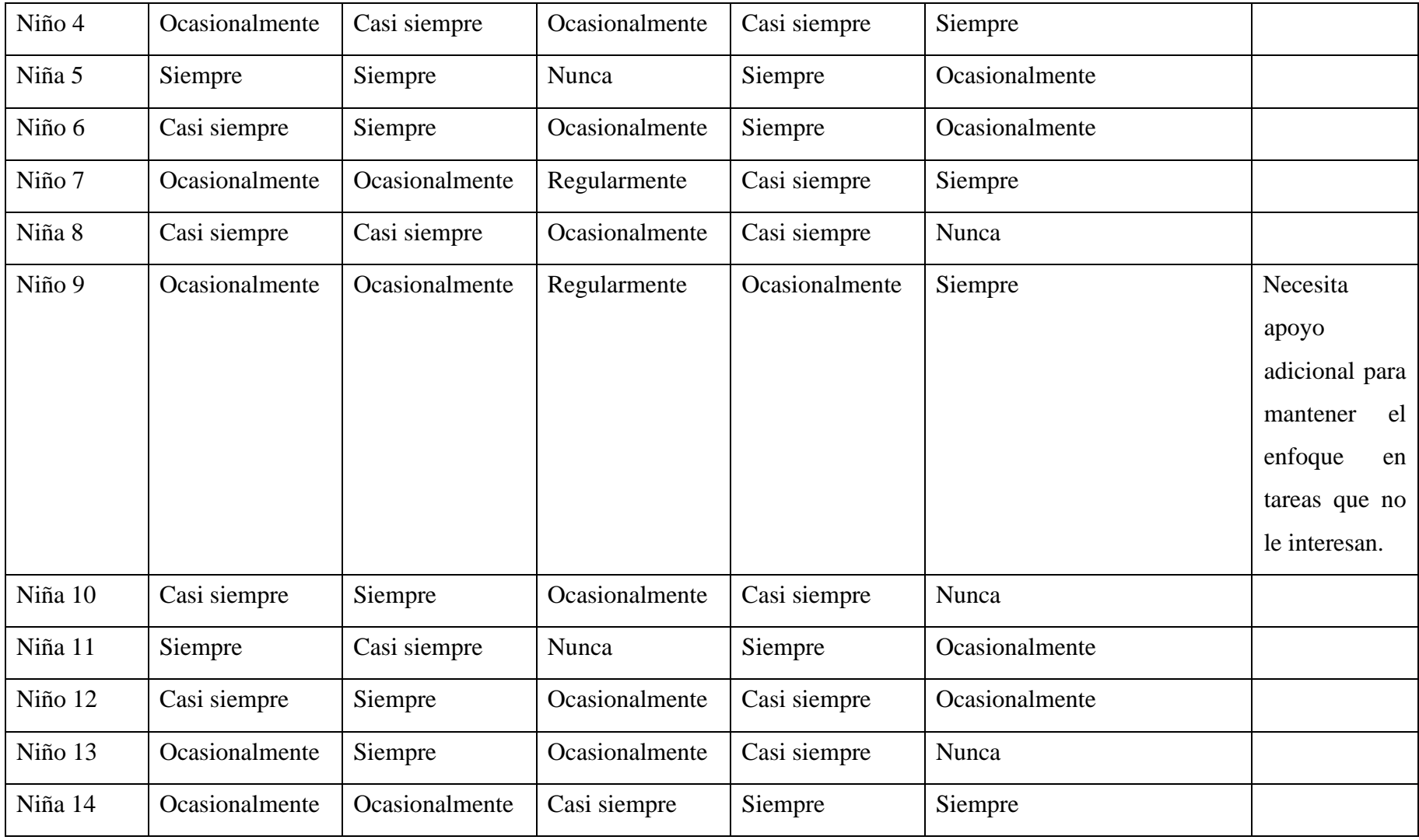

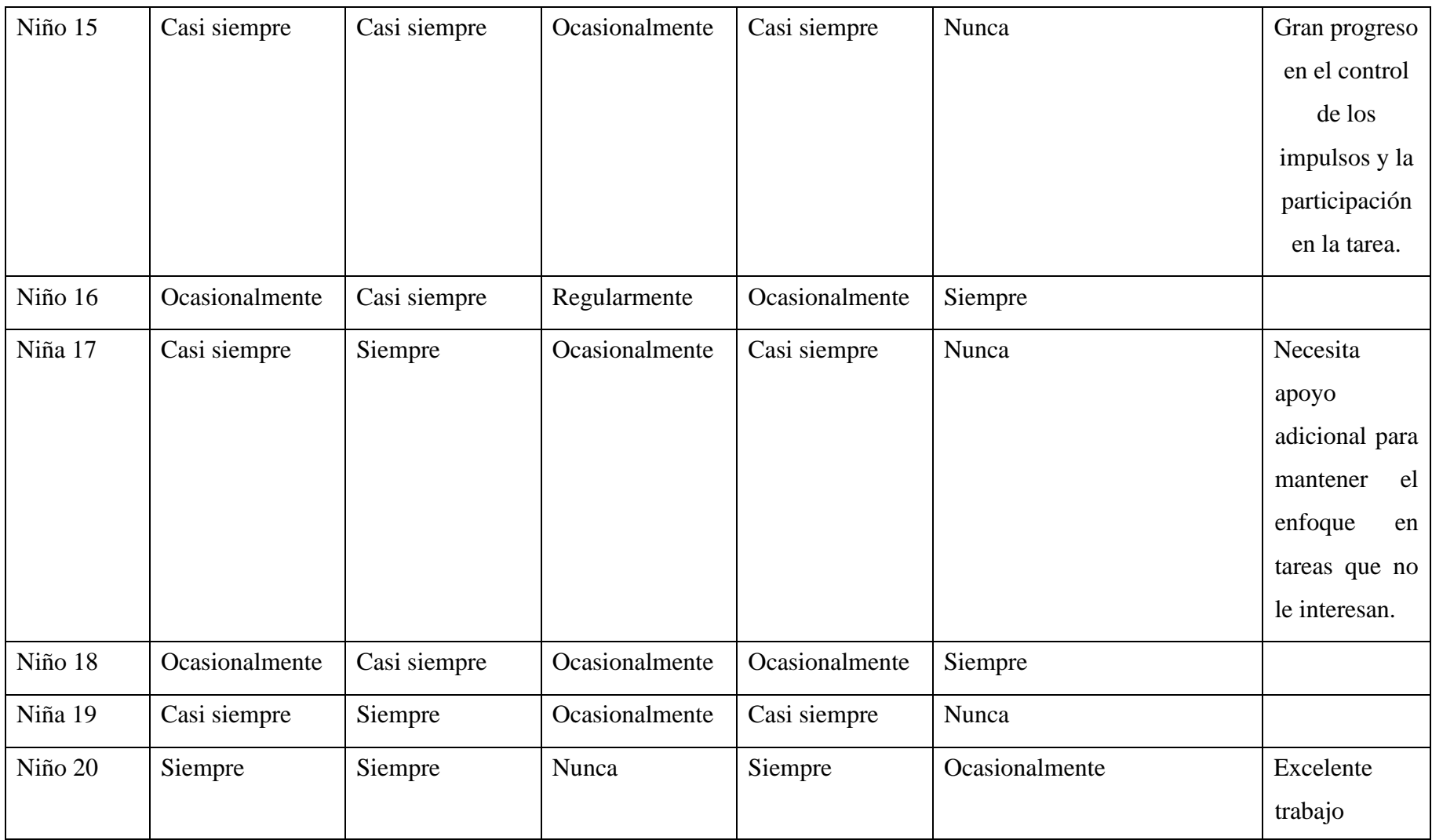

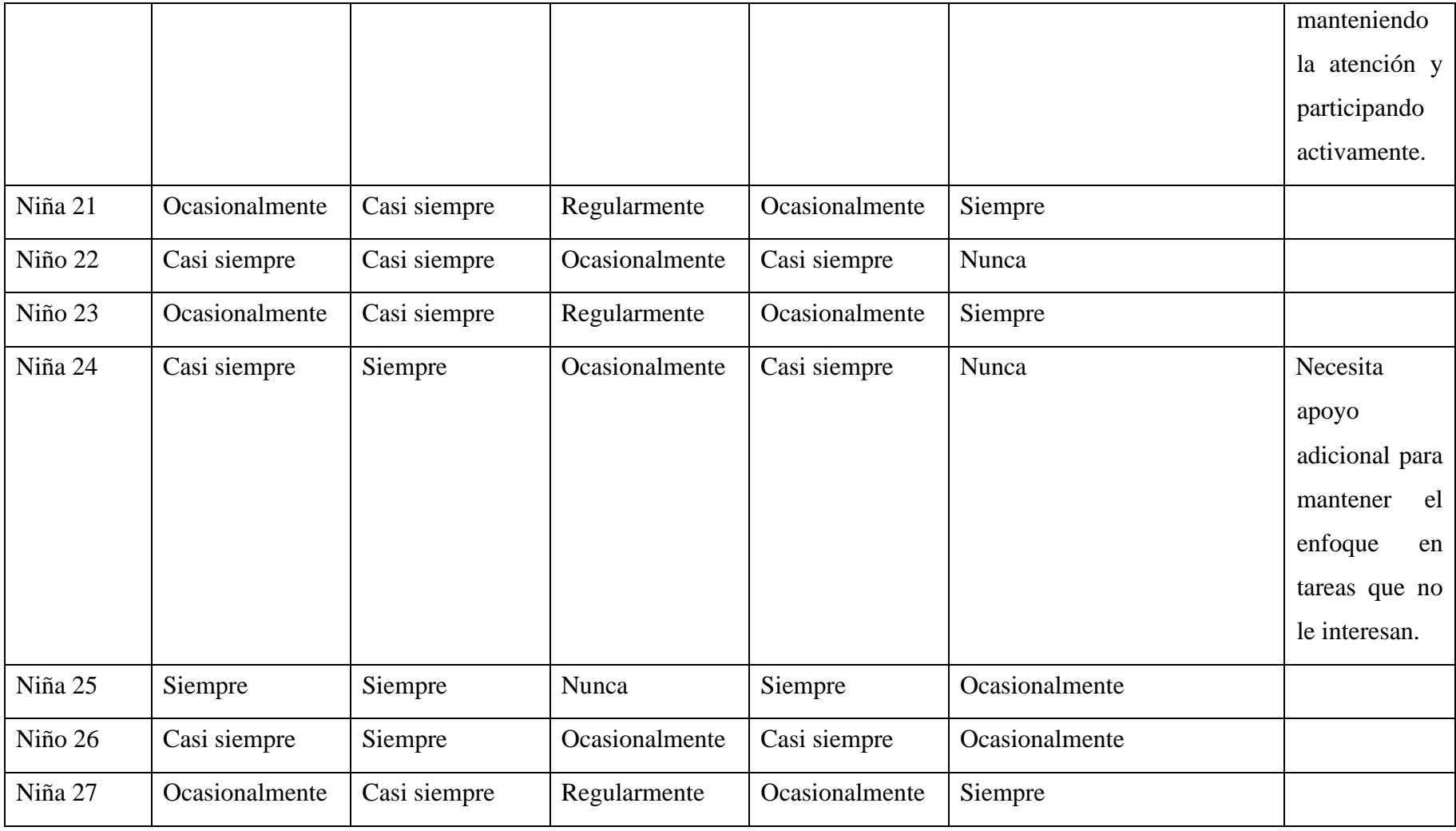

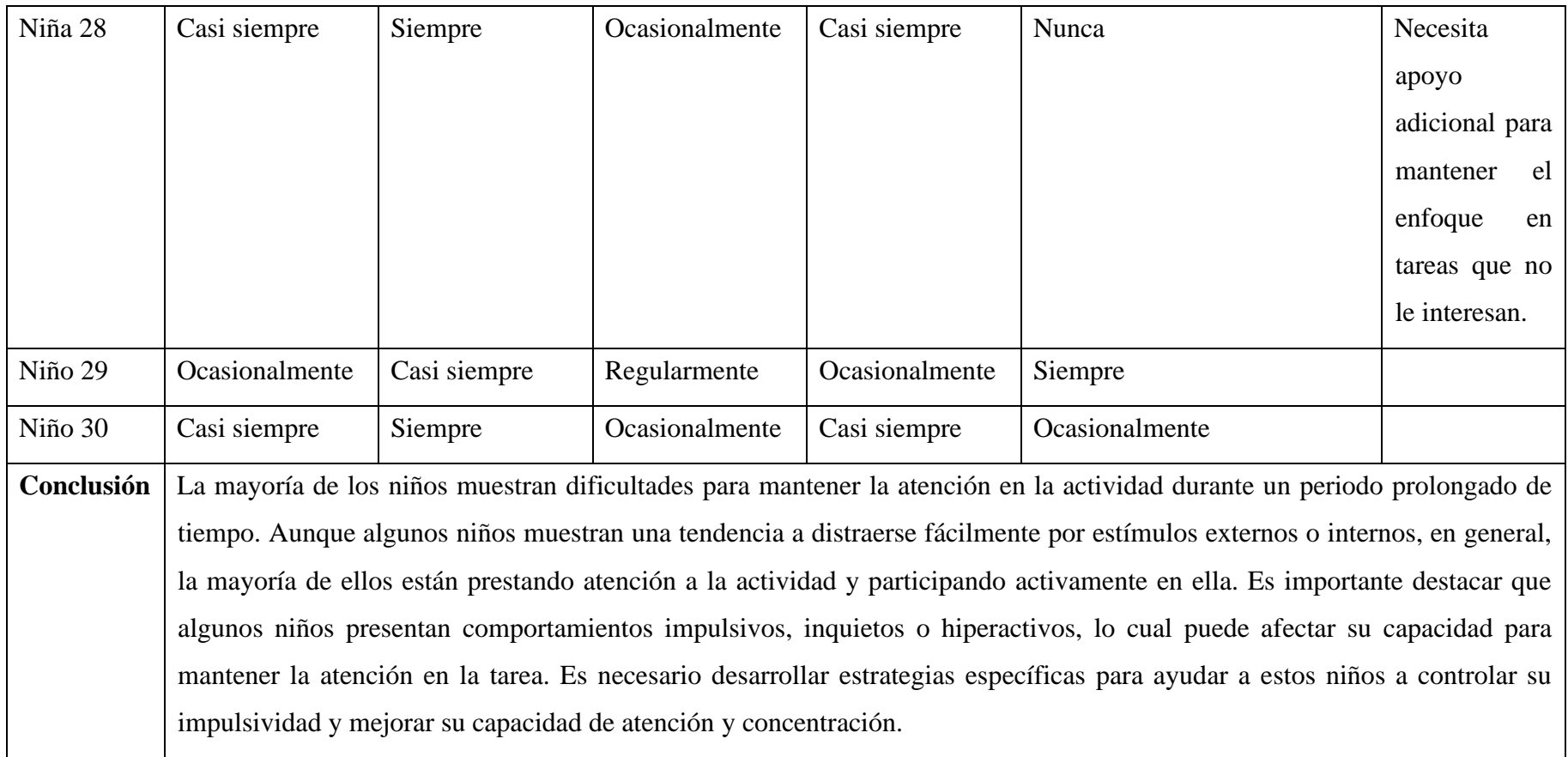

**Tabla 2.4:** Tabulación Fichas de Observación

**Elaborado por:** Bryan Sánchez

## **2.2.4. Procesamiento y Análisis de Datos**

Con la información recopilada de las encuestas al personal educativo se determinó los siguientes criterios:

- La mayoría de los encuestados están de acuerdo en que la tecnología puede mejorar la atención y la concentración de los estudiantes, influye positivamente en la motivación de los alumnos para aprender y es importante recibir retroalimentación del sistema sobre el desempeño académico de los estudiantes.
- Una interfaz amigable facilitaría el uso del sistema informático. Además, la inclusión de actividades o ejercicios para mejorar la atención y la concentración en el sistema informático es vista como una característica positiva por los encuestados.

Con la información recopilada de la entrevista con el psicopedagogo se determinó los siguientes criterios:

- El uso de sistemas informáticos puede ser una herramienta útil para mejorar la atención y la concentración en niños con TDAH, siempre y cuando se utilicen de manera adecuada y en conjunto con otras estrategias de intervención.
- Los sistemas informáticos no son una solución única para el TDAH y no deben reemplazar las intervenciones tradicionales, como la terapia cognitivoconductual, el entrenamiento en habilidades sociales y la medicación. Sin embargo, los sistemas informáticos pueden complementar estas intervenciones y mejorar los resultados generales.

Con la información recopilada de las fichas de observación se determinó los siguientes criterios:

- Los niños experimentan dificultades para concentrarse y mantener su atención en una actividad durante un lapso prolongado de tiempo. Esto se debe a que su capacidad de atención y concentración no está completamente desarrollada, por lo que es normal que se distraigan con facilidad y pierdan el interés en una tarea después de un tiempo.
- El entorno en el que se encuentran también puede afectar su capacidad de atención, ya que pueden distraerse fácilmente con estímulos externos como ruidos, movimientos o cambios en la iluminación. Para ayudarles a mejorar su capacidad de atención, es importante fomentar el hábito de la concentración a través de juegos y actividades que les resulten interesantes, así como crear un ambiente adecuado y libre de distracciones para que puedan enfocarse en la tarea en cuestión.

## **CAPÍTULO III.- RESULTADOS Y DISCUSIONES**

## **3.1 Análisis y Discusión de los Resultados**

Se lleva a cabo un análisis y discusión de los resultados obtenidos en el estudio sobre el desarrollo de un sistema informático que emplea la guía metodológica de Pere Marquès para mejorar la atención y concentración en niños de etapa escolar con Trastorno por Déficit de Atención e Hiperactividad.

## **3.1.1 Análisis de Necesidades de los Niños con TDAH**

Desarrollo de un plan de atención personalizado que aborde las necesidades específicas de cada niño y utilice estrategias para mejorar la atención, concentración y rendimiento académico del niño.

## **a) Evaluación Individualizada**

• Identificar los síntomas de inatención, hiperactividad e impulsividad en cada niño.

## **b) Plan de Atención Personalizado**

• Implementar estrategias para mejorar la atención, concentración y rendimiento del niño.

## **c) Colaboración Entre Padres y Profesionales**

- Involucrar a los padres en el proceso de atención y tratamiento del niño.
- Colaborar con los profesionales para implementar estrategias en el hogar que apoyen al niño con TDAH.

## **d) Apoyo Emocional y Social**

- Proporcionar apoyo emocional y social al niño para ayudarlo a desarrollar habilidades sociales y emocionales saludables.
- Fomentar un ambiente de comprensión y aceptación en el aula y en el hogar.

### **e) Acceso a Recursos y Apoyo**

- Proporcionar acceso a recursos y apoyo, como terapia ocupacional, terapia del habla y grupos de apoyo para los padres.
- Proporcionar ajustes razonables y adaptaciones en la escuela para apoyar las necesidades del niño con TDAH.

# **3.1.2 Beneficios de Usar la Guía Metodológica de Pere Marquès para la Elaboración de Software Educativo**

La Guía Metodológica de Pere Marquès se presenta como una herramienta útil en la planificación y diseño de proyectos educativos, que ha sido especialmente útil en el diseño de sistemas de gestión de aprendizaje.

## **3.1.3 Casos de Aplicaciones que usaron la Guía Metodológica de Pere Marquès**

Se citan dos aplicaciones aTutor y Eduteka como referencias relevantes en el campo de la educación digital. aTutor, una plataforma de gestión de aprendizaje (LMS), destaca por su enfoque en la accesibilidad e inclusión, mientras que Eduteka es un portal educativo en línea que ofrece una amplia gama de recursos y herramientas. Cabe destacar que existen otras aplicaciones y plataformas disponibles que también hacen uso de la Guía Metodológica de Pere Marquès.

#### **a) ATutor**

Para aplicar la guía metodológica en la planificación de la versión 2.0 de ATutor, ATutor realizó un análisis detallado de las necesidades de aprendizaje que se deseaba alcanzar con la plataforma [19].

#### • **Identificación de Objetivos de Aprendizaje:**

ATutor ha llevado a cabo una definición clara y precisa de los objetivos de aprendizaje que se pretenden alcanzar en cada uno de los cursos o asignaturas que se ofrecen en el sistema. Para ello, se han utilizado metodologías pedagógicas orientadas a definir objetivos específicos, medibles, alcanzables, relevantes y temporales (SMART). Estos objetivos se han definido teniendo en cuenta los perfiles de los estudiantes y las expectativas de aprendizaje [19].

#### • **Selección de Contenidos y Recursos Educativos**

ATutor ha seleccionado los contenidos y recursos educativos que se consideran relevantes y útiles para alcanzar dichos objetivos. Estos contenidos y recursos se han seleccionado en base a criterios como la calidad, la pertinencia, la actualidad y la accesibilidad. Además, se han adaptado a las necesidades de los estudiantes y a las características del entorno de aprendizaje [19].

#### • **Diseño de Actividades y Estrategias de Aprendizaje**

ATutor ha diseñado una serie de actividades y estrategias de aprendizaje que permiten a los estudiantes adquirir los conocimientos, habilidades y competencias necesarios para alcanzar los objetivos de aprendizaje establecidos. Estas actividades se han diseñado en base a metodologías pedagógicas activas y colaborativas, y se han adaptado a las necesidades y características de los estudiantes [19]. Entre las estrategias y actividades que se han diseñado se pueden incluir:

- *Foros de discusión:* para fomentar la participación y el debate entre los estudiantes.
- *Trabajos en grupo:* para fomentar el aprendizaje colaborativo y el trabajo en equipo.
- *Actividades prácticas:* para permitir a los estudiantes aplicar los conocimientos adquiridos en situaciones reales.
- *Evaluaciones formativas:* para evaluar el progreso de los estudiantes a lo largo del proceso de aprendizaje y proporcionar retroalimentación.

### • **Evaluación del Aprendizaje**

ATutor ha incorporado en su sistema herramientas y estrategias para evaluar el aprendizaje de los estudiantes. Esta evaluación se ha llevado a cabo de forma formativa y sumativa, y se ha basado en criterios claros y objetivos, definidos en la etapa de identificación de objetivos de aprendizaje. Se han utilizado diversos instrumentos de evaluación, como cuestionarios, exámenes, trabajos y proyectos, y se ha proporcionado retroalimentación a los estudiantes para que puedan mejorar su rendimiento [19].

#### **b) Eduteka**

Eduteka es una iniciativa del Ministerio de Educación Nacional de Colombia, cuyo objetivo es promover el uso de las TIC en el ámbito educativo. Para lograr este objetivo, Eduteka ha utilizado la Guía Metodológica de Pere Marquès para diseñar sus materiales educativos y recursos digitales [20].

### • **Identificación de los Objetivos de Aprendizaje**

Eduteka ha llevado a cabo una definición clara y precisa de los objetivos de aprendizaje que se pretenden alcanzar en cada uno de los recursos educativos que se ofrecen en el portal. Estos objetivos se han definido teniendo en cuenta las necesidades y expectativas de los estudiantes, así como los estándares curriculares establecidos por el Ministerio de Educación Nacional de Colombia [20].

#### • **Selección de los Contenidos y Recursos Educativos**

Eduteka ha seleccionado los contenidos y recursos educativos que se consideran relevantes y útiles para alcanzar dichos objetivos. Estos contenidos y recursos se han seleccionado en base a criterios como la calidad, la pertinencia, la actualidad y la accesibilidad. Además, se han adaptado a las necesidades de los estudiantes y a las características del entorno de aprendizaje [20].

#### • **Diseño de Actividades y Estrategias de Aprendizaje**

Eduteka ha diseñado una serie de actividades y estrategias de aprendizaje que permiten a los estudiantes adquirir los conocimientos, habilidades y competencias necesarios para alcanzar los objetivos de aprendizaje establecidos. Estas actividades se han diseñado en base a metodologías pedagógicas activas y colaborativas, y se han adaptado a las necesidades y características de los estudiantes [20]. Entre las estrategias y actividades que se han diseñado se pueden incluir:

- *Tutoriales interactivos:* para permitir a los estudiantes aprender de forma autónoma y práctica.
- *Proyectos colaborativos:* para fomentar el trabajo en equipo y la creatividad.
- Actividades prácticas: para permitir a los estudiantes aplicar los conocimientos adquiridos en situaciones reales.
- *Evaluaciones formativas:* para evaluar el progreso de los estudiantes a lo largo del proceso de aprendizaje y proporcionar retroalimentación.

#### • **Evaluación del Aprendizaje**

Eduteka ha incorporado en su portal herramientas y estrategias para evaluar el aprendizaje de los estudiantes. Esta evaluación se ha llevado a cabo de forma formativa y sumativa, y se ha basado en criterios claros y objetivos, definidos en la etapa de identificación de objetivos de aprendizaje. Se han utilizado diversos instrumentos de evaluación, como cuestionarios, exámenes, trabajos y proyectos, y se ha proporcionado retroalimentación a los estudiantes para que puedan mejorar su rendimiento [20].

Eduteka ha aplicado la Guía Metodológica de Pere Marquès en su proyecto a través de un proceso riguroso y orientado a garantizar la calidad y efectividad de los recursos educativos que se ofrecen en el portal [20].

## **3.1.3 Tecnologías para el Desarrollo de Sistemas Informáticos**

Los lenguajes de programación son utilizados en el desarrollo de sistemas informáticos de escritorio para crear aplicaciones y software que se ejecutan en computadoras. Estos lenguajes permiten a los desarrolladores escribir instrucciones y algoritmos que las computadoras pueden entender y ejecutar.

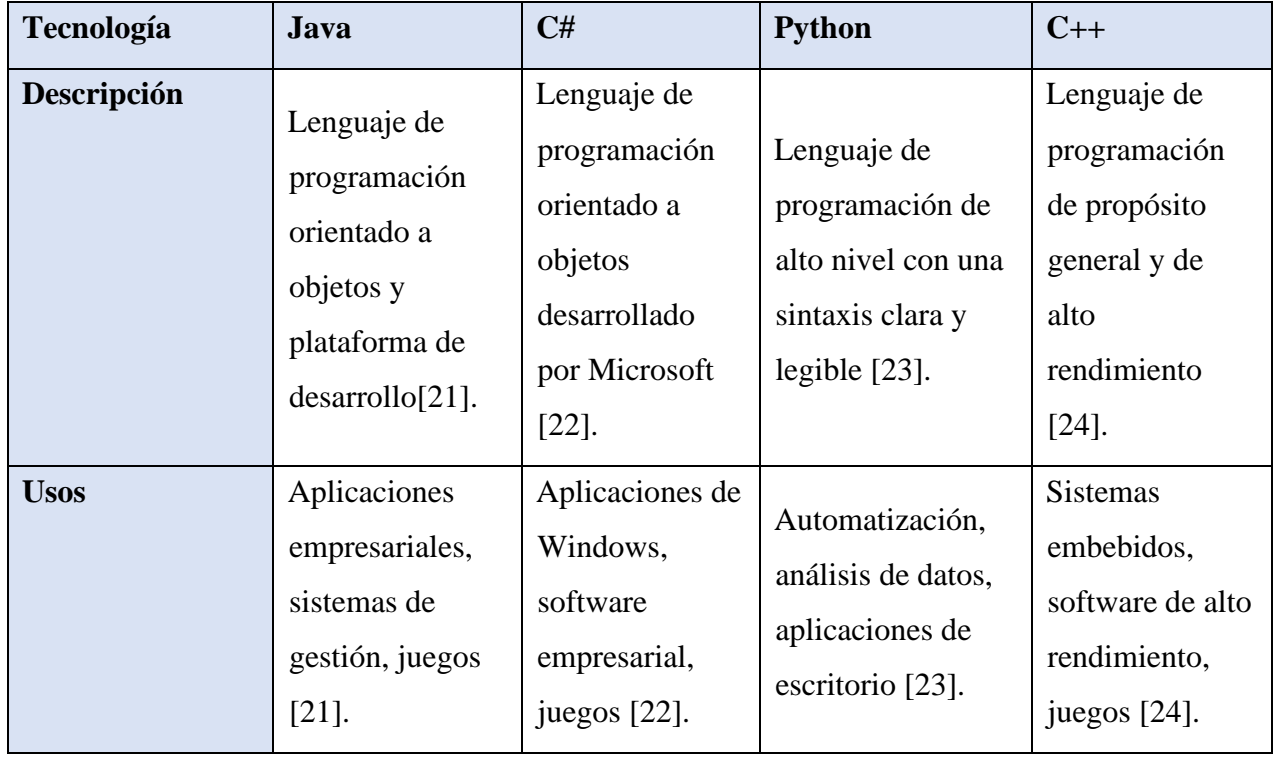

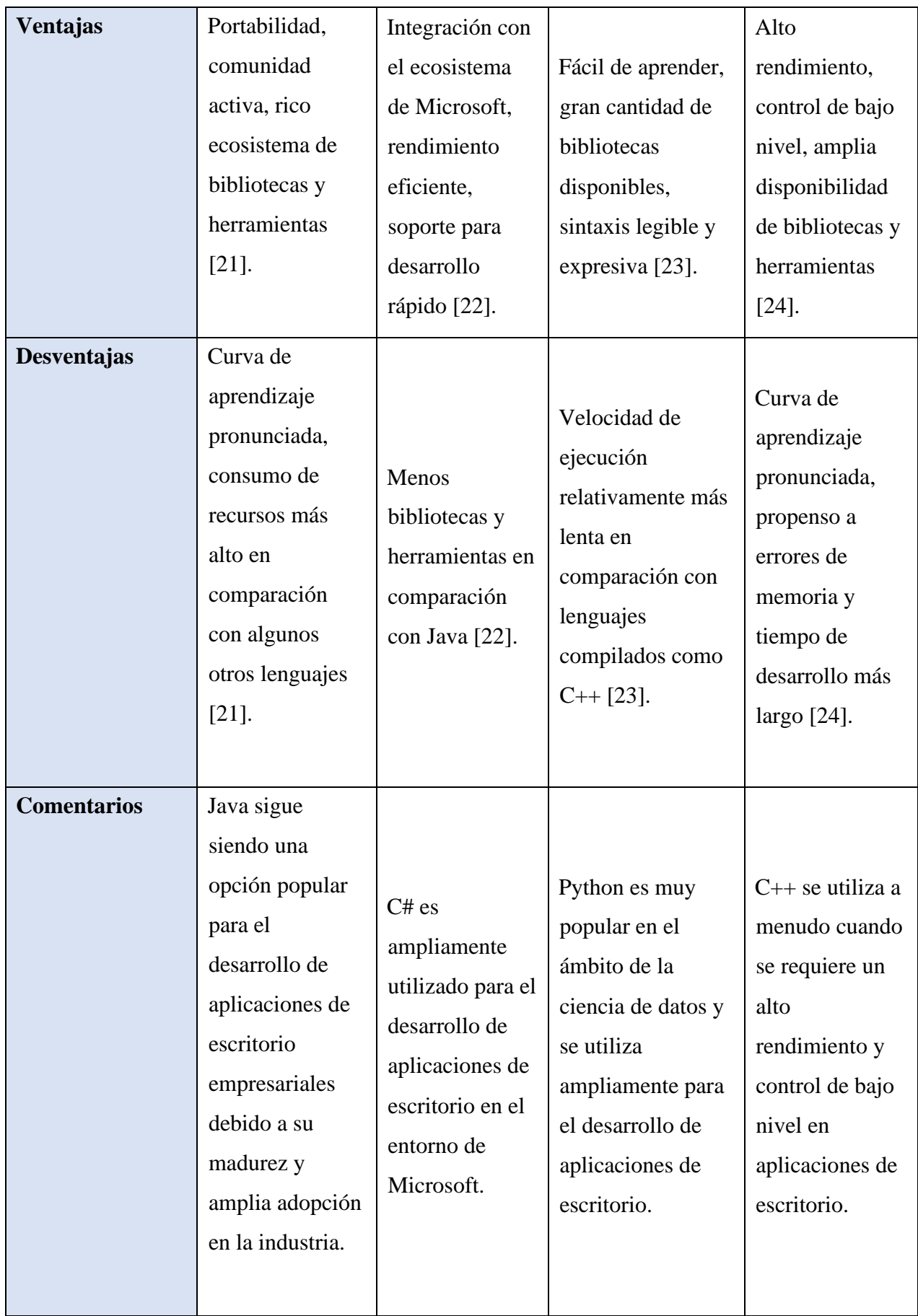

# **Tabla 3.1:** Comparación entre Lenguajes de Desarrollo de Software **Elaborado por:** Bryan Sánchez

Después de evaluar las diferentes tecnologías para el desarrollo de sistemas informáticos de escritorio, se ha tomado la decisión de utilizar C#. C# es un lenguaje de programación orientado a objetos desarrollado por Microsoft, que ofrece una integración sólida con el ecosistema de Microsoft y un rendimiento eficiente. Es ampliamente utilizado para desarrollar aplicaciones de escritorio en el entorno de Windows, abarcando desde aplicaciones empresariales hasta juegos [22].

#### **3.1.4 Metodologías de Desarrollo de Software**

Las metodologías de desarrollo, responsables de mejorar la producción, buscan asegurar software de calidad mediante la implementación de buenas prácticas y procesos iterativos. Estas metodologías se orientan hacia la flexibilidad ante los cambios.

En el presente proyecto, se van a analizar cuatro metodologías ágiles de desarrollo con el propósito de determinar la más adecuada según las necesidades específicas de la aplicación móvil a desarrollar. El objetivo es encontrar la metodología que se ajuste de mejor manera a las características del proyecto y que permita alcanzar los objetivos de manera eficiente.

Durante el análisis, se consideran aspectos como la capacidad de respuesta a los cambios, la flexibilidad en el proceso de desarrollo, la calidad del software resultante y la eficiencia en la producción. Estos criterios son fundamentales para evaluar las metodologías y seleccionar la más idónea para el proyecto.

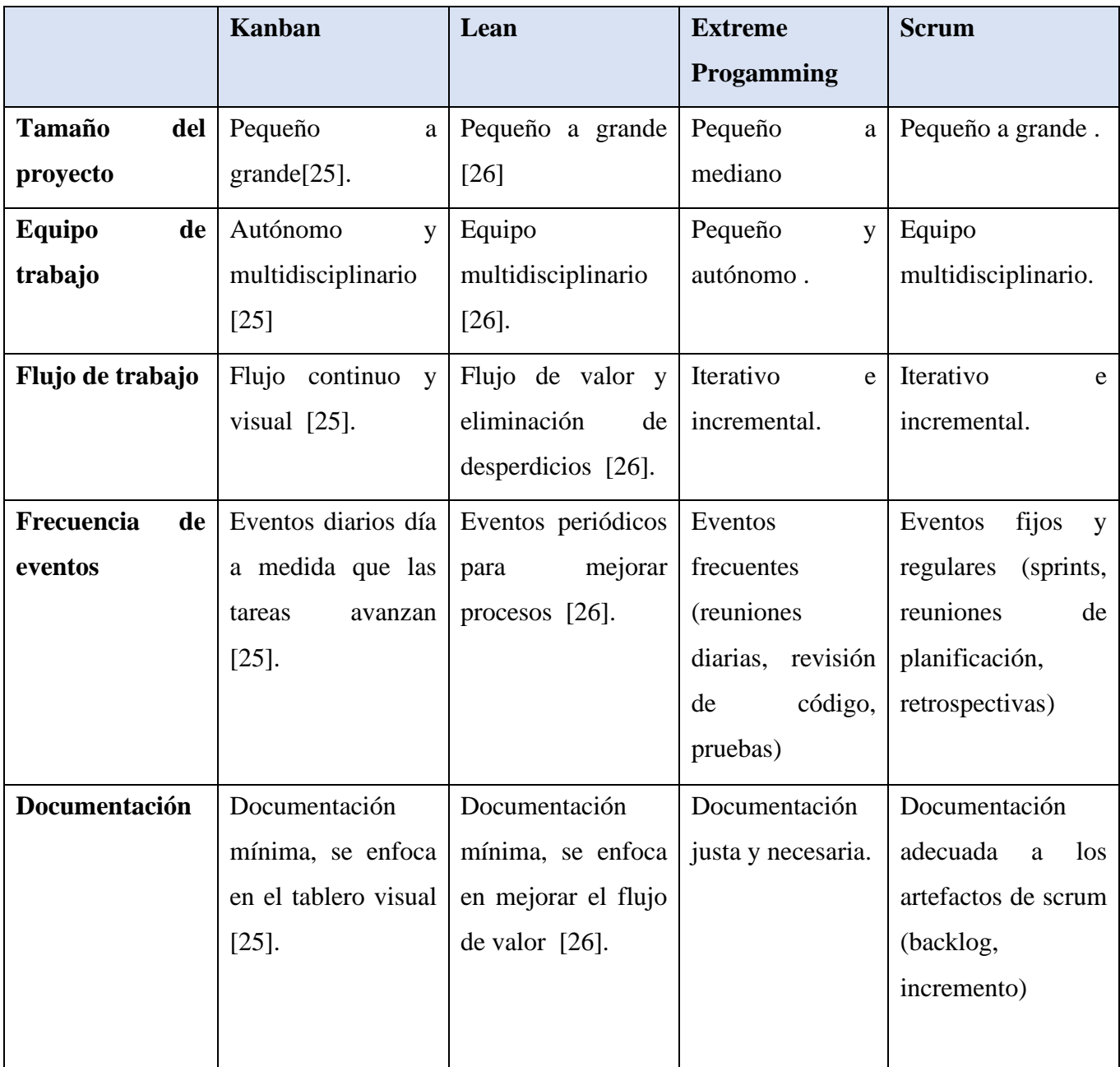

**Tabla 3.2:** Comparación entre Metodologías de Desarrollo de Software **Elaborado por:** Bryan Sánchez

## **3.1.6 Metodología Kanban**

La elección de la metodología Kanban se debe a su capacidad para ofrecer un monitoreo y control efectivos de los pasos de la guía metodológica propuesta por Pere Marquès. Kanban, al proporcionar un enfoque visual y flexible del flujo de trabajo, permite una mejor supervisión y seguimiento de las tareas y actividades relacionadas con el desarrollo del sistema informático para niños con TDAH.

Al utilizar tarjetas y columnas para representar las diferentes etapas del proceso, Kanban facilita la visualización clara y ordenada de las tareas en progreso, las que están pendientes y las que ya se han completado. Esto permite un seguimiento continuo y en tiempo real de la evolución del proyecto, así como una identificación rápida de posibles cuellos de botella o retrasos en el proceso.

Además, Kanban ofrece la capacidad de establecer límites en la Cantidad de Trabajo en Progreso (del inglés Work In Progress, WIP), lo que ayuda a mantener un flujo de trabajo equilibrado y evita la sobrecarga del equipo [25]. Esto es especialmente relevante en el contexto de la guía metodológica de Pere Marquès, ya que permite una gestión más eficiente de las tareas y una mejor focalización en los pasos.

## **a) Visualizar Flujo de Trabajo**

Se realiza la planificación inicial de las actividades que la guía metodológica de Pere Marquès proporciona y así realizar la ejecución y cumplimiento de cada punto establecido.

Para la visualización del flujo de trabajo, se opta por la aplicación Notion para la creación de tableros Kanban.

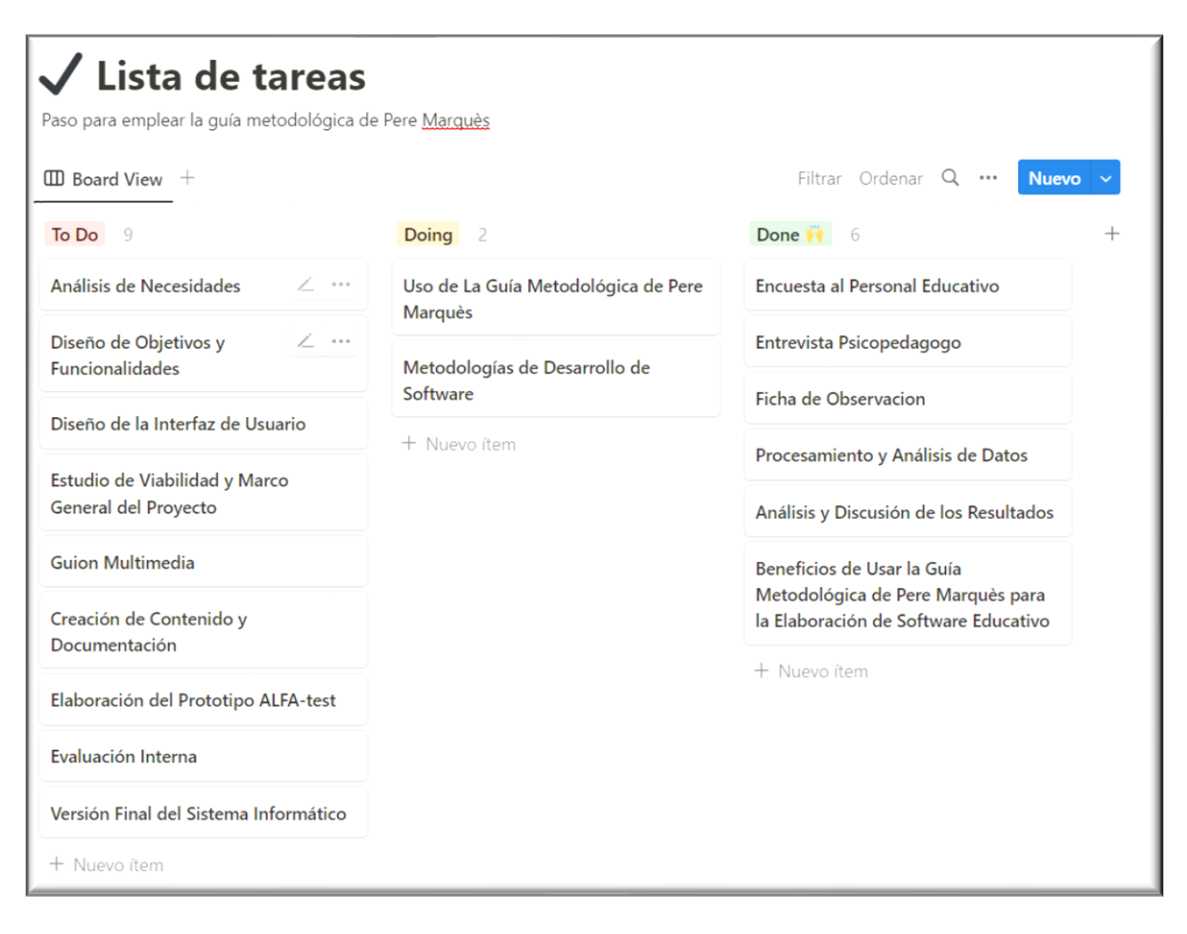

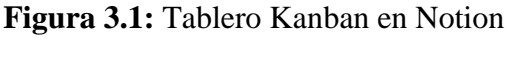

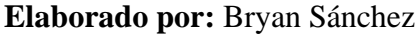

## **b) Limitar el Work In Progress**

Se establece límites de trabajo en proceso con la herramienta de calendario de Notion como se puede observar en la *Figura 3.2* es posible una mejor organización reduciendo el tiempo de espera de cada punto a cumplir.

La metodología Kanban sirve como un apoyo para la guía metodológica propuesta por Pere Marquès al ofrecer un enfoque visual y flexible para monitorear y controlar eficazmente los pasos involucrados en el desarrollo del sistema informático destinado a niños con TDAH. Al utilizar tarjetas y columnas para representar las etapas del proceso, Kanban proporciona una visualización clara y ordenada de las tareas en progreso, las pendientes y las completadas.

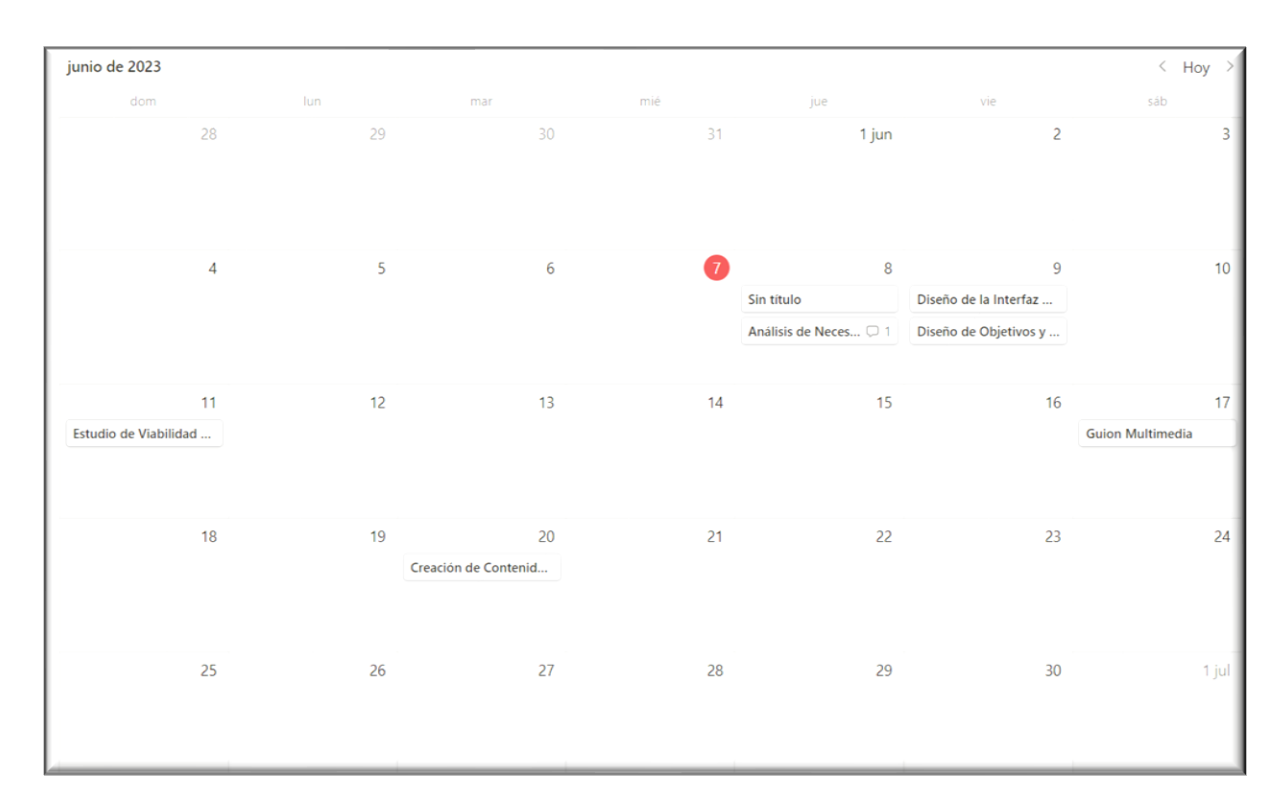

# **Figura 3.2:** Calendario WIP de Notion **Elaborado por:** Bryan Sánchez

#### **3.2 Desarrollo de la Propuesta**

#### **3.2.1 Uso de La Guía Metodológica de Pere Marquès**

Pere Marquès presenta una propuesta sólida y estructurada para la creación de aplicaciones informáticas dirigidas al ámbito educativo. Esta metodología se encuentra compuesta por diversas etapas fundamentales que guían el proceso de desarrollo. No obstante, es importante destacar que el autor aboga por una perspectiva flexible, reconociendo que el diseño y producción de estos recursos computarizados no necesariamente deben seguir una trayectoria lineal rígida [27].

Esta guía ha sido reconocida ampliamente por su enfoque formal y su aplicación extendida en el ámbito académico. Al utilizar esta metodología, se busca garantizar un análisis riguroso y sistemático del sistema informático. Siguiendo los pasos propuestos por la guía, se espera asegurar la validez y confiabilidad de los resultados obtenidos, así como la coherencia y objetividad en todo el proceso de investigación [27].

### **3.2.4.1 Análisis de Necesidades**

Se llevó a cabo un análisis a través de diferentes métodos:

## **a) Entrevistas con Profesionales de la Salud**

Se realizaron entrevistas en las cuales se abordó la experiencia de los padres y tutores al lidiar con el TDAH en los niños. Además, se solicitó la perspectiva de los profesionales de la salud, como psicólogos o pediatras, quienes proporcionaron información valiosa sobre los desafíos más comunes que enfrentan los niños con TDAH en términos de atención y concentración como se puede observar en el apartado 3.1.1.

#### **b) Encuestas**

Se utilizaron encuestas estandarizados y escalas de evaluación diseñadas para identificar y medir los síntomas del TDAH en los niños. Estas herramientas ayudaron a recopilar información cuantitativa sobre la gravedad de los síntomas de atención y concentración.

#### **c) Fichas de Observación**

Se realizaron observaciones directas de los niños en su entorno escolar o en casa para proporcionar una perspectiva más detallada de cómo se manifiestan los problemas de atención y concentración en su vida diaria. Esto permitió identificar patrones de comportamiento y desencadenantes específicos.

#### **3.2.4.2 Diseño Funcionalidades**

Una vez que se analizaron las necesidades, se diseñaron funcionalidades específicas para el sistema informático, adaptados a las características y dificultades asociadas al TDAH. Algunas consideraciones importantes incluyeron:

#### **a) Diseñar Actividades Interactivas**

Se incluye actividades interactivas que estimulan la atención y la concentración de los niños. Estas actividades incorporan elementos visuales y auditivos para mantener su interés y participación.

#### **b) Proporcionar Retroalimentación Inmediata**

El sistema informático ofrece retroalimentación inmediata a medida que los niños completan las actividades. Esto les permite entender cómo evoluciona su progreso y qué áreas necesitan mejorar, fomentando su motivación y compromiso con el sistema.

#### **c) Adaptabilidad y Personalización**

El sistema informático se adapta a las necesidades individuales de cada niño. Esto incluye la capacidad de ajustar la dificultad de las actividades como se puede observar en la *Figura 3.3* en el cual las actividades se dividirán en fácil, medio y difícil según el nivel de atención y concentración de cada niño, así como ofrecer opciones de personalización para que los niños se sientan más involucrados y motivados.

### **d) Seguimiento del Progreso**

El sistema informático incluye una funcionalidad para realizar un seguimiento del progreso de los niños con TDAH a lo largo del tiempo. Esto permite recopilar datos sobre su evolución.

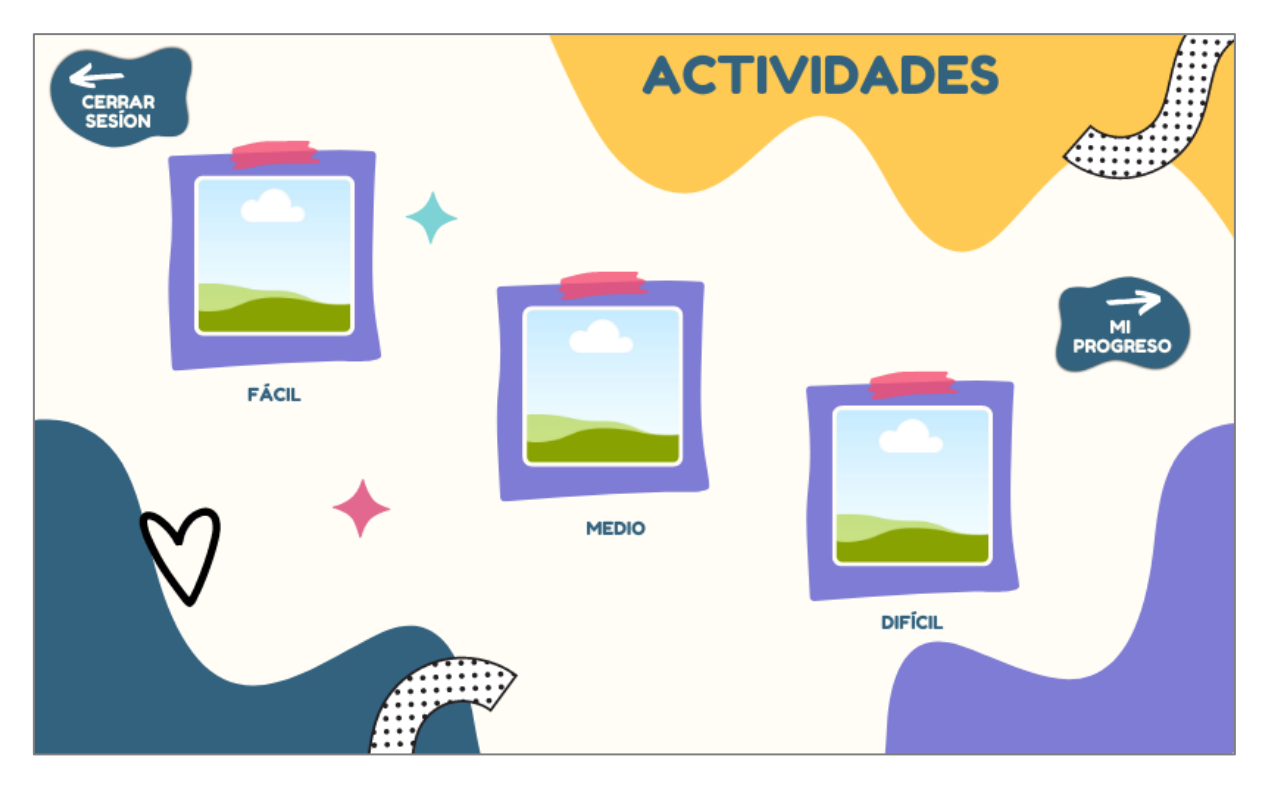

**Figura 3.3:** Niveles de Dificultad **Elaborado por:** Bryan Sánchez

## **3.2.4.3 Diseño de la Interfaz de Usuario**

Al diseñar la interfaz de usuario para niños con TDAH, es importante tener en cuenta varias consideraciones importantes para asegurarse de que sea atractiva y funcione bien para ellos. La simplicidad, la claridad, la coherencia y la interacción se consideran especialmente [27]. Además, se deben tener en cuenta los siguientes aspectos al utilizar Adobe XD para el diseño de la interfaz del sistema informático:

Es fundamental que la interfaz de usuario sea sencilla y fácil de usar, especialmente para los niños con TDAH. Esto implica utilizar las herramientas disponibles en Adobe XD para crear una navegación simple y evidente. Los elementos de la interfaz deben ser uniformes y seguir un único tema visual, de modo que el niño pueda comprender rápidamente los distintos componentes y operaciones del sistema.

Se debe prestar especial atención a la atractividad visual de la interfaz para fomentar el interés y la participación del niño en las actividades propuestas. En Adobe XD, se pueden utilizar elementos visuales y auditivos agradables, como colores llamativos, para hacer la interfaz más atractiva e inspiradora. Estas características pueden ayudar a mantener la atención del niño y a mejorar su experiencia de uso.

Se aprovecha las capacidades de prototipado y pruebas de interacción de Adobe XD para obtener comentarios y ajustar la interfaz según las necesidades de los niños con TDAH. Esto permite realizar iteraciones y mejoras continuas en el diseño, asegurando que la interfaz sea efectiva y satisfactoria para su uso.

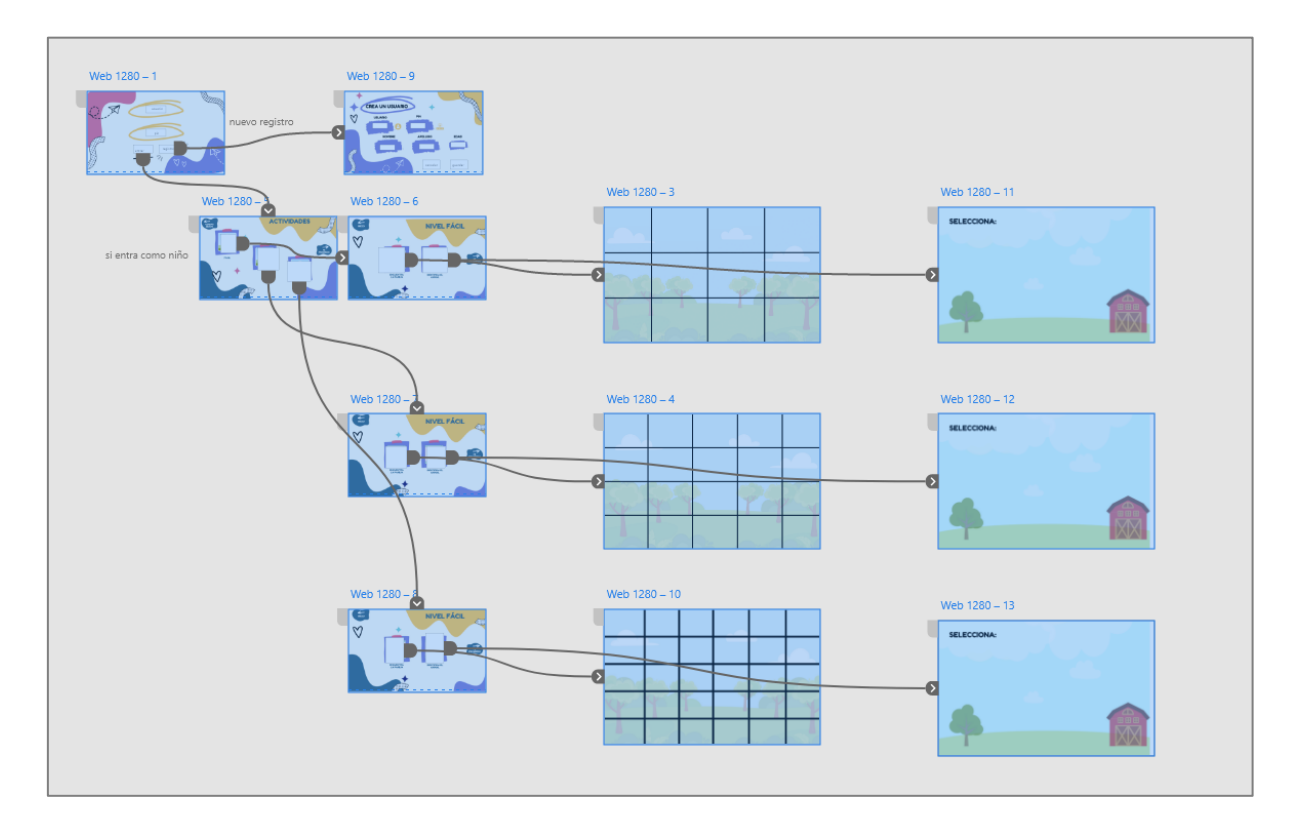

**Figura 3.4:** Prototipo Adobe XD **Elaborado por:** Bryan Sánchez

## **3.2.4.4 Estudio de Viabilidad y Marco General del Proyecto**

Antes de iniciar el desarrollo del sistema informático, se lleva a cabo un estudio de viabilidad y se establece un marco general del proyecto. Esta etapa inicial es fundamental para sentar las bases sólidas del desarrollo del sistema y asegurar su factibilidad y alineación con los objetivos propuestos.

## **a) Análisis de Viabilidad**

En esta fase se evalúa la viabilidad económica del proyecto. Se estiman los costos asociados al desarrollo y mantenimiento del sistema, considerando factores como el equipo de desarrollo, las licencias de software y hardware requeridas, y otros gastos relacionados [27].

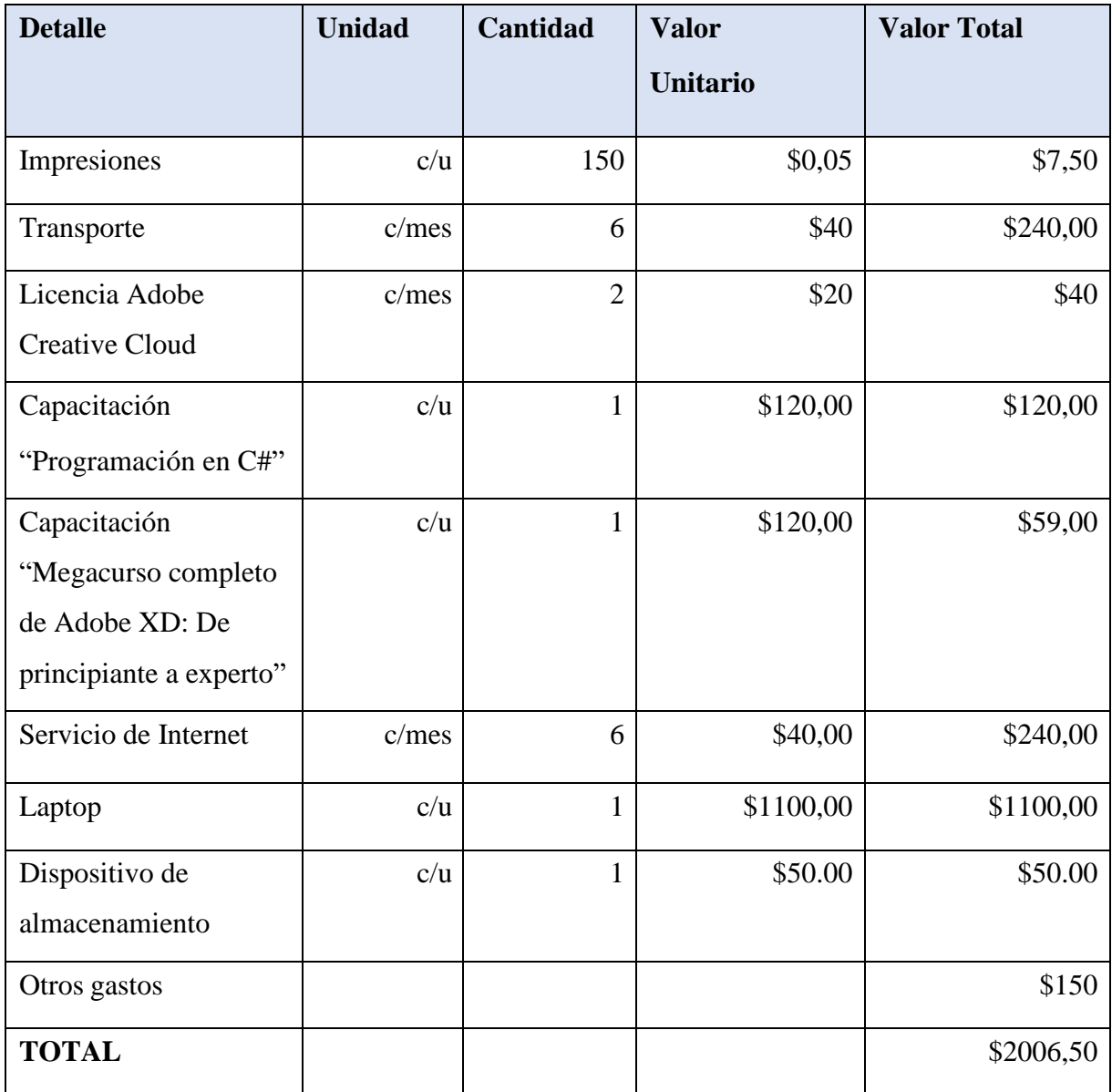

**Tabla 3.3:** Análisis de Viabilidad

**Elaborado por:** Bryan Sánchez

## **b) Definición del Marco General**

En la etapa de establecimiento del marco general del proyecto, se utiliza el tablero Kanban y sus tarjetas como una herramienta efectiva para gestionar y visualizar el progreso. El tablero Kanban permite organizar y seguir el flujo de trabajo de manera visual, mientras que las tarjetas representan las tareas individuales del proyecto. Mediante el uso de este enfoque, es posible definir los objetivos específicos, establecer los plazos de desarrollo, asignar los recursos humanos necesarios e identificar los hitos clave del proyecto. Esto proporciona una estructura clara y un seguimiento visual del progreso, lo que facilita la planificación eficiente y el cumplimiento de los objetivos establecidos [27].

#### **c) Aprobación y Planificación**

Una vez finalizado el estudio de viabilidad y establecido el marco general del proyecto, se procede a la planificación detallada del desarrollo del sistema. Se establecen los hitos y entregables, se definen los recursos necesarios y se elabora un cronograma de actividades. Además, se establecen mecanismos de seguimiento y control para asegurar el cumplimiento de los plazos y objetivos establecidos [27].

|                                       | <b>MES1</b> |              |              | MES <sub>2</sub> |   |             |   |   |
|---------------------------------------|-------------|--------------|--------------|------------------|---|-------------|---|---|
| <b>ACTIVIDADES</b>                    | 1           | $\mathbf{2}$ | $\mathbf{3}$ | 4                | 1 | $\mathbf 2$ | 3 | 4 |
| Diseño de objetivos y funcionalidades |             |              |              |                  |   |             |   |   |
| Estudio de viabilidad y marco general |             |              |              |                  |   |             |   |   |
| del proyecto                          |             |              |              |                  |   |             |   |   |
| Diseño de la interfaz de usuario      |             |              |              |                  |   |             |   |   |
| Guion multimedia                      |             |              |              |                  |   |             |   |   |
| Creación de contenido                 |             |              |              |                  |   |             |   |   |
| Elaboración del prototipo Alfa-Test   |             |              |              |                  |   |             |   |   |
| Evaluación interna                    |             |              |              |                  |   |             |   |   |
| Versión final del sistema informático |             |              |              |                  |   |             |   |   |

**Tabla 3.4:** Cronograma Uso de la Guía

**Elaborado por:** Bryan Sánchez

### **3.2.4.5 Guion Multimedia**

El guion multimedia juega un papel fundamental en el sistema informático, al proporcionar una estructura y secuencia de contenidos interactivos que estimulan la atención y concentración de los niños con TDAH. Este guion combina elementos visuales y táctiles para crear una experiencia de aprendizaje atractiva y efectiva. Mediante el uso de tecnologías como la plataforma Canva, se logra una presentación dinámica y envolvente que captura la atención de los niños y los motiva a participar activamente.

Además, gracias al correo institucional, se pueden acceder a herramientas premium que complementan el guion multimedia. Estas herramientas brindan funciones adicionales y recursos de alta calidad para enriquecer la experiencia de aprendizaje. No obstante, es importante destacar que también existe la opción gratuita, que ofrece elementos igualmente valiosos para la creación de guiones multimedia, permitiendo a los educadores aprovechar al máximo los recursos disponibles [27].

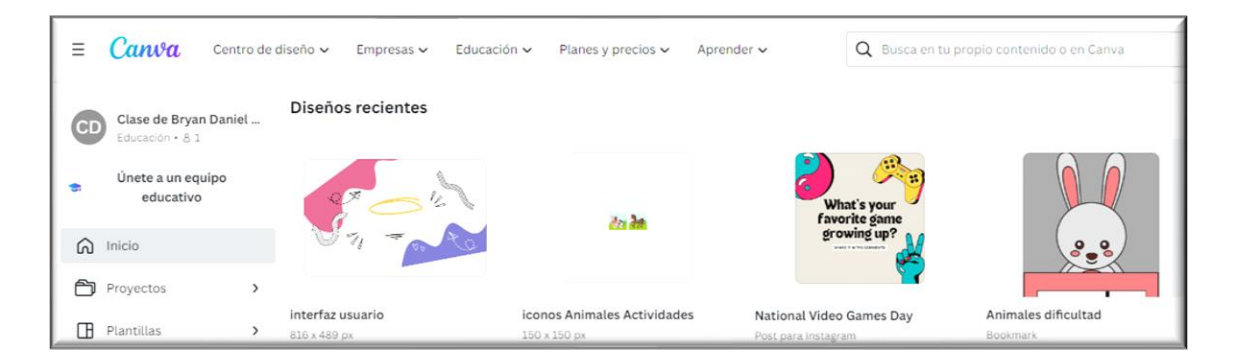

**Figura 3.5:** Guion Multimedia **Elaborado por:** Bryan Sánchez

## **a) Definición de la Estructura del Guion**

En esta etapa, se establece la estructura general del guion multimedia. Se identifican los diferentes componentes, como introducción, actividades interactivas, ejercicios, recompensas y conclusiones. Se determina la secuencia lógica de los contenidos y se establecen transiciones suaves entre las secciones [27].

#### **b) Diseño de las Actividades y Ejercicios Interactivos**

El guion multimedia incluye actividades y ejercicios interactivos diseñados específicamente para desarrollar la atención y concentración en los niños con TDAH. Estas actividades pueden incluir juegos cognitivos, ejercicios de atención selectiva, ejercicios de memoria y actividades de resolución de problemas. Cada actividad se adapta a las características y necesidades de los niños con TDAH, utilizando estímulos visuales, auditivos y táctiles para mantener su interés y motivación [27].

Para el desarrollo del sistema informático se opta por dos actividades con niveles de dificultad fácil, medio y difícil aprobadas por el Psicopedagogo.

#### **c) Integración de Recursos Multimedia**

El guion multimedia emplea una de recursos como imágenes como se puede observar en la *Figura 3.6*, para enriquecer la experiencia de aprendizaje y estimular los sentidos de los niños con TDAH. Estos recursos se seleccionan cuidadosamente para que sean relevantes, atractivos y apropiados para el público objetivo. Garantizando un flujo adecuado y una presentación efectiva de los contenidos [27].

*Selección de la paleta de colores para la interfaz*: La selección de la paleta de colores en el guion multimedia se lleva a cabo con el propósito de optimizar la experiencia de aprendizaje de los niños que presentan TDAH. Cada tonalidad es elegida para cumplir con objetivos específicos y estimular de forma adecuada los sentidos y la atención de este público. A continuación, se detalla la selección de colores y la razón subyacente de su empleo:

• Se emplea el color amarillo (#ffca54), el cual tiene la capacidad de captar la atención de manera inmediata. En el contexto de los niños con TDAH, esta tonalidad contribuye a centrar la atención y a mantener el interés en el contenido. El amarillo está asociado con la energía, la alegría y la creatividad, elementos que estimulan de manera positiva la experiencia de aprendizaje. Su luminosidad juega un papel importante en la retención de la atención de los niños que pueden enfrentar dificultades para concentrarse.

- El azul claro (#7e7cd4) es otro matiz presente en la paleta. Este color transmite una sensación de tranquilidad y serenidad. En el caso de los niños con TDAH, que a menudo experimentan agitación o distracción, el azul claro ayuda a establecer un entorno más sosegado, lo cual facilita la concentración. El contraste entre el amarillo y el azul claro también se aprovecha para estructurar visualmente el contenido y guiar la atención hacia elementos específicos.
- La tonalidad rosa (#dc5684) se selecciona para aportar una dimensión de emotividad y amabilidad. En este contexto, el rosa comunica empatía y cercanía, elementos fundamentales para crear un entorno en el cual los niños se sientan a gusto y motivados para aprender. Además, el rosa contribuye a equilibrar la paleta de colores, al presentar un contraste interesante con los otros tonos elegidos.
- El verde claro (#d4e0b9) está presente para evocar la naturaleza, la frescura y el crecimiento. Añade vitalidad y optimismo a la experiencia de aprendizaje, elementos esenciales para los niños con TDAH. Este color contribuye a mantener la atención y la curiosidad, proporcionando una sensación de novedad y cambio.
- Por su parte, el verde brillante (#a7d120) se utiliza con el propósito de resaltar aspectos clave en el contenido. Su brillo y llamatividad se emplean estratégicamente para señalar acciones, momentos importantes o conceptos esenciales. El contraste con los demás colores de la paleta permite captar la atención y dirigirla hacia áreas específicas.
- El rosa pálido (#d28b98) se incorpora para proporcionar una atmósfera de calma y suavidad. Su uso equilibra la presencia de colores más intensos en la paleta y crea una sensación de armonía visual. Además, el rosa pálido tiene un efecto relajante, lo cual beneficia la atención y contribuye a reducir la ansiedad.
- El rosa intenso (#e26890) se emplea con el propósito de infundir energía y emoción. Su uso selectivo resalta elementos importantes y crea contrastes visuales que atraen la atención. En el contexto de los niños con TDAH, esta tonalidad mantiene el interés en el contenido.

• Finalmente, el blanco (#fffdf6) se utiliza para el fondo o espacios vacíos en el diseño. Su función es mantener la claridad y legibilidad del contenido. Además, el blanco ayuda a reducir la sobrecarga visual y proporciona un espacio visualmente limpio en el cual los elementos clave pueden destacar.

La elección de esta paleta de colores busca equilibrar la atención, estimular la concentración y la calma, resaltar aspectos clave y crear un entorno propicio para el aprendizaje y la interacción. Cada color es seleccionado con base en sus asociaciones emocionales y su capacidad para mejorar la experiencia de los niños con TDAH en el contexto multimedia actual.

#### **d) Secuenciación y Navegación**

El guion multimedia define la secuencia de interacción y navegación dentro del sistema informático. Se establecen los enlaces y botones que permiten a los niños acceder a las diferentes secciones y actividades. Se considera la usabilidad y accesibilidad, asegurando que la navegación sea intuitiva y fácil de seguir para los niños con TDAH.

La pantalla de inicio de sesión como se puede observar en la *Figura 3.7* se desarrolló con una interfaz intuitiva que busca facilitar el proceso de ingreso al sistema. En las casillas donde los niños deben escribir su nombre de usuario, se ha implementado una configuración que siempre muestra las letras en mayúscula, evitando posibles errores de escritura. Además, la pantalla de introducción del PIN se ha optado como método de ingreso, ya que se considera una opción fácil de recordar y utilizar para los niños.

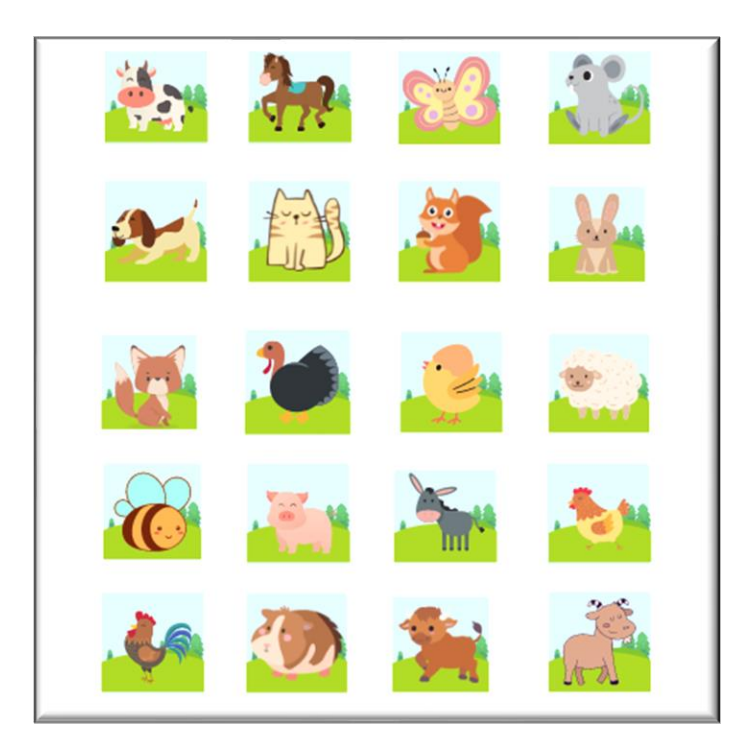

**Figura 3.6:** Animales de las Actividades

**Elaborado por:** Bryan Sánchez

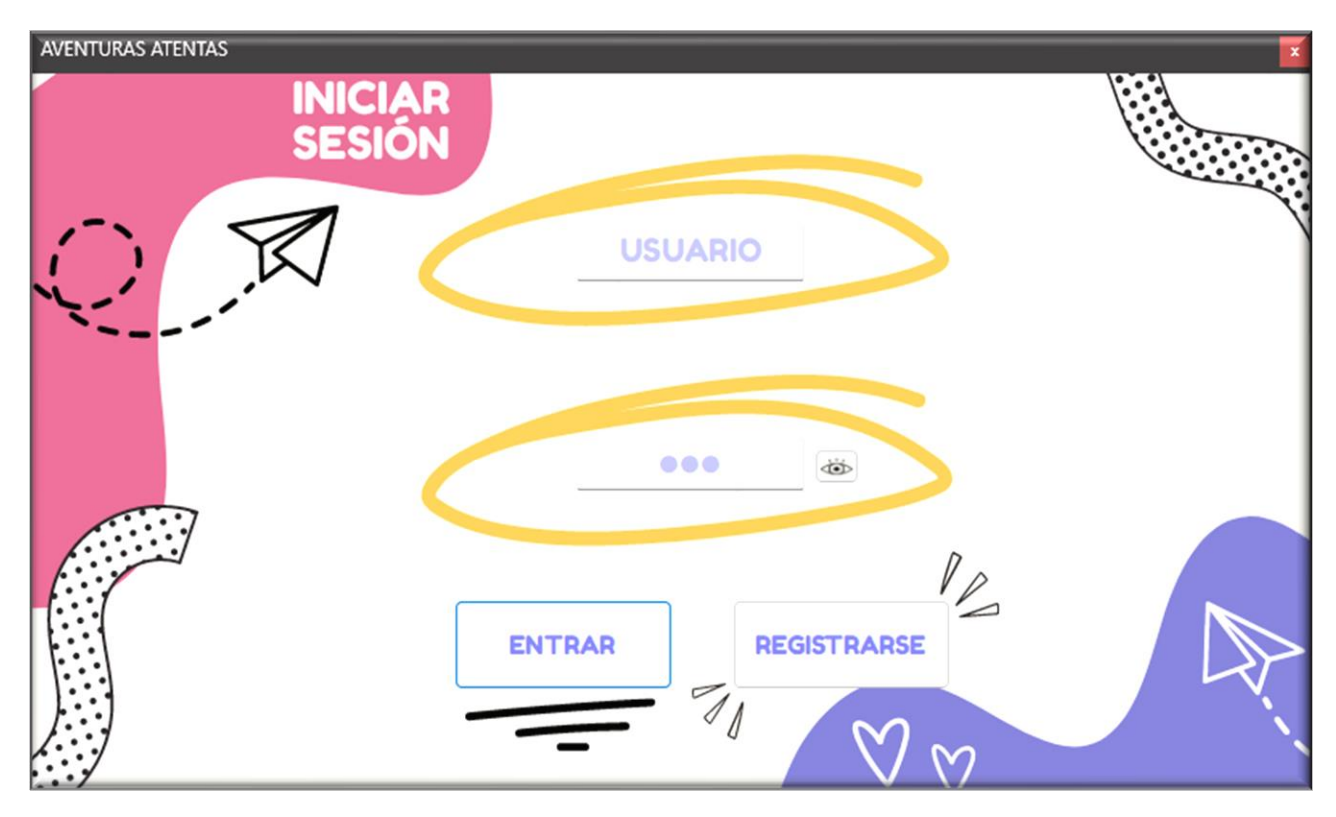

**Figura 3.7:** Inicio de Sesión

**Elaborado por:** Bryan Sánchez

Una vez que el niño ha iniciado sesión correctamente, se le presenta la pantalla de actividades, la cual ofrece diversas opciones para seleccionar la dificultad de las actividades y verificar su progreso. Esta pantalla ha sido cuidadosamente diseñada, destacando los botones de "Cerrar Sesión" y "Mi Progreso", los cuales se presentan de forma llamativa para captar la atención del niño y facilitar su uso.

En esta pantalla, se incluyen imágenes representativas de las diferentes dificultades disponibles para las actividades. Los niños pueden seleccionar la dificultad que deseen explorar haciendo clic en la imagen correspondiente. Esta elección les brinda la posibilidad de adaptar el nivel de desafío a sus habilidades y preferencias.

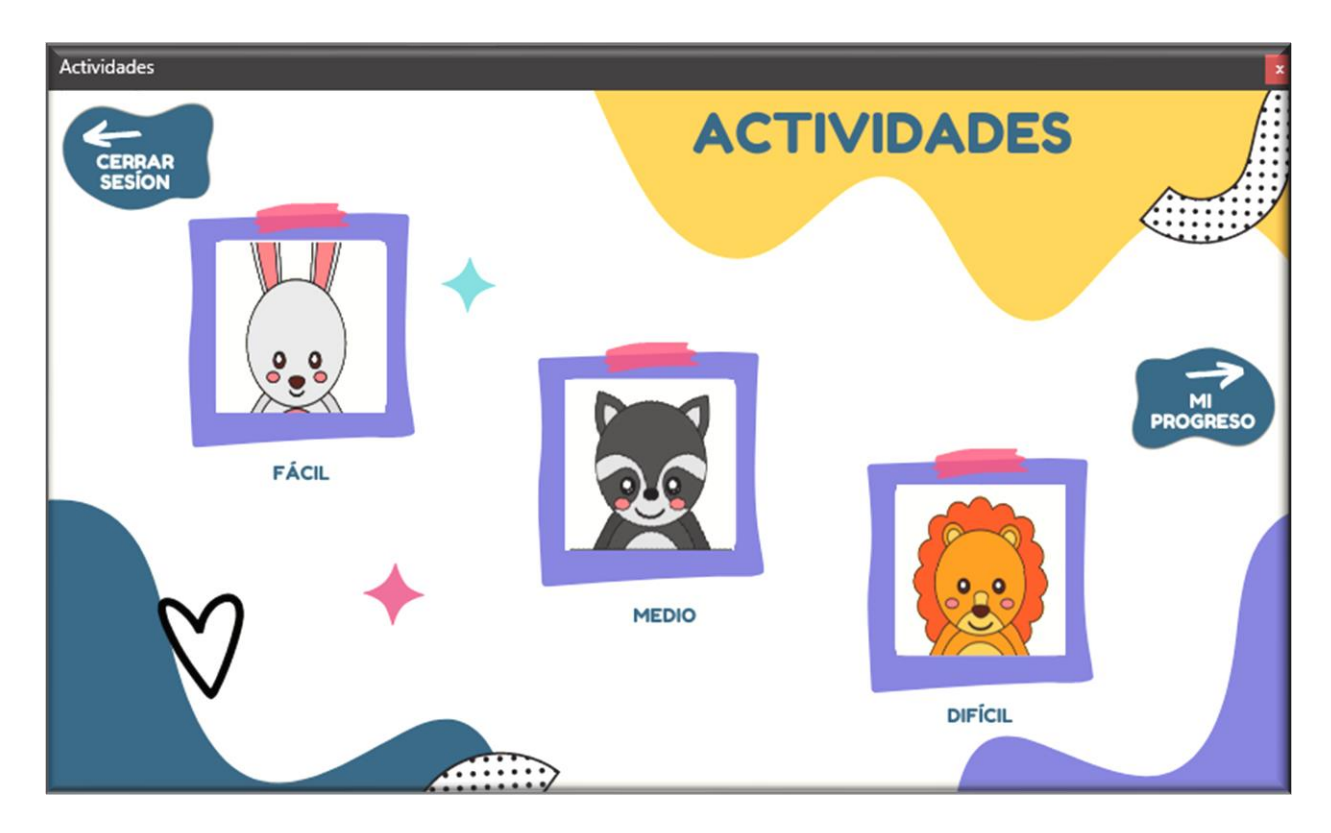

**Figura 3.8:** Selección de Dificultad **Elaborado por:** Bryan Sánchez

Además, se han incluido dos imágenes adicionales que funcionan como enlaces a las actividades específicas. Al hacer clic en cada imagen, los niños son redirigidos a las actividades correspondientes. Asimismo, se ha implementado un botón de inicio que permite regresar al panel de selección de dificultad y otro botón para verificar el progreso personal.

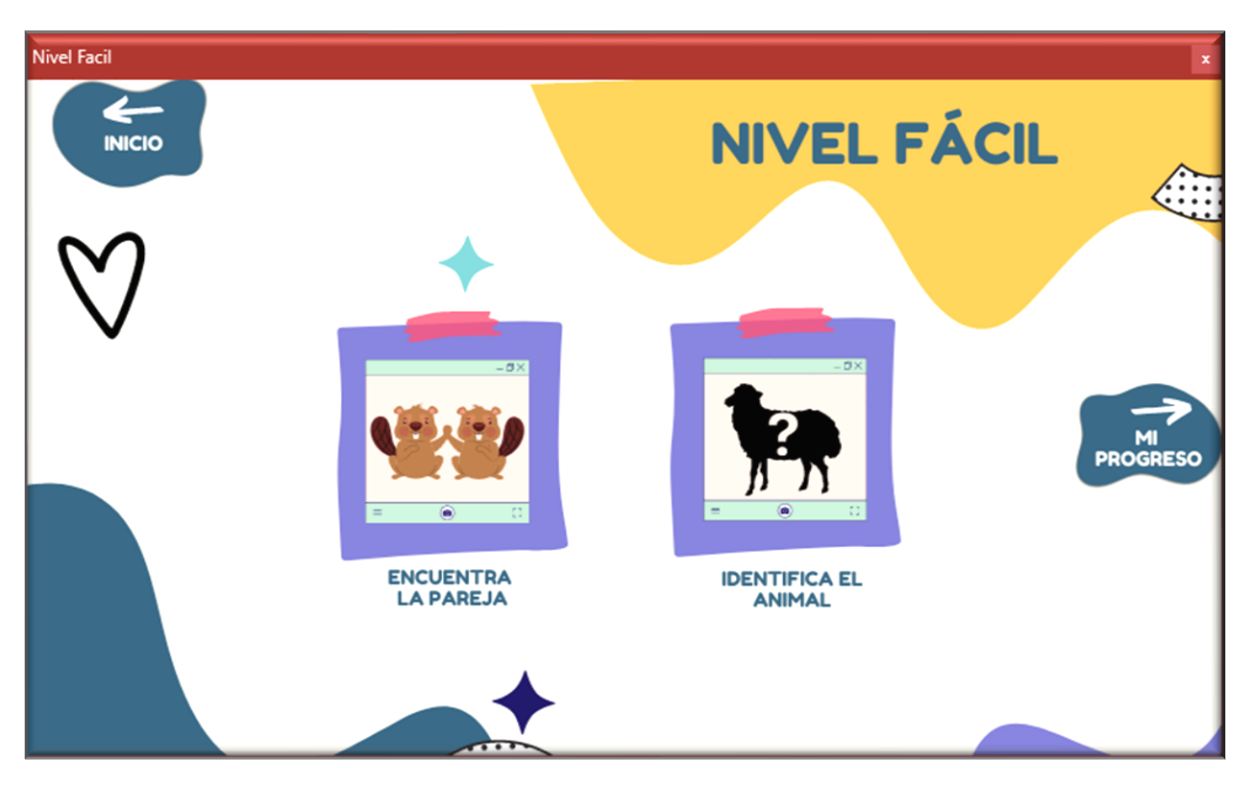

**Figura 3.9:** Selección de la Actividad Fácil

**Elaborado por:** Bryan Sánchez

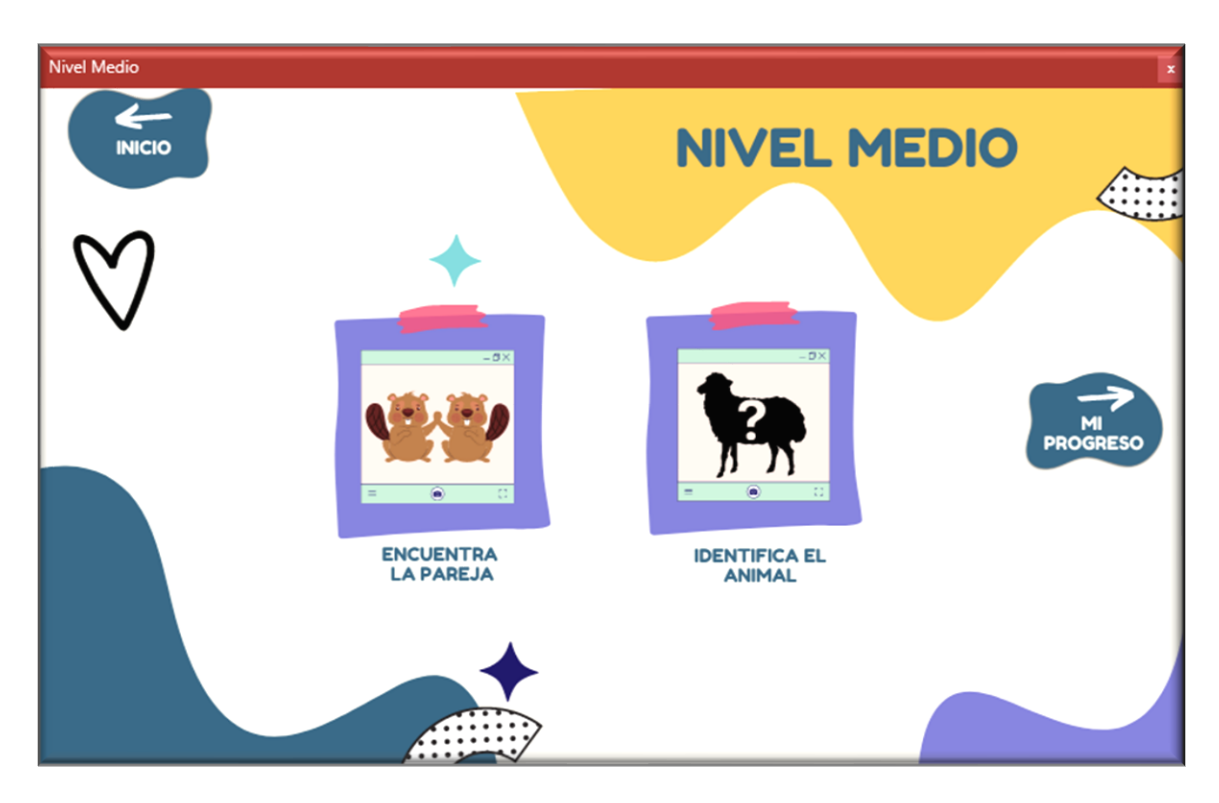

**Figura 3.10:** Selección de la Actividad Medio

**Elaborado por:** Bryan Sánchez

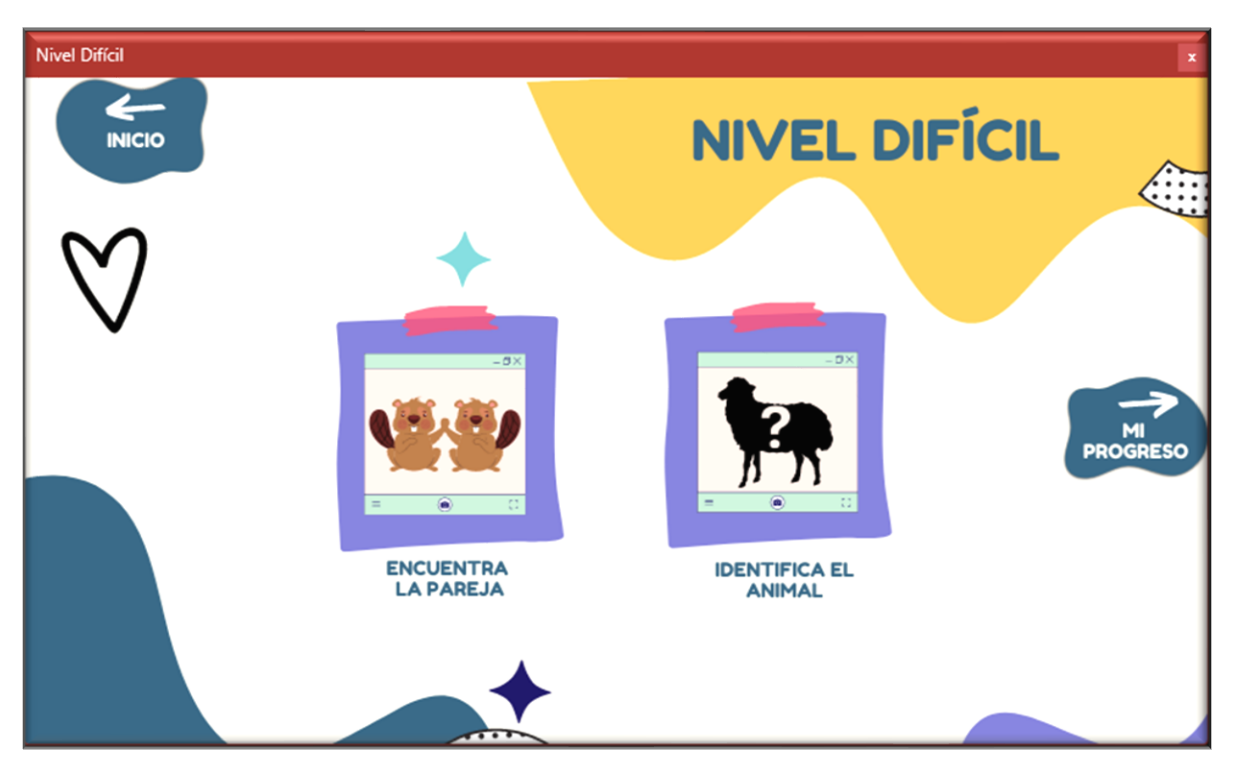

**Figura 3.11:** Selección de la Actividad Difícil **Elaborado por:** Bryan Sánchez

En las pantallas de actividad y los niveles existe un botón "MI PROGRESO" que redirecciona a la gráfica del usuario como se puede observar en la *Figura 3.12* que se encuentra iniciado sesión.

## **3.2.4.6 Creación de Contenido y Documentación**

## **Creación de Contenido**

La creación de contenido se encarga de generar los materiales educativos y de apoyo necesarios para el desarrollo de la atención y concentración en los niños con TDAH. Se enfoca en la elaboración de contenidos interactivos, atractivos y adaptados a las necesidades de los niños con esta condición.

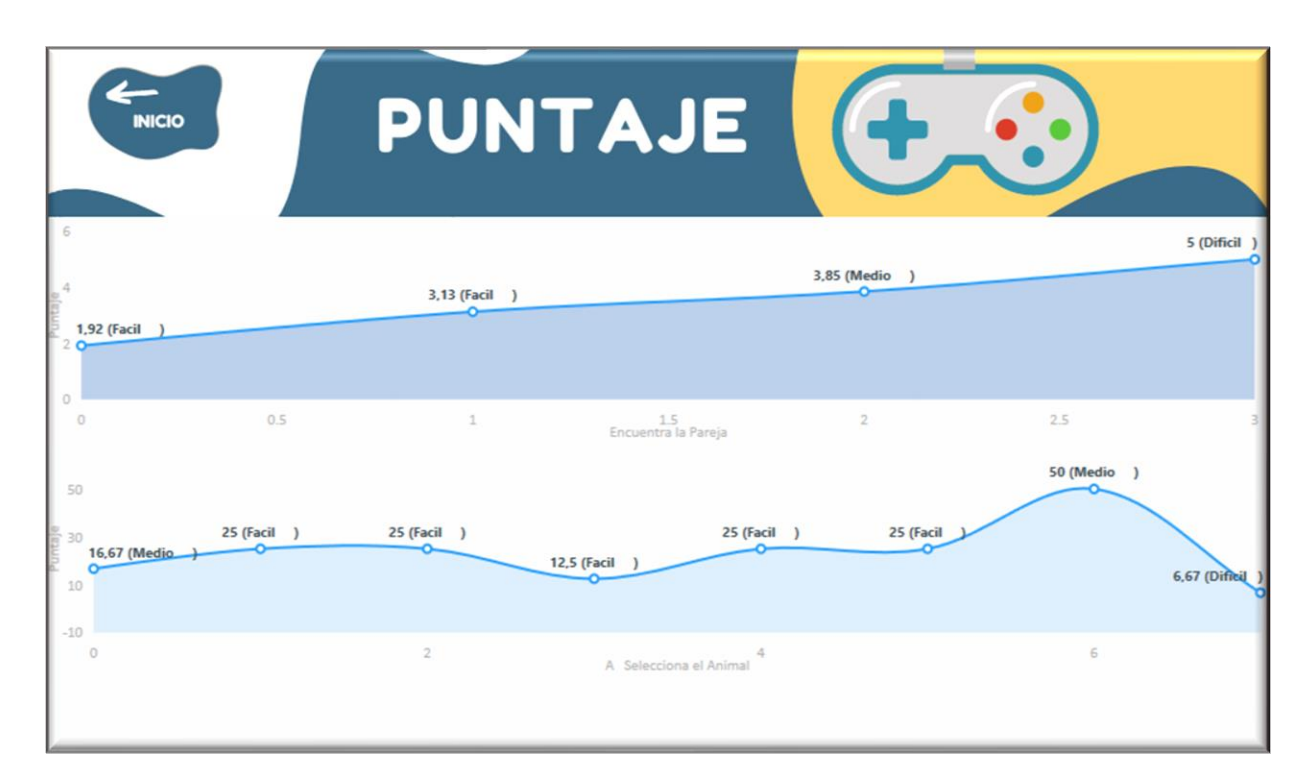

# **Figura 3.12:** Puntaje Usuario **Elaborado por:** Bryan Sánchez

## **a) Diseño y Desarrollo de Actividades**

Se diseñan y desarrollan actividades interactivas que estimulan la atención y concentración de los niños con TDAH. Estas actividades se basan en los principios y estrategias de la guía metodológica de Pere Marquès, adaptadas específicamente al entorno informático. Se utilizan recursos multimedia, como imágenes, sonidos y animaciones, para hacer las actividades más atractivas y efectivas.

## • **Buscar la Pareja**

La actividad consiste en un juego de buscar pareja diseñado para que los niños seleccionen un animal y encuentren su imagen idéntica en el tablero. El objetivo principal es emparejar todas las imágenes de animales para eliminarlas del tablero. La dinámica del juego es simple pero entretenida, lo que lo convierte en una opción ideal para fomentar la concentración y el desarrollo cognitivo de los niños.

Al iniciar el juego, como se observa en la *Figura 3.14* se presenta un tablero con varias cartas, cada una representando un animal diferente. El niño debe seleccionar una carta y, a continuación, buscar en el tablero la imagen idéntica del animal seleccionado.

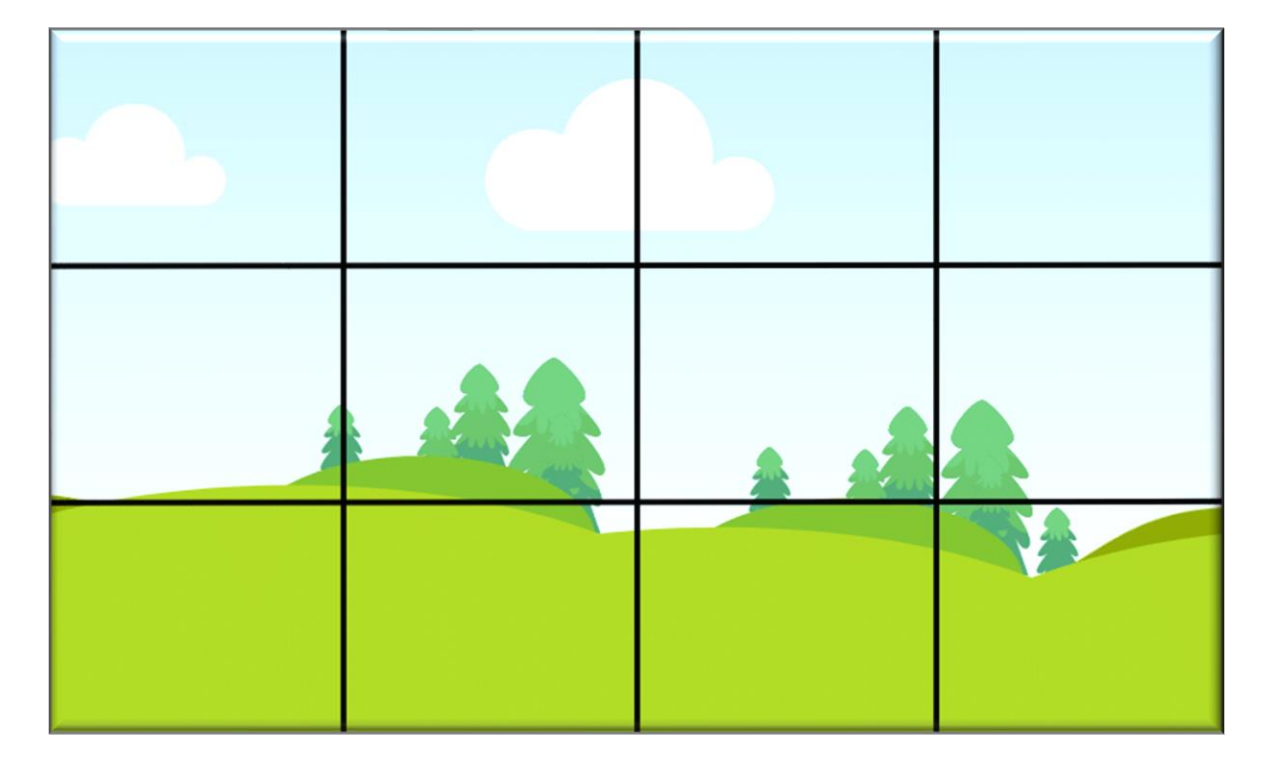

**Figura 3.13:** Fondo de Buscar Pareja **Elaborado por:** Bryan Sánchez

Una vez que encuentra la pareja correspondiente, ambas cartas son eliminadas del tablero. El proceso se repite hasta que todas las cartas hayan sido emparejadas y eliminadas, dejando el tablero vacío y desplegando una pantalla que se observa en la *Figura 3.15* en la cual se muestra el tiempo que le tomo completar la actividad y teniendo la opción de volver a la pantalla de inicio.
La actividad ofrece una experiencia interactiva y estimulante para los niños, ya que requiere que estén atentos a los detalles visuales y se concentren en encontrar las parejas correctas. Además, al jugar este tipo de juegos, los niños pueden desarrollar habilidades cognitivas como la memoria, el reconocimiento de patrones y la atención sostenida. La selección de animales como tema para la actividad también puede resultar educativa y divertida para los niños, ya que les permite aprender sobre diferentes especies y sus características. Además, la posibilidad de contar con gráficos atractivos y coloridos en las cartas de los animales contribuye a crear un entorno visualmente agradable.

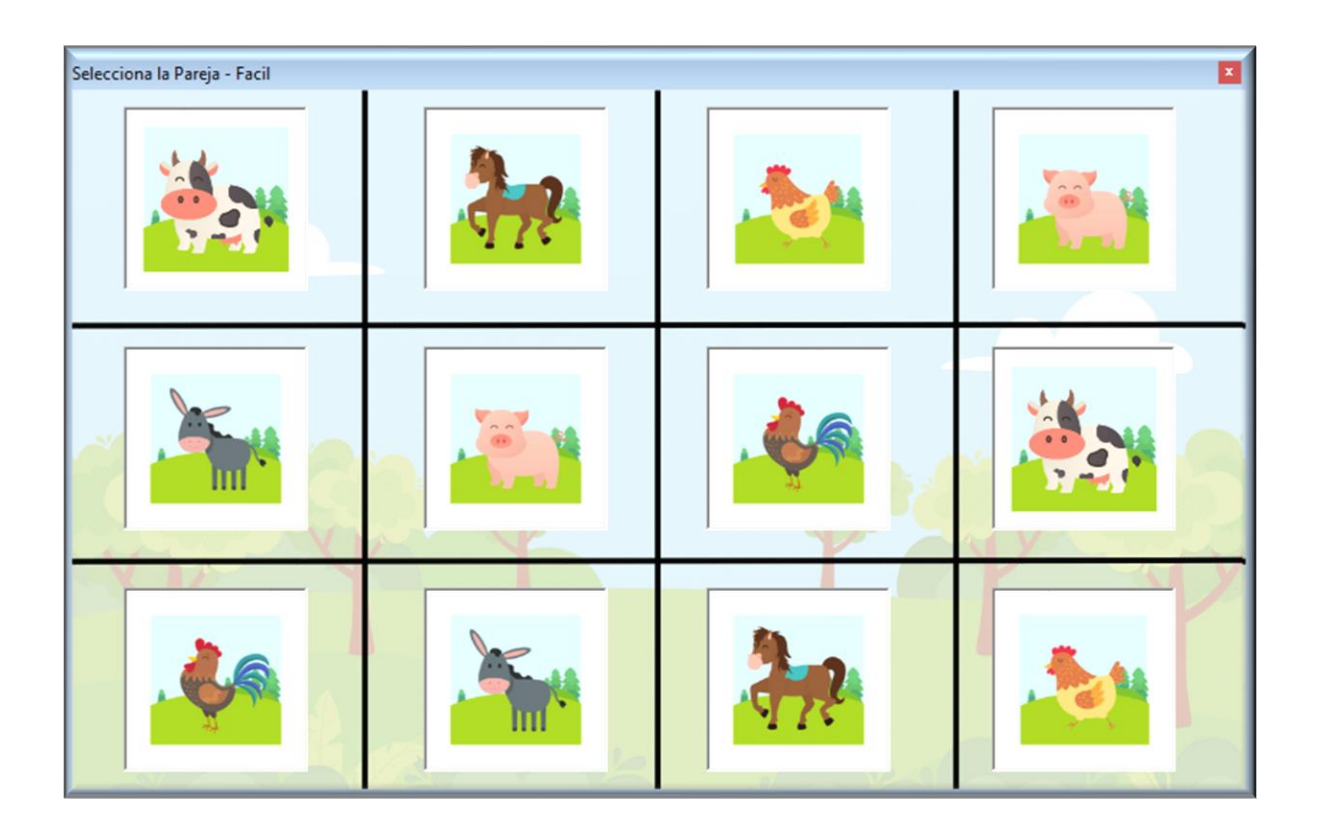

**Figura 3.14:** Buscar Pareja - Nivel Fácil **Elaborado por:** Bryan Sánchez

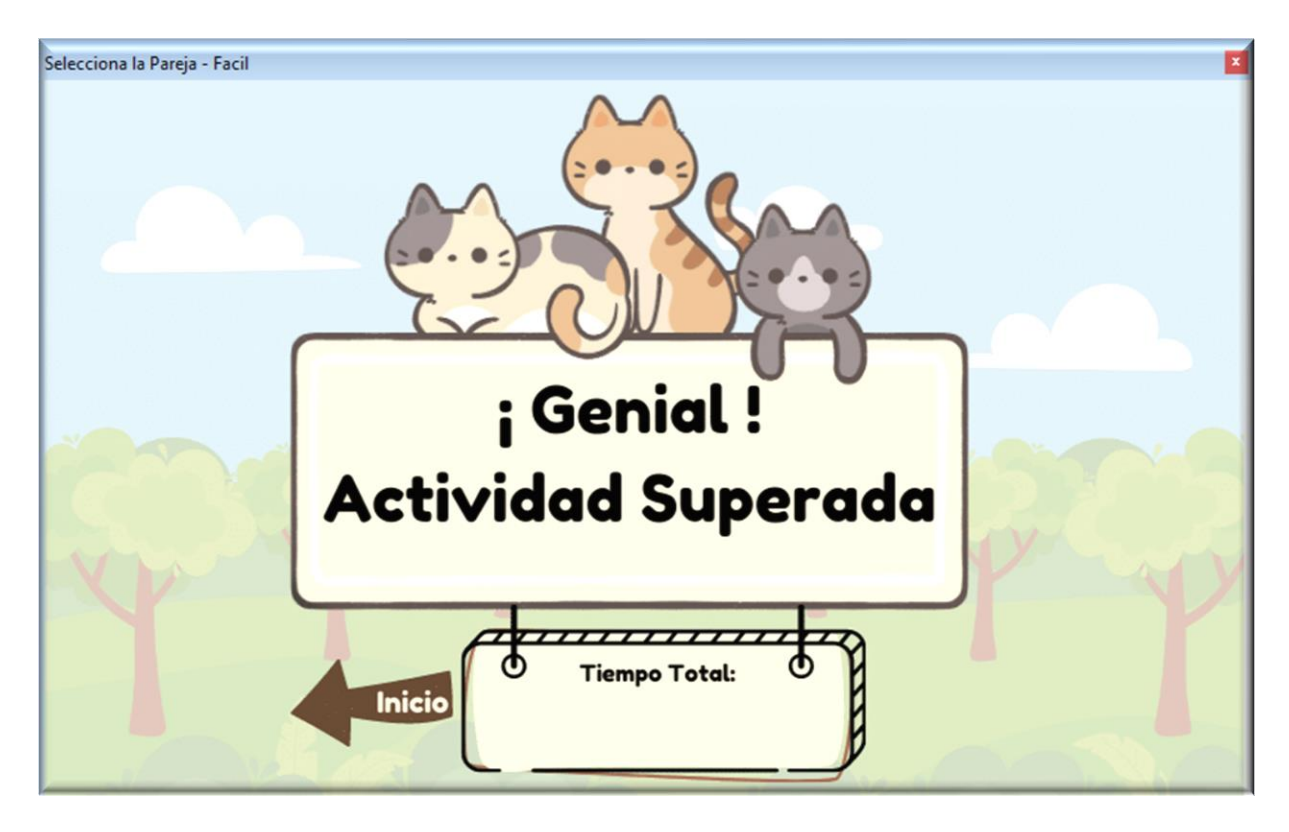

**Figura 3.15:** Actividad Superada **Elaborado por:** Bryan Sánchez

## • **Identifica el animal**

La actividad "Identifica el animal" es un juego diseñado para que los niños pongan a prueba su conocimiento y habilidades de asociación al relacionar una palabra con la imagen correspondiente de un animal. El objetivo principal de esta actividad es que los niños seleccionen el animal correcto de entre varias opciones presentadas en pantalla, lo que les permite fortalecer su capacidad de reconocimiento visual y ampliar su vocabulario relacionado con el reino animal.

Al iniciar el juego, se muestra una palabra que describe a un animal específico. Por ejemplo, se puede presentar la palabra "vaca". A continuación, se muestran varias imágenes de animales en la pantalla, entre las cuales el niño debe seleccionar la imagen correspondiente a la palabra proporcionada. Para ello, los niños deben observar detenidamente las opciones visuales y utilizar su conocimiento y percepción para identificar correctamente al animal buscado. Lo que permite que los niños se enfrenten a una variedad de desafíos y desarrollen habilidades de discriminación visual y asociación.

A medida que avanzan en el juego, los niños tienen la oportunidad de aprender sobre diferentes especies animales, ampliar su vocabulario y mejorar su capacidad de identificar y relacionar palabras con imágenes correspondientes.

Es importante destacar que el diseño de esta actividad se enfoca en ofrecer una experiencia de juego atractiva y estimulante para los niños. Las imágenes utilizadas son visualmente atractivas y representativas de los animales descritos por las palabras. Además, se puede implementar un sistema de recompensas o puntos para motivar a los niños a superar los desafíos y seguir explorando.

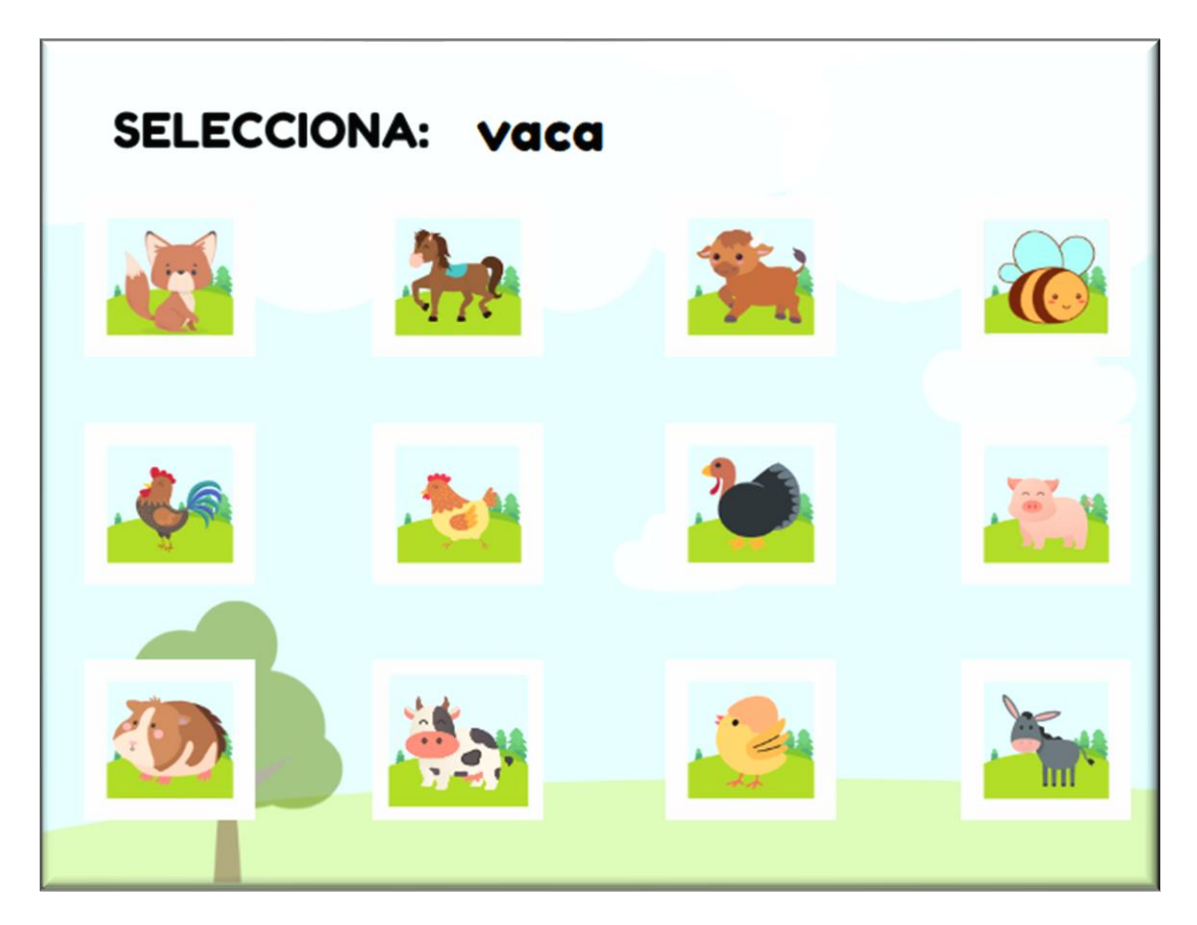

**Figura 3.16:** Identifica el Animal **Elaborado por:** Bryan Sánchez

### **Documentación**

La documentación es esencial para garantizar la comprensión y el mantenimiento adecuado del sistema informático basado en la guía metodológica de Pere Marquès. Se centra en la elaboración de manuales, guías de uso y documentación técnica relacionada con el sistema [27].

#### **a) Manual de Usuario**

Se elabora un manual de usuario detallado que se puede observar en el *Anexo G* que proporciona instrucciones claras sobre cómo utilizar el sistema informático. El manual incluye información sobre la navegación, la forma de acceder a las diferentes secciones y actividades, y las pautas para el uso adecuado de las herramientas interactivas [27]. Se proporcionan ejemplos y consejos prácticos para maximizar los beneficios del sistema para los niños con TDAH.

#### **b) Documentación Técnica**

Se elabora documentación técnica que se puede observar en el *Anexo D* que describe los aspectos técnicos y funcionales del sistema informático. Esto incluye la arquitectura del sistema, la descripción de los módulos y componentes principales, los requisitos de hardware y software, y cualquier otro detalle relevante para su implementación y mantenimiento. La documentación técnica permite a los desarrolladores y administradores comprender y gestionar eficientemente el sistema informático [27].

#### **3.2.4.7 Elaboración del Prototipo Alfa-test y Evaluación Interna**

El prototipo alfa-test del sistema informático es una versión inicial y funcional del sistema que se desarrolla con el objetivo de probar y validar su funcionalidad, usabilidad y eficacia en el contexto específico del desarrollo de la atención y concentración en niños con TDAH. Esta etapa detecta posibles errores, realiza ajustes y recopila retroalimentación antes de avanzar hacia una versión más completa y estable [27].

#### **a) Evaluación de la Funcionalidad**

Se realiza una evaluación exhaustiva de todas las funcionalidades del sistema para garantizar que estén correctamente implementadas y cumplan con los requisitos establecidos [27]. Se verifica que las actividades interactivas, el seguimiento del progreso, la generación de informes y la retroalimentación estén funcionando de manera adecuada y coherente con la guía metodológica de Pere Marquès.

- Se evaluaron las funcionalidades del sistema y se determinó que dos funcionalidades no funcionan correctamente, mostrar el tiempo que le tomo al niño acabar con una actividad y mostrar los reportes en el panel Administrador.
- Durante las pruebas, se realizaron 100 actividades interactivas y se detectó un error en el 5% de ellas, lo que permitió realizar ajustes y mejoras necesarios.

## **b) Pruebas de Usabilidad**

Se llevan a cabo pruebas de usabilidad para evaluar la facilidad de uso y la experiencia del usuario del sistema informático. El evaluador interactúa con el sistema y proporciona retroalimenta mediante un cuestionario de usabilidad que se puede observar en el *Anexo E* sobre la navegación, la claridad de las instrucciones, la respuesta del sistema y la satisfacción general [27].

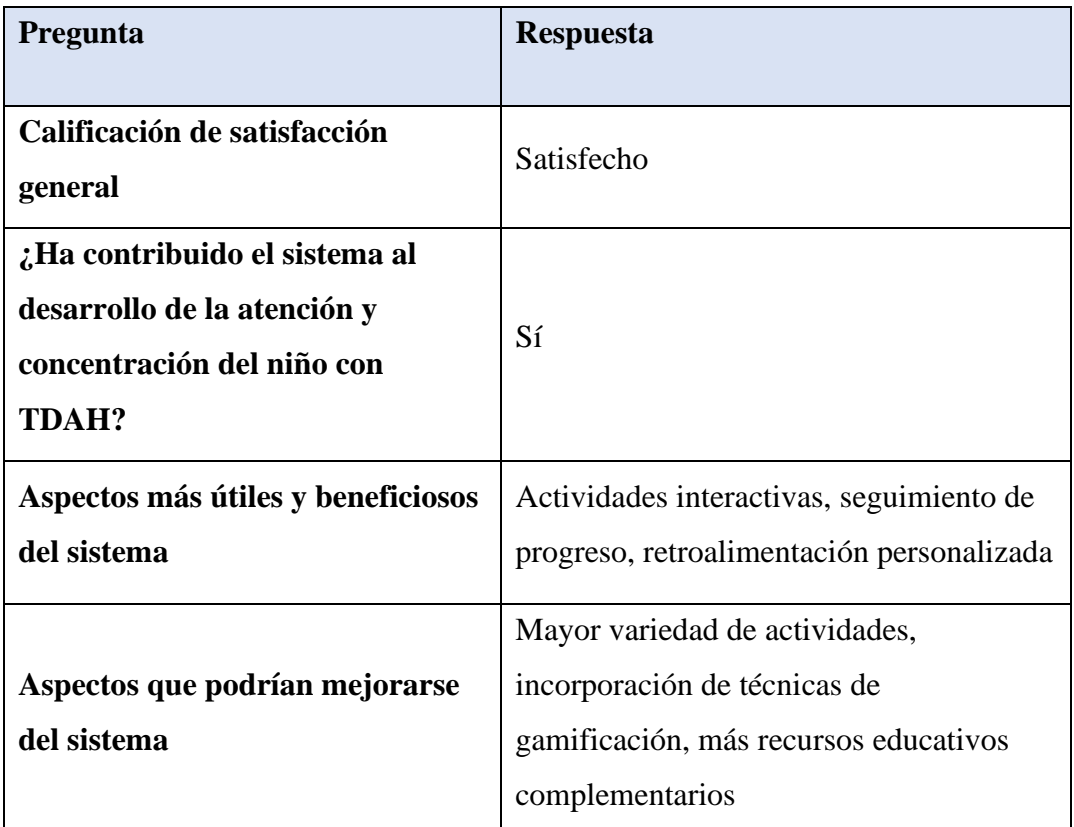

**Tabla 3.5:** Cuestionario Usabilidad

**Elaborado por:** Bryan Sánchez

#### **c) Análisis de Resultados**

Se recopilan y analizan los datos generados por el sistema, como el progreso de los niños en las actividades, los tiempos de respuesta y cualquier otro indicador relevante. Estos datos permiten evaluar el desempeño del sistema, identificar posibles áreas de mejora y obtener información valiosa para la toma de decisiones [27].

• Las gráficas generadas por el sistema muestran un aumento en los puntajes a lo largo del tiempo.

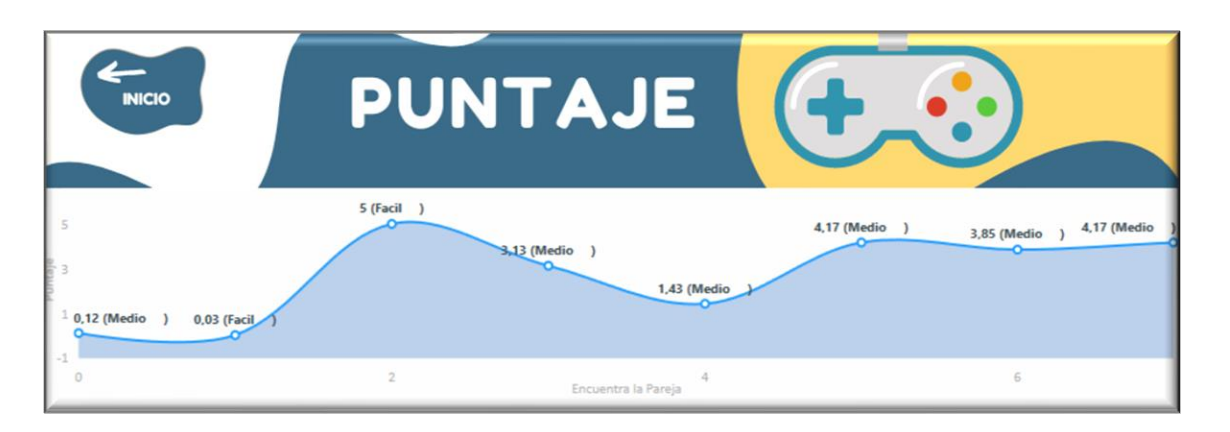

**Figura 3.17:** Análisis de Resultados **Elaborado por:** Bryan Sánchez

#### **d) Identificación de Mejoras y Ajustes**

Con base en los resultados obtenidos y el análisis realizado, se identifican mejoras y ajustes necesarios para optimizar el funcionamiento y la efectividad del sistema [27].

## **3.1.4.8 Versión Final del Sistema Informático**

Se asegura que el sistema esté disponible y accesible en los dispositivos y plataformas adecuados, y se brinda el soporte necesario para su instalación y configuración. En esta etapa, se logra un nivel de madurez y estabilidad del sistema que permite su implementación y uso de los niños con TDAH [27].

#### **a) Integración de Mejoras y Ajustes**

Se incorporan todas las mejoras y ajustes identificados durante las etapas anteriores del proceso de desarrollo y evaluación. Esto incluye mejoras en la interfaz de usuario, funcionalidades, usabilidad y adaptación a las necesidades de los niños con TDAH. Se asegura que el sistema esté en su estado óptimo antes de su lanzamiento [27]. Se integra un panel administrativo, accesible mediante las credenciales "ADMIN", para la gestión de los datos de los usuarios como se puede observar en la *Figura 3.19* y

visualización de los progresos como se puede observar en la *Figura 3.20*.

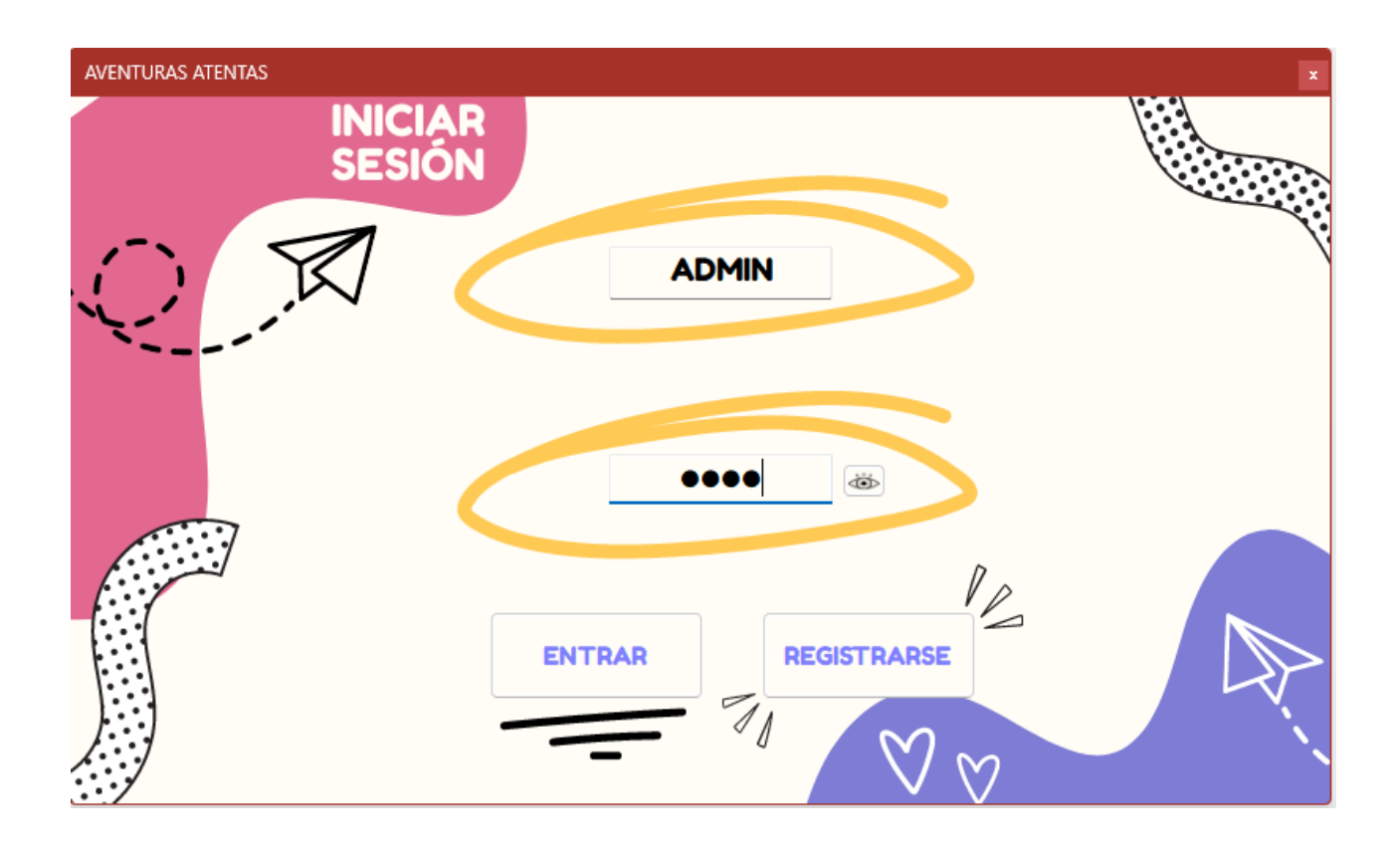

**Figura 3.18:** Credenciales Usuario Administrador **Elaborado por:** Bryan Sánchez

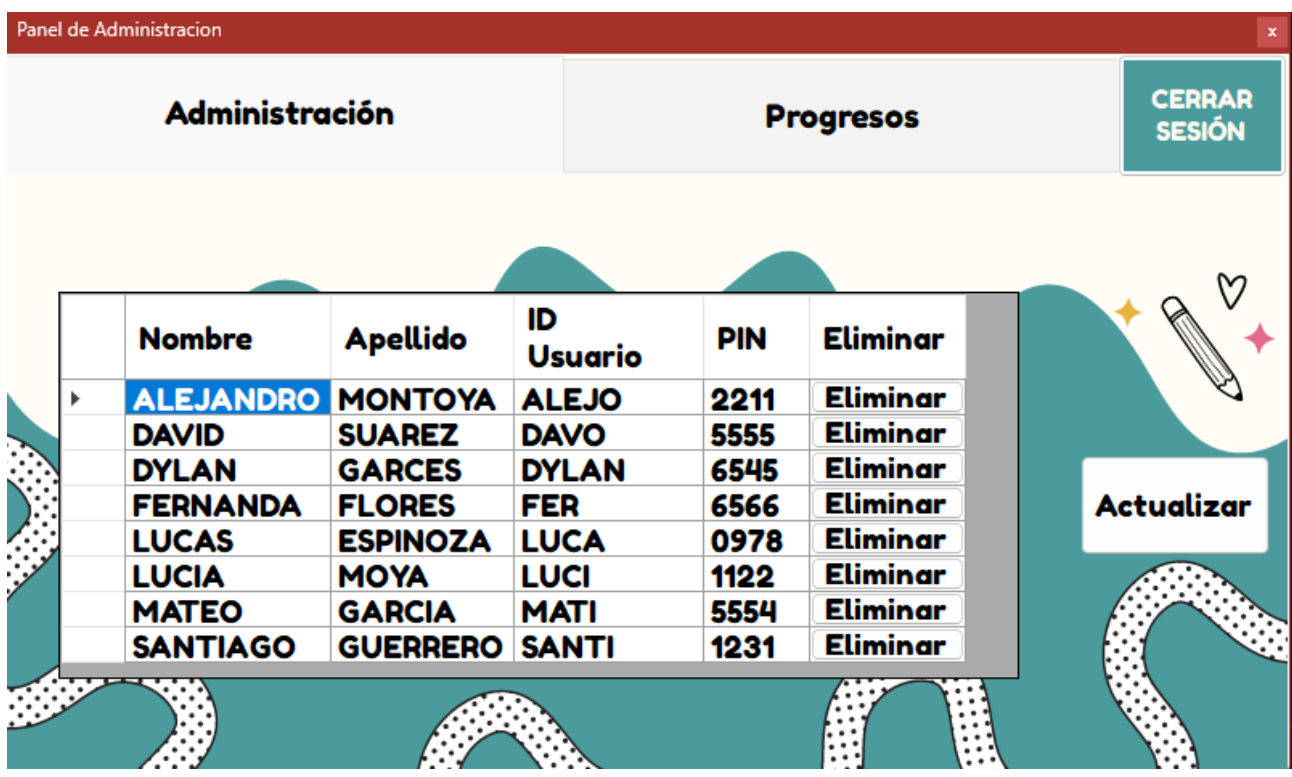

**Figura 3.19:** Gestión de Usuarios

**Elaborado por:** Bryan Sánchez

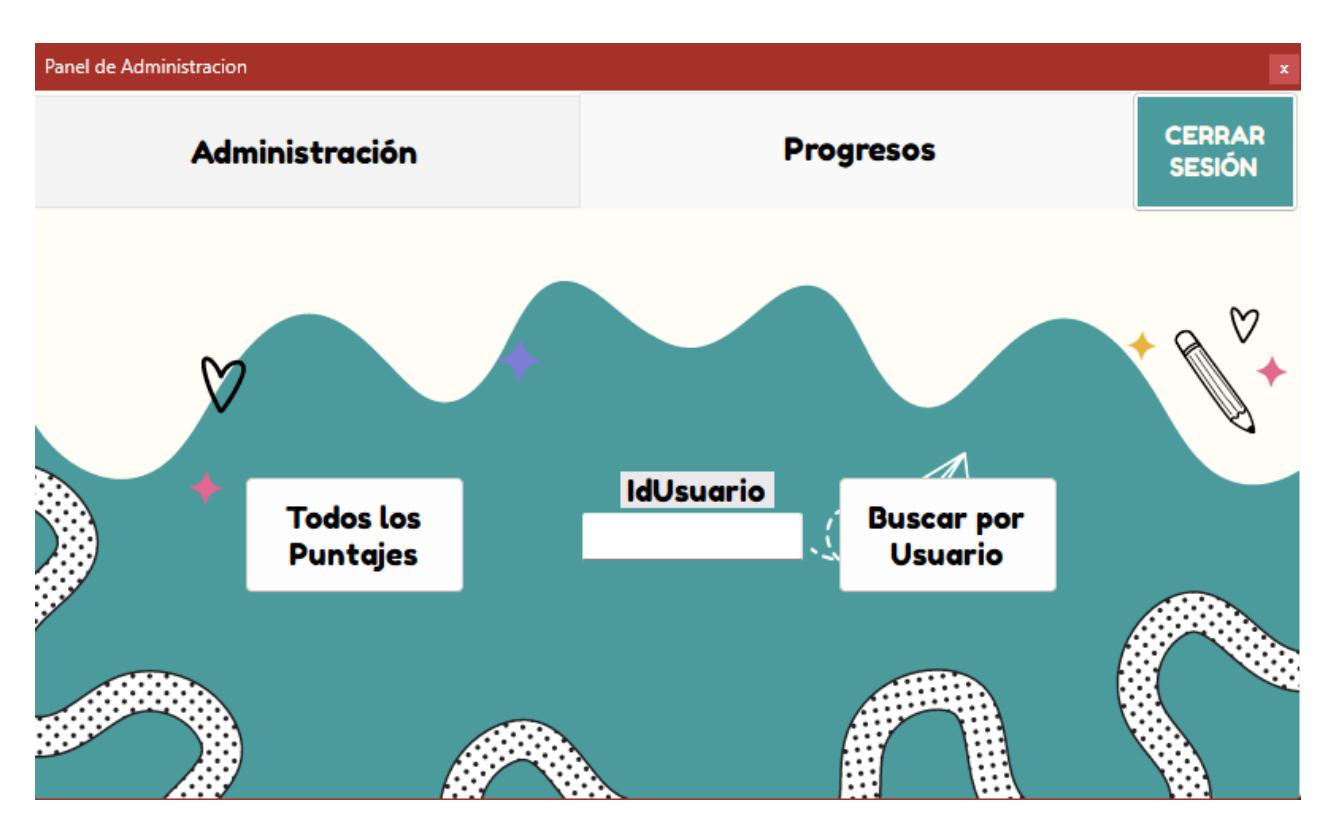

**Figura 3.20:** Visualización de los Progresos

**Elaborado por:** Bryan Sánchez

#### **b) Pruebas Finales**

Se realizan pruebas finales del sistema para verificar que todas las funcionalidades estén correctamente implementadas y que no se presenten errores significativos. Se llevan a cabo pruebas de funcionamiento, rendimiento y compatibilidad en diferentes entornos y dispositivos para garantizar su estabilidad y eficacia [27].

- Se evaluaron las funcionalidades del sistema y se determinó que todas las se ejecutan correctamente, mostrar el tiempo que le tomo al niño acabar con una actividad y mostrar los reportes se corrigieron.
- Durante las pruebas, se realizaron 100 actividades interactivas y se detectó un error en el 0% de ellas.

#### **c) Guías de Instalación**

Se desarrollan guías de implementación como se puede observar en el *Anexo F* dirigidas a los profesionales que utilizarán el sistema. Estas guías proporcionan instrucciones sobre cómo adaptar las actividades a las necesidades individuales de los niños con TDAH y cómo monitorear su progreso. Se enfatiza la importancia de la colaboración entre los diferentes actores involucrados en el proceso de atención y educación de los niños con TDAH [27].

#### **c) Implementación y Despliegue**

Se procede a la implementación y despliegue del sistema informático según el cronograma, donde se utilizará para el desarrollo de la atención y concentración en niños con TDAH. Se asegura que el sistema esté disponible y accesible en los dispositivos y plataformas adecuados, y se brinda el soporte necesario para su instalación y configuración [27].

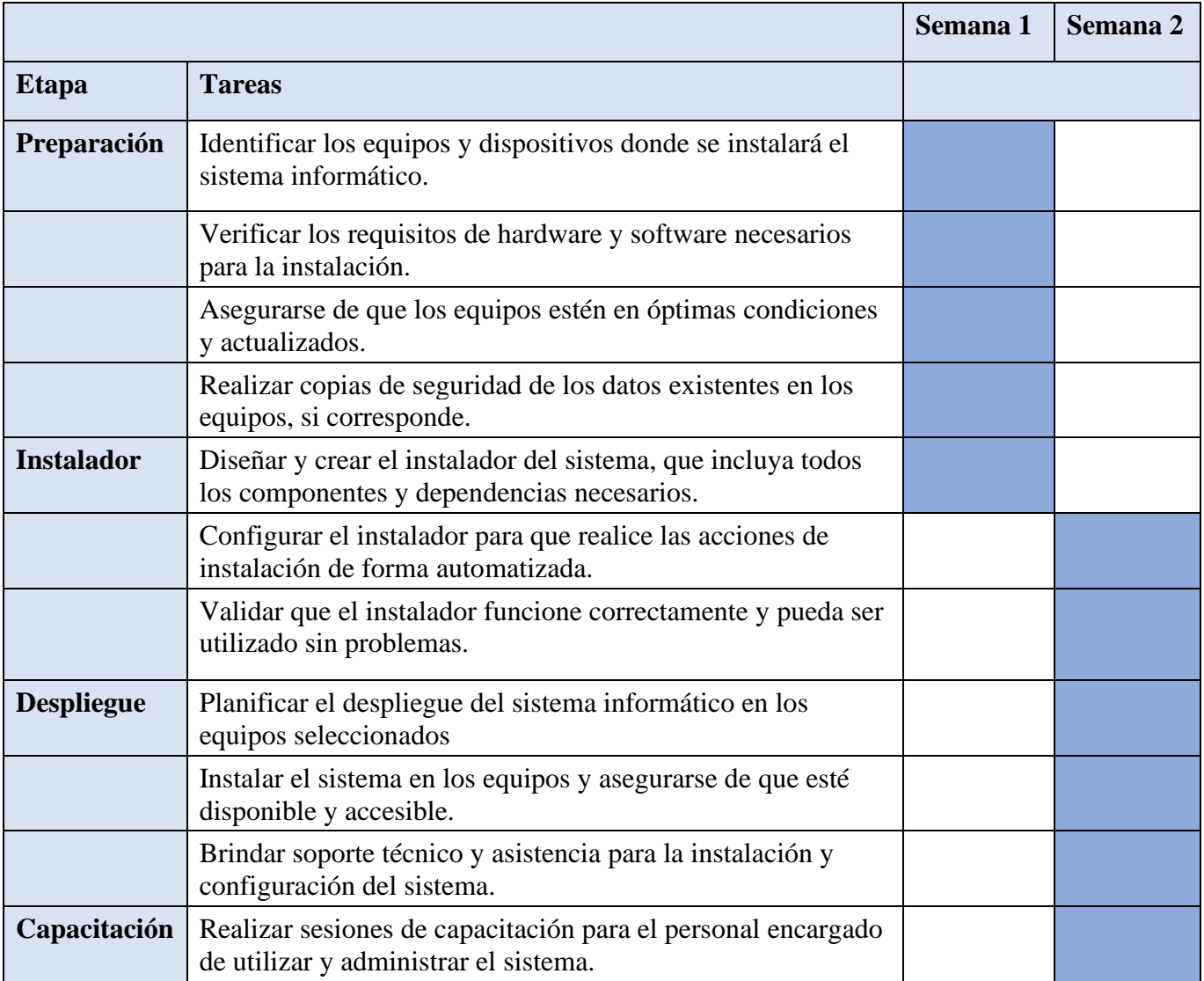

**Tabla 3.6:** Cronograma Implementación

**Elaborado por:** Bryan Sánchez

## **CAPÍTULO IV.- CONCLUSIONES Y RECOMENDACIONES**

#### **4.1 Conclusiones**

- Con el análisis de las necesidades de los niños en etapa escolar con TDAH, se adaptó de manera efectiva el sistema informático. Al comprender las dificultades específicas que enfrentaron los niños con relación a la atención y la concentración, se logró desarrollar ajustes adecuados que satisficieron sus requerimientos. Este enfoque permitió implementar ajustes de manera general que contribuyeron significativamente a mejorar la experiencia de los niños.
- Es importante destacar que, mediante la recopilación sistemática de información y el posterior análisis de los datos obtenidos, se pudo identificar áreas de oportunidad y optimización. Esto resultó en mejoras para el funcionamiento del sistema informático en beneficio de los niños con TDAH.
- Al utilizar la guía metodológica de Pere Marquès, se aprovechó investigaciones y prácticas existentes en el campo del desarrollo de software educativo. Lo cual permitió crear actividades basadas en enfoques y técnicas probadas, aumentando las posibilidades de éxito en el desarrollo de la atención y concentración de los niños con TDAH.
- El sistema ofreció a los niños actividades interactivas y recursos personalizados, lo que posibilitó su participación y compromiso. Esta dinámica, a su vez, propició de manera efectiva el desarrollo de sus habilidades de atención y concentración. Estas características se eligieron elementos fundamentales en el enriquecimiento de su proceso.

#### **4.2. Recomendaciones**

• Realizar evaluaciones periódicas y estudios de investigación para recopilar datos sobre la eficacia y el impacto del sistema informático en el desarrollo de la atención y concentración de los niños con TDAH. Estos resultados podrán constituir una base sólida para la implementación de mejoras y ajustes en el sistema en el futuro.

- Planificar una estrategia integral de capacitación y formación continua para asegurar que los profesionales que utilizarán el sistema informático cuenten con las habilidades y conocimientos requeridos. Esta preparación adecuada permitirá optimizar el rendimiento y la productividad en el uso de la nueva herramienta tecnológica.
- Incorporar elementos de realidad virtual o aumentada en el sistema informático para ofrecer experiencias inmersivas y estimulantes que fomenten la atención sostenida y la concentración en un entorno virtual interactivo es una recomendación clave. Estas incorporaciones tecnológicas pueden potenciar la capacidad de atención de los niños con TDAH, brindándoles estímulos visuales y auditivos envolventes, lo que les ayudará a mejorar sus habilidades de concentración de manera efectiva. La realidad virtual y aumentada representan herramientas innovadoras y motivadoras para el desarrollo cognitivo de los niños.
- Enfocar futuras implementaciones en la continuación del diseño y la ampliación de las actividades interactivas y recursos personalizados ofrecidos por el sistema, con el objetivo de fortalecer aún más la participación y el compromiso de los niños. Sería beneficioso explorar la incorporación de elementos que fomenten no solo el desarrollo de habilidades de atención y concentración, sino también la estimulación de la creatividad y el pensamiento crítico.

#### **BIBLIOGRAFÍA**

- [1] "Trastorno de Déficit de Atención con Hiperactividad (TDAH) en Adultos Síntomas y Causas - Mayo Clinic". Https://Www.Mayoclinic.Org/Es-Es/Diseases-Conditions/Adult-Adhd/Symptoms-Causes/Syc-20350878 (Consultado El 6 De Mayo De 2023).
- [2] "Las Nuevas Tecnologías Aplicadas a la Mejora del TDAH". Https://Saposyprincesas.Elmundo.Es/Consejos/Educacion-En-Casa/Nuevas-Tecnologias-Tdah/ (Consultado El 6 De Mayo De 2023).
- [3] "El Déficit De Atención Se Detecta Cuando El Niño Va A La Escuela El Comercio". Https://Www.Elcomercio.Com/Tendencias/Deteccion-Deficit-Atencion-Ninos-Escuela.Html (Consultado El 6 De Mayo De 2023).
- [4] S. Barahona Cevallos, R. Alejandro Moya Suárez, J. An-Drés Ing Navas Moya, M. Patricio, Y B.-C. Roberto-Alejandro, "Algoritmo De Ordenamiento Como Apoyo A Niños Con Tdah Mediante El Desarrollo De Videojuegos Bilingues E Interactivos Artículo Académico, Previo A La Obtención Del Título De: Ingeniero En Ordering Algorithm As A Support For Children With Adhd Through The Development Of Bilingual And Interactive Videogames".
- [5] M. Alexandra Sánchez Macas Directora Y L. Carmen Rocío Muñoz Torres Mg Sc, "Universidad Nacional De Loja Facultad De Educación, El Arte Y La Comunicación Carrera De Psicología Infantil Y Educación Parvularia".
- [6] N. Raquel González Viera, P. Joel, Y S. Bonilla, "Tratamiento Del Tdah A Través Del Uso De Las Tic En La Educación: Revisión Bibliográfica", 2020.
- [7] María Alejandra Cabarcas Ortega Y Viviana Saray Narváez Lara, "Implementación De Un Software Educativo Para El Fortalecimiento De La Atención Sostenida En Estudiantes De Preescolar De La I.E. 19 De Marzo De Tierralta-Córdoba", Universidad Santo Tomas, Montería, 2020.
- [8] M. De Desarrollo De Software Y E. Gabriel Pacienzia, "Facultad De Química E Ingenieria 'Fray Rogelio Bacon' Pontificia Universidad Católica Argentina Santa Maria De Los Buenos Aires Cátedra Seminario De Sistemas".
- [9] "¿Qué Es El Desarrollo De Software? | Ibm". Https://Www.Ibm.Com/Es-Es/Topics/Software-Development (Consultado El 11 De Mayo De 2023).
- [10] "Manejo de Herramientas Tecnológicas. Tecnopoli". Https://Www.Ipn.Mx/Tecnopoli/Herramientas-Tecnologicas.Html (Consultado El 11 De Mayo De 2023).
- [11] "Qué es un Sistema Informático | Web Oficial Euroinnova". Https://Www.Euroinnova.Edu.Es/Blog/Que-Es-Un-Sistema-Informatico (Consultado El 11 De Mayo De 2023).
- [12] Camarero Suárez, M. C. Francisco José De La Arada Domínguez, M. C. Álvarez Castrillo, S. M. Sancho Rodríguez, M. I. García Castro, Y M. T. González Sanz, *Alteraciones del Comportamiento en el Ámbito Escolar*. 2011.
- [13] "Trastorno de Atención Dispersa: Qué es y Cómo Mejorarlo". Https://Www.Salud180.Com/Maternidad-E-Infancia/Trastorno-De-Atencion-Dispersa-Que-Es-Y-Como-Mejorarlo (Consultado El 11 De Mayo De 2023).
- [14] Z. Rahman, "Problemas de Aprendizaje", *California Childcare Health Program*.
- [15] "¿Qué es Adobe Xd y Para Qué Sirve? ¡Te Lo Contamos Todo!" [En Línea]. Disponible En: Https://Www.Edix.Com/Es/Instituto/Adobe-Xd/
- [16] "Notion The All-In-One Workspace for your Notes, Tasks, Wikis, and Databases.", *Notion*. [En Línea]. Disponible En: Https://Www.Notion.So
- [17] "Guía Metodológica. Qué Es? Cómo se Realiza? 1. Definición de Objetivo, Alcance y Audiencia Aprobación Difusión Edición y Diseño - Pdf Descargar Libre". [En Línea]. Disponible En: Https://Docplayer.Es/38155519-Guia-Metodologica-Que-Es-Como-Se-Realiza-1-Definicion-De-Objetivo-Alcance-Y-Audiencia-Aprobacion-Difusion-Edicion-Y-Diseno.Html
- [18] Equipo Técnico de Análisis del Censo De Población Y Vivienda, "Resultados del Censo 2010 de Población y Vivienda en el Ecuador", 2010.
- [19] "A Tutor Expert Tutoring Advice". Https://Atutor.Ca/ (Consultado El 16 De Junio De 2023).
- [20] "Eduteka". Https://Eduteka.Icesi.Edu.Co/ (Consultado El 16 De Junio De 2023).
- [21] "Java | Oracle". Https://Www.Java.Com/Es/ (Consultado El 16 De Junio De 2023).
- [22] "C# Docs Get Started, Tutorials, Reference. | Microsoft Learn". Https://Learn.Microsoft.Com/En-Us/Dotnet/Csharp/ (Consultado El 16 De Junio De 2023).
- [23] "Welcome to Python.Org". Https://Www.Python.Org/ (Consultado El 16 De Junio De 2023).
- [24] "Documentos De C++: Inicio, Tutoriales y Referencias. | Microsoft Learn". Https://Learn.Microsoft.Com/Es-Es/Cpp/Cpp/?View=Msvc-170 (Consultado El 16 De Junio De 2023).
- [25] "Kanban Online para Gestión de Proyectos Ágiles | Kanbanize". Https://Kanbanize.Com/Es (Consultado El 17 De Junio De 2023).
- [26] "Metodología Lean: Qué es y Cómo Puede Ayudar a tu Empresa | Apd". Https://Www.Apd.Es/Metodologia-Lean-Que-Es/ (Consultado El 17 De Junio De 2023).
- [27] C. De Investigación En, P. El Obtener Título De, M. Reyes Fuentes, Y M. C. En Arturo Curiel Anaya, "Universidad Autónoma Del Estado De Hidalgo M O N O G R A F Í A Presenta: Asesor", Pp. 46–69.

## **ANEXOS**

**Anexo A: Modelo de Encuesta al Personal Educativo** 

**a) Datos Generales**

**Instrumento motivo de la evaluación:** Recolección de Información **Nombre del Investigador:** Bryan Daniel Sánchez Garcés **Institución procedente del investigador:** Universidad Técnica de Ambato **Tema de Proyecto de Investigación:** SISTEMA INFORMÁTICO EMPLEANDO LA GUÍA METODOLÓGICA DE PERE MARQUÈS PARA EL DESARROLLO DE LA ATENCIÓN Y CONCENTRACIÓN EN NIÑOS DE ETAPA ESCOLAR CON TRASTORNO POR DÉFICIT DE ATENCIÓN E HIPERACTIVIDAD.

**Objetivo**: Retroalimentación de funcionalidades del sistema informático.

## **b) Aspectos De Validación**

Será utilizada una escala de Likert para conocer el nivel de desacuerdo y acuerdo, como se presenta a continuación:

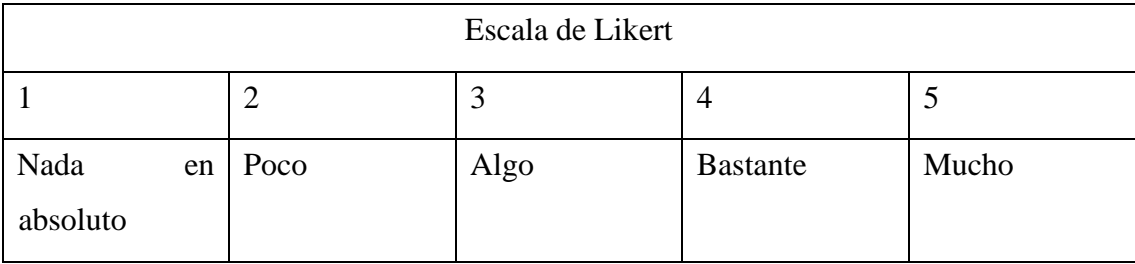

## **Cuestionario:**

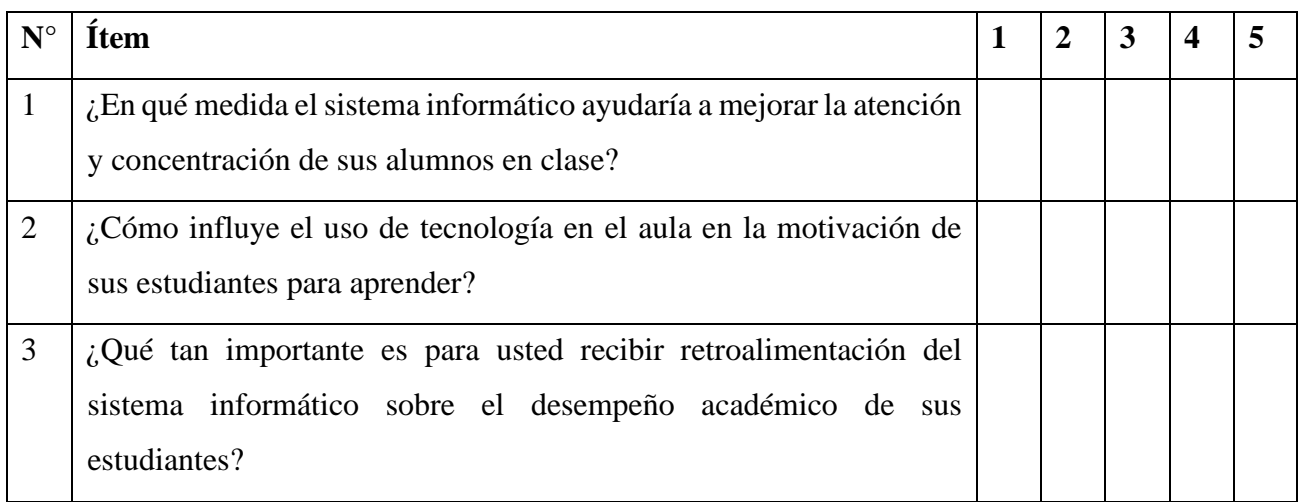

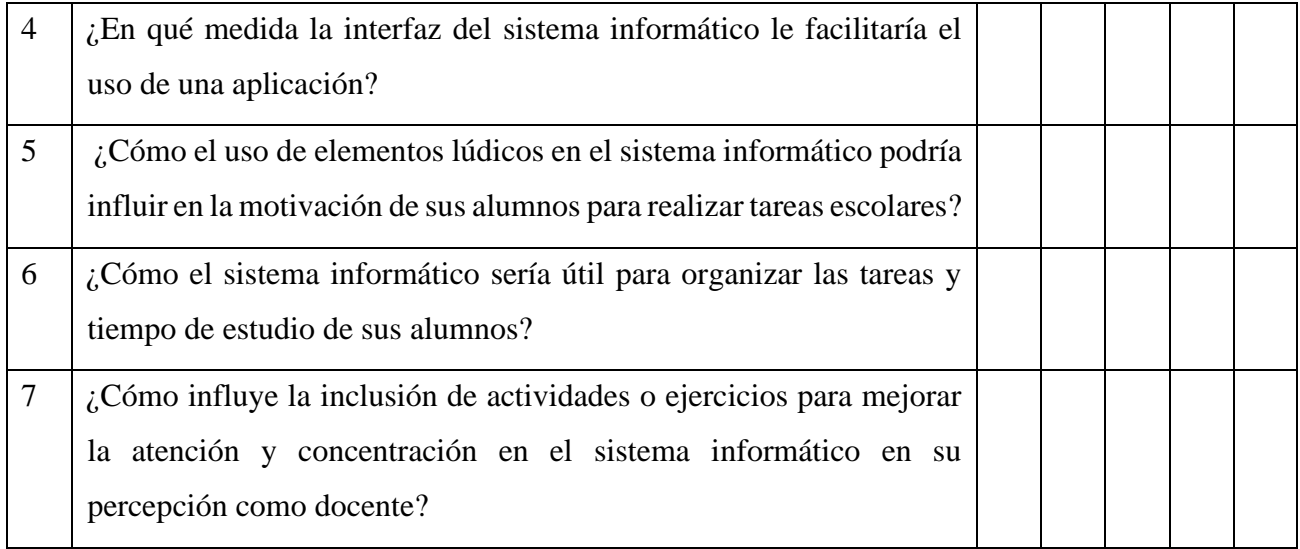

## **Anexo B: Modelo de Entrevista**

## **a) Datos Generales**

**Instrumento motivo de la evaluación:** Recolección de Información **Nombre del Investigador:** Bryan Daniel Sánchez Garcés **Institución procedente del investigador:** Universidad Técnica de Ambato **Tema de Proyecto de Investigación:** SISTEMA INFORMÁTICO EMPLEANDO LA GUÍA METODOLÓGICA DE PERE MARQUÈS PARA EL DESARROLLO DE LA ATENCIÓN Y CONCENTRACIÓN EN NIÑOS DE ETAPA ESCOLAR CON TRASTORNO POR DÉFICIT DE ATENCIÓN E HIPERACTIVIDAD. **Objetivo**: Determinar la experiencia y opinión del Psicopedagogo sobre sistemas informáticos para el TDAH

## **b) Aspectos De Validación**

1. ¿Qué piensa sobre la utilización de sistemas informáticos para mejorar la atención y concentración en niños con TDAH?

\_\_\_\_\_\_\_\_\_\_\_\_\_\_\_\_\_\_\_\_\_\_\_\_\_\_\_\_\_\_\_\_\_\_\_\_\_\_\_\_\_\_\_\_\_\_\_\_\_\_\_\_\_\_\_\_\_\_\_\_\_\_\_\_

\_\_\_\_\_\_\_\_\_\_\_\_\_\_\_\_\_\_\_\_\_\_\_\_\_\_\_\_\_\_\_\_\_\_\_\_\_\_\_\_\_\_\_\_\_\_\_\_\_\_\_\_\_\_\_\_\_\_\_\_\_\_\_\_

2. ¿Ha tenido experiencia con sistemas informáticos que hayan ayudado a mejorar la atención y concentración de sus pacientes?

\_\_\_\_\_\_\_\_\_\_\_\_\_\_\_\_\_\_\_\_\_\_\_\_\_\_\_\_\_\_\_\_\_\_\_\_\_\_\_\_\_\_\_\_\_\_\_\_\_\_\_\_\_\_\_\_\_\_\_\_\_\_\_\_

\_\_\_\_\_\_\_\_\_\_\_\_\_\_\_\_\_\_\_\_\_\_\_\_\_\_\_\_\_\_\_\_\_\_\_\_\_\_\_\_\_\_\_\_\_\_\_\_\_\_\_\_\_\_\_\_\_\_\_\_\_\_\_\_

3. ¿Qué características cree que debe tener un sistema informático para que sea efectivo en el tratamiento del TDAH?

\_\_\_\_\_\_\_\_\_\_\_\_\_\_\_\_\_\_\_\_\_\_\_\_\_\_\_\_\_\_\_\_\_\_\_\_\_\_\_\_\_\_\_\_\_\_\_\_\_\_\_\_\_\_\_\_\_\_\_\_\_\_\_\_

\_\_\_\_\_\_\_\_\_\_\_\_\_\_\_\_\_\_\_\_\_\_\_\_\_\_\_\_\_\_\_\_\_\_\_\_\_\_\_\_\_\_\_\_\_\_\_\_\_\_\_\_\_\_\_\_\_\_\_\_\_\_\_\_

4. ¿Cómo cree que los sistemas informáticos pueden ayudar a mejorar el desempeño académico de los niños con TDAH?

\_\_\_\_\_\_\_\_\_\_\_\_\_\_\_\_\_\_\_\_\_\_\_\_\_\_\_\_\_\_\_\_\_\_\_\_\_\_\_\_\_\_\_\_\_\_\_\_\_\_\_\_\_\_\_\_\_\_\_\_\_\_\_\_

5. ¿Cree que los sistemas informáticos son una herramienta adecuada para el aprendizaje y la enseñanza en el aula?

\_\_\_\_\_\_\_\_\_\_\_\_\_\_\_\_\_\_\_\_\_\_\_\_\_\_\_\_\_\_\_\_\_\_\_\_\_\_\_\_\_\_\_\_\_\_\_\_\_\_\_\_\_\_\_\_\_\_\_\_\_\_\_\_

\_\_\_\_\_\_\_\_\_\_\_\_\_\_\_\_\_\_\_\_\_\_\_\_\_\_\_\_\_\_\_\_\_\_\_\_\_\_\_\_\_\_\_\_\_\_\_\_\_\_\_\_\_\_\_\_\_\_\_\_\_\_\_\_

\_\_\_\_\_\_\_\_\_\_\_\_\_\_\_\_\_\_\_\_\_\_\_\_\_\_\_\_\_\_\_\_\_\_\_\_\_\_\_\_\_\_\_\_\_\_\_\_\_\_\_\_\_\_\_\_\_\_\_\_\_\_\_\_

## **Anexo C: Ficha de Observación Aplicada a los Niños Diagnosticados con TDAH**

## **a) Datos Generales**

**Instrumento motivo de la evaluación:** Recolección de Información.

**Nombre del Investigador:** Bryan Daniel Sánchez Garcés.

**Institución procedente del investigador:** Universidad Técnica de Ambato.

**Tema de Proyecto de Investigación:** SISTEMA INFORMÁTICO EMPLEANDO LA GUÍA METODOLÓGICA DE PERE MARQUÈS PARA EL DESARROLLO DE LA ATENCIÓN Y CONCENTRACIÓN EN NIÑOS DE ETAPA ESCOLAR CON TRASTORNO POR DÉFICIT DE ATENCIÓN E HIPERACTIVIDAD.

**Objetivo:** Observar el nivel de atención y concentración de los niños durante una actividad.

**Nombre del estudiante:** Estudiante 1

## **b) Aspectos De Validación**

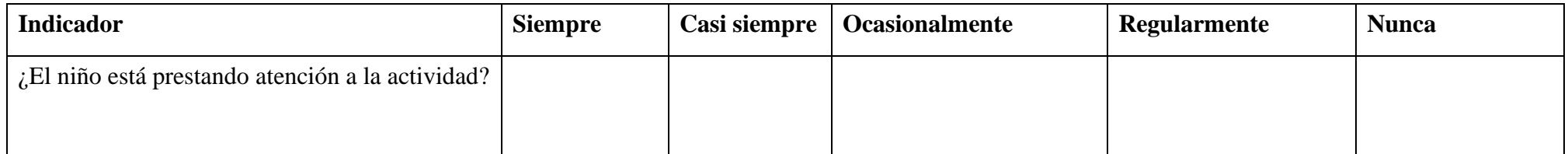

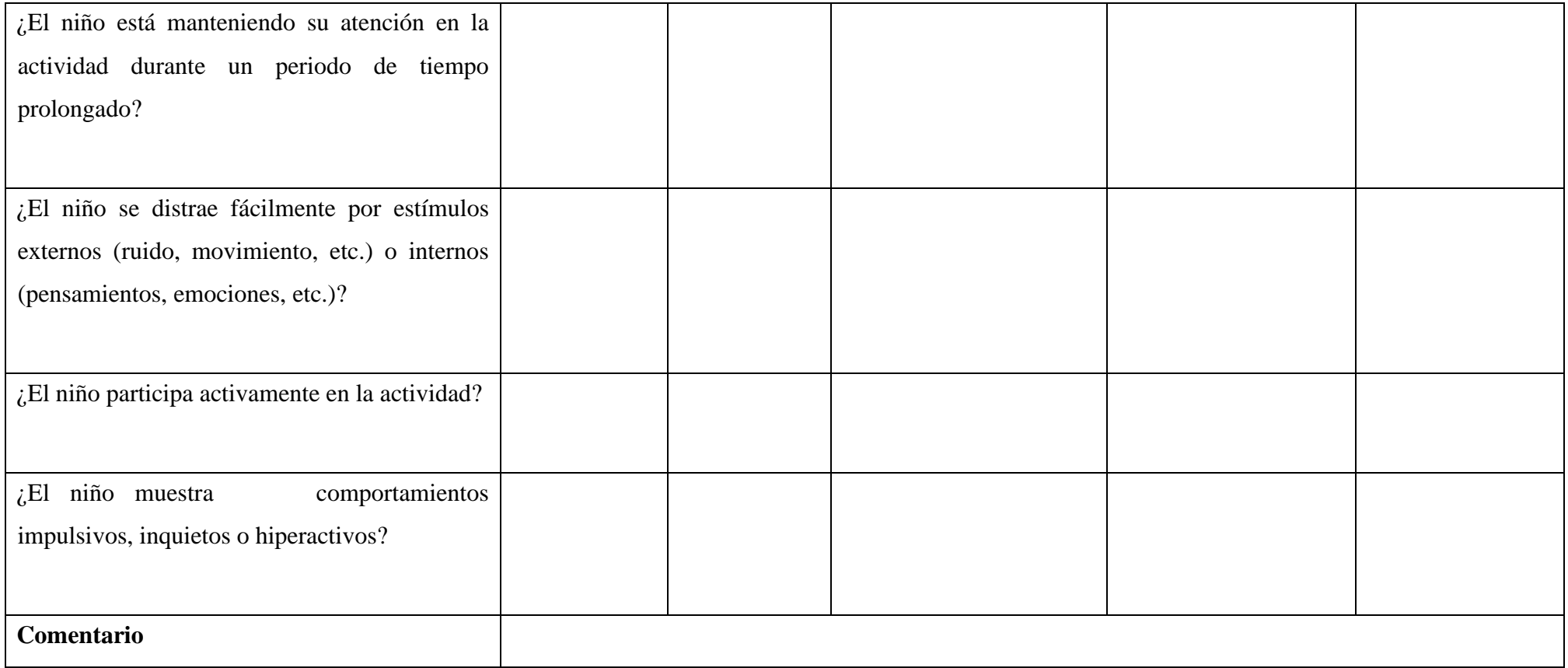

#### **Anexo D: Documento Técnico**

#### **a) Datos Generales**

**Nombre del Investigador:** Bryan Daniel Sánchez Garcés. **Institución procedente del investigador:** Universidad Técnica de Ambato. **Tema de Proyecto de Investigación:** SISTEMA INFORMÁTICO EMPLEANDO LA GUÍA METODOLÓGICA DE PERE MARQUÈS PARA EL DESARROLLO DE LA ATENCIÓN Y CONCENTRACIÓN EN NIÑOS DE ETAPA ESCOLAR CON TRASTORNO POR DÉFICIT DE ATENCIÓN E HIPERACTIVIDAD. **Objetivo**: Crear un documento técnico sobre el sistema informático.

## **DOCUMENTO TÉCNICO**

#### **Introducción**

El presente documento técnico describe los aspectos técnicos y funcionales del sistema informático desarrollado para mejorar la atención y concentración en niños de etapa escolar que presentan Trastorno por Déficit de Atención e Hiperactividad (TDAH). El sistema fue implementado siguiendo la guía metodológica de Pere Marquès y se desarrolló utilizando el lenguaje de programación C# y el Framework .NET 4.8.1.

#### **Descripción del Sistema**

El sistema informático tiene como objetivo principal ayudar a los niños con TDAH a mejorar su capacidad de atención y concentración a través de actividades interactivas y personalizadas. Proporciona una interfaz amigable y atractiva que fomenta la participación del usuario.

#### **Arquitectura del Sistema**

El sistema sigue una arquitectura basada en capas para garantizar el modularidad y la separación de responsabilidades. Se compone de las siguientes capas:

*Capa de Presentación:* Esta capa se encarga de la interfaz de usuario, proporcionando las vistas y los controles necesarios para que el usuario interactúe con el sistema.

*Capa de Negocio:* Aquí se encuentra la lógica de negocio del sistema. Se encarga de procesar las acciones del usuario, generar las actividades personalizadas y aplicar las estrategias recomendadas por la guía metodológica de Pere Marquès.

*Capa de Entidades:* Esta capa se encarga de definir las entidades principales del sistema, que representan objetos o conceptos del dominio. Estas entidades pueden incluir, por ejemplo, Usuario, Actividad, Resultado, Estrategia, entre otras. Cada entidad está compuesta por atributos que describen sus características y métodos que definen su comportamiento.

*Capa de Acceso a Datos:* Esta capa se encarga de interactuar con la base de datos para almacenar y recuperar la información necesaria para el funcionamiento del sistema.

#### **Módulos y Componentes Principales**

El sistema se compone de los siguientes módulos y componentes:

*Gestión de Usuarios:* Permite registrar y administrar los datos de los usuarios del sistema, incluyendo información personal y resultados de actividades.

*Generación de Actividades:* Utilizando la información del usuario y las estrategias recomendadas, este módulo genera actividades interactivas adaptadas a las necesidades específicas de cada usuario.

Seguimiento y Evaluación: Permite realizar un seguimiento de los progresos de cada usuario, registrar los resultados de las actividades y generar informes de rendimiento.

### **Requisitos de Hardware y Software**

El sistema requiere los siguientes elementos para su correcta implementación y funcionamiento:

*Hardware:* Se recomienda un equipo con capacidad suficiente para ejecutar el software de manera fluida. al menos 4 GB de RAM y suficiente capacidad de almacenamiento.

*Software:* Se recomienda un sistema operativo compatible, como Windows 10 o superior.

### **Mantenimiento del Sistema**

Para garantizar un funcionamiento óptimo y mantener el sistema actualizado, se recomienda realizar las siguientes acciones de mantenimiento:

Actualización del Software: Mantener actualizadas las versiones del Framework .NET y el sistema operativo.

## **Anexo E: Modelo de Cuestionario de Usabilidad**

### **a) Datos Generales**

**Instrumento motivo de la evaluación:** Recolección de Información. **Nombre del Investigador:** Bryan Daniel Sánchez Garcés. **Institución procedente del investigador:** Universidad Técnica de Ambato. **Tema de Proyecto de Investigación:** SISTEMA INFORMÁTICO EMPLEANDO LA GUÍA METODOLÓGICA DE PERE MARQUÈS PARA EL DESARROLLO DE LA ATENCIÓN Y CONCENTRACIÓN EN NIÑOS DE ETAPA ESCOLAR CON TRASTORNO POR DÉFICIT DE ATENCIÓN E HIPERACTIVIDAD. **Objetivo**: Recibir retroalimentación por parte del profesional sobre el sistema.

## **b) Aspectos De Validación**

**En una escala del 1 al 5, donde 1 es "Muy insatisfecho" y 5 es "Muy satisfecho", ¿cómo calificarías tu satisfacción general con el sistema?**

- 1 Muy insatisfecho
- 2 Insatisfecho
- 3 Neutral
- 4 Satisfecho
- 5 Muy satisfecho

# **¿Consideras que el sistema ha contribuido al desarrollo de la atención y concentración del niño con TDAH?**

Sí

No

**¿Qué aspectos del sistema te han parecido más útiles y beneficiosos?**

**¿Qué aspectos del sistema consideras que podrían mejorarse?**

**\_\_\_\_\_\_\_\_\_\_\_\_\_\_\_\_\_\_\_\_\_\_\_\_\_\_\_\_\_\_\_\_\_\_\_\_\_\_\_\_\_\_\_\_\_\_\_\_\_\_\_**

**\_\_\_\_\_\_\_\_\_\_\_\_\_\_\_\_\_\_\_\_\_\_\_\_\_\_\_\_\_\_\_\_\_\_\_\_\_\_\_\_\_\_\_\_\_\_\_\_\_\_\_**

## **Anexo F: Guías de Instalación**

En la carpeta de instalación se encuentran todos los documentos necesarios para un correcto entendimiento.

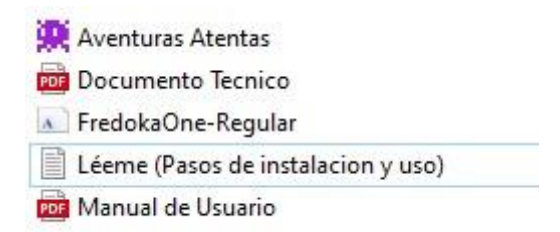

## **a) Archivo Léeme, pasos para la instalación**

\*\*\*\*\*\*\*\*\*\*\*\*\*\*\*\*\*\*\*\*\*\*\*\*\*\*\*\*\*\*\*\*

¡Bienvenido a Aventuras Atentas!

\*\*\*\*\*\*\*\*\*\*\*\*\*\*\*\*\*\*\*\*\*\*\*\*\*\*\*\*\*\*\*\*

Gracias por elegir nuestro instalador para comenzar tu experiencia llena de emocionantes aventuras. A continuación, te proporcionaremos los sencillos pasos para que puedas instalar y disfrutar rápidamente de nuestro programa.

Paso 1: Instalación de la Fuente "FredokaOne-Regular"

Primero instalar la fuente "Fredoka One", la cual utilizamos para proporcionar una experiencia visualmente atractiva en nuestro programa. Para hacerlo, haz doble clic en el archivo de la fuente "Fredoka One" que se incluye en la carpeta de instalación.

Paso 2: Ejecuta el Instalador

Asegúrate de tener el archivo de instalación "Instalador Aventuras Atentas" en tu computadora. Busca el archivo en tu ubicación preferida y haz doble clic sobre él para ejecutarlo.

Paso 3: Acceder al Programa

Una vez que hayas completado la instalación de la fuente, estarás listo para ingresar al programa. Abre el programa "Aventuras Atentas" desde tu escritorio o desde la ubicación donde se haya instalado.

Paso 4: Ingresar las Claves de Administrador

Para acceder al programa como administrador, deberás ingresar las claves correspondientes. A continuación, se muestran las credenciales de usuario de administrador disponibles:

Usuario: ADMIN

PIN: 1111

Usuario: ADMIN2

PIN: 0000

Ingresa el nombre de usuario y el PIN correspondiente en los campos de inicio de sesión y haz clic en "Ingresar" para acceder a todas las emocionantes características y funciones que Aventuras Atentas tiene para ofrecer.

¡Y eso es todo! Ahora estás listo para sumergirte en el mundo de Aventuras Atentas y disfrutar de una experiencia única. Si tienes alguna pregunta o necesitas asistencia adicional, no dudes en contactar a nuestro equipo de soporte.

¡Que tengas muchas aventuras emocionantes y disfrutes al máximo de Aventuras Atentas!

## **b) Instalador de Fuente de texto**

Abrir la fuente y pulsar instalar, la fuente se instalará en el sistema.

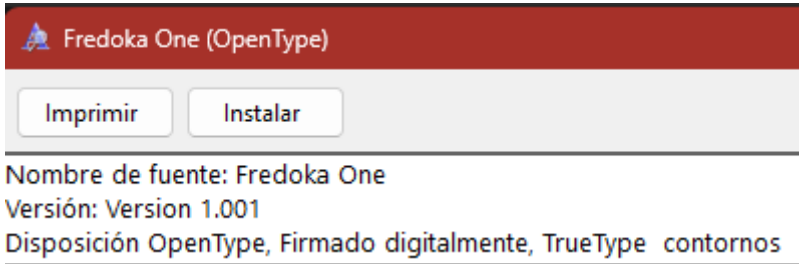

#### **c) Instalador de Aventuras Atentas**

### **Pagina de Bienvenida al Instalador**

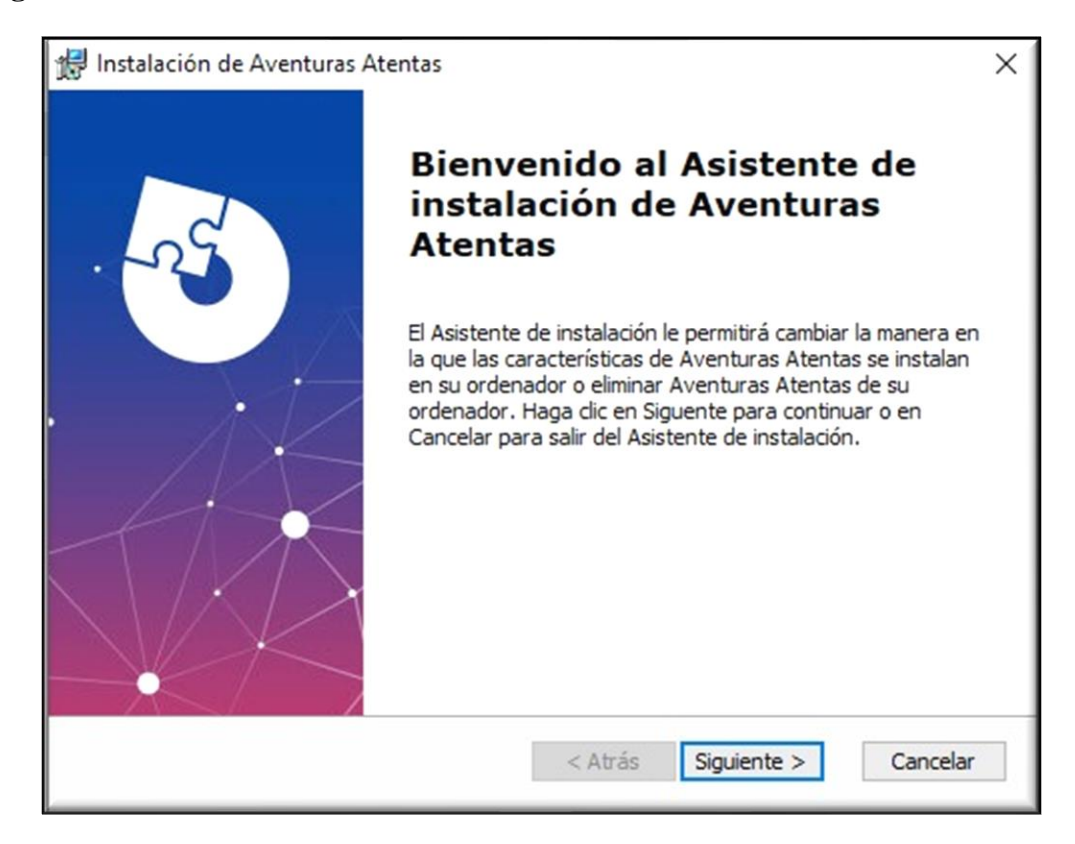

#### **Selección de la Carpeta de Instalación**

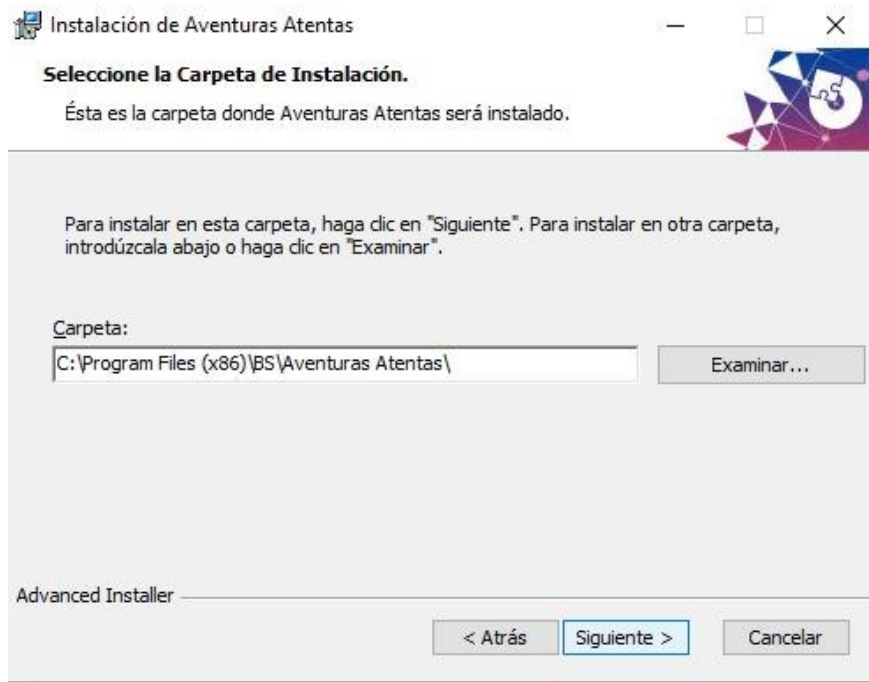

## **Inicio de la Instalación**

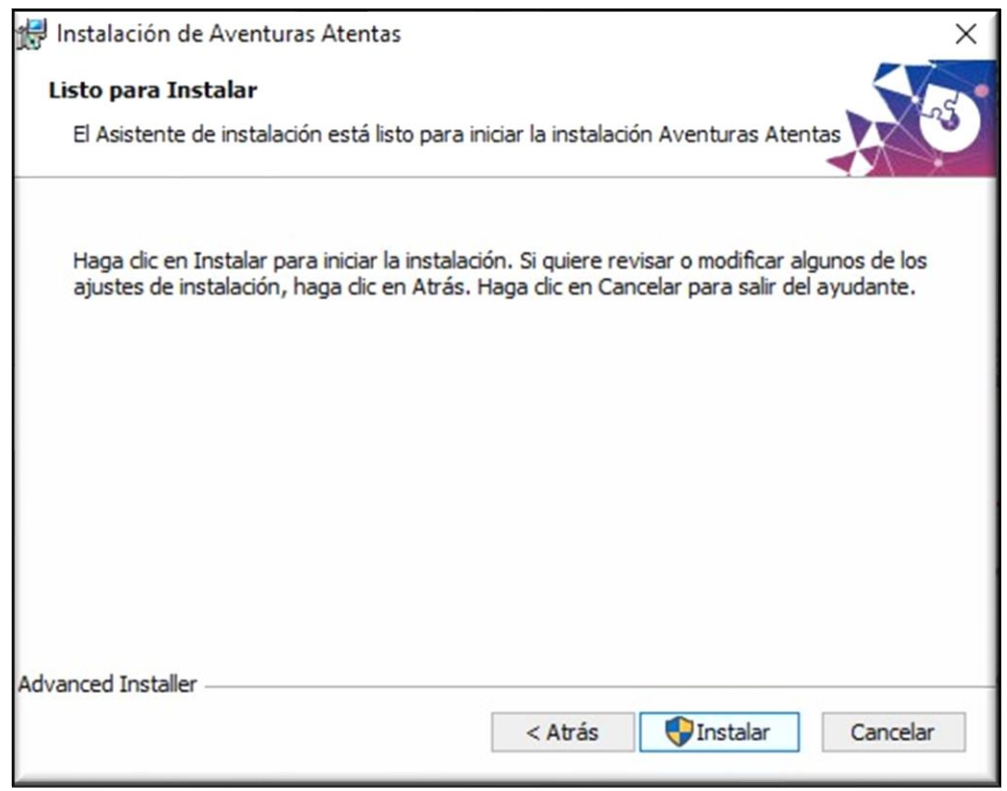

## **Instalación Completa**

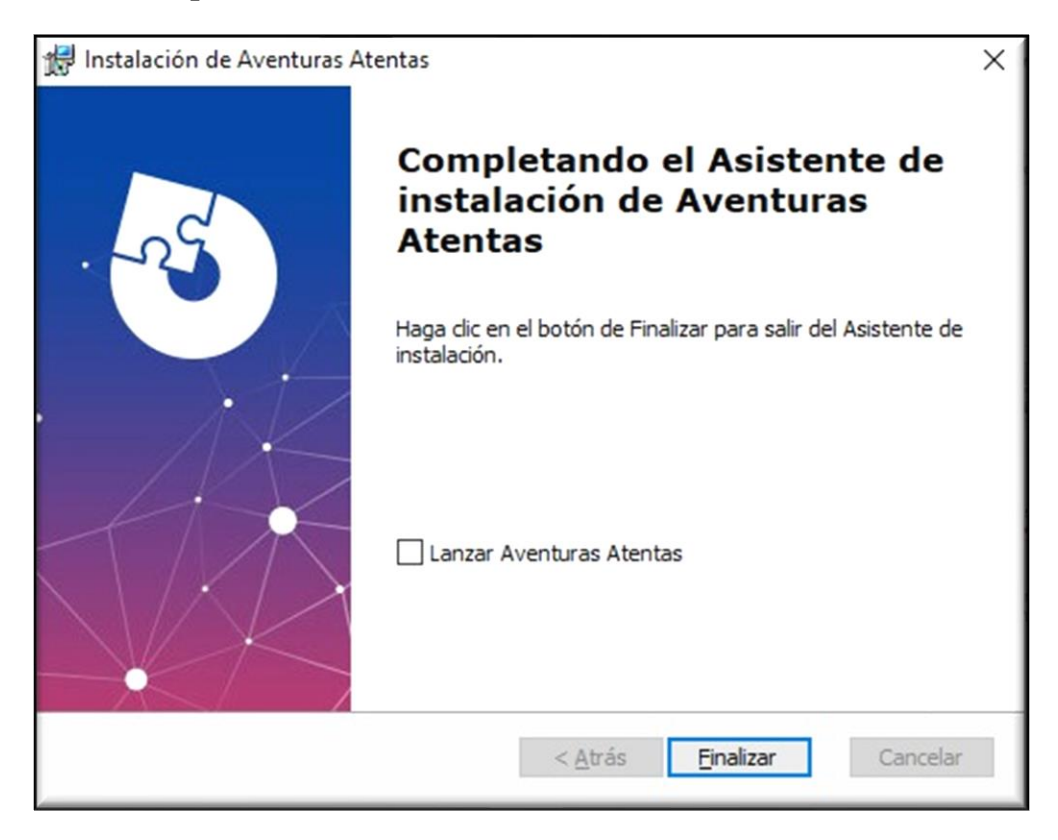

**Anexo G: Manual de Usuario**

**a) Datos Generales**

**Nombre del Investigador:** Bryan Daniel Sánchez Garcés.

**Institución procedente del investigador:** Universidad Técnica de Ambato.

**Tema de Proyecto de Investigación:** SISTEMA INFORMÁTICO EMPLEANDO LA GUÍA METODOLÓGICA DE PERE MARQUÈS PARA EL DESARROLLO DE LA ATENCIÓN Y CONCENTRACIÓN EN NIÑOS DE ETAPA ESCOLAR CON TRASTORNO POR DÉFICIT DE ATENCIÓN E HIPERACTIVIDAD.

**Objetivo**: Facilitar al usuario el uso del sistema informático.

**Página 1 del Manual de Usuario: Portada**

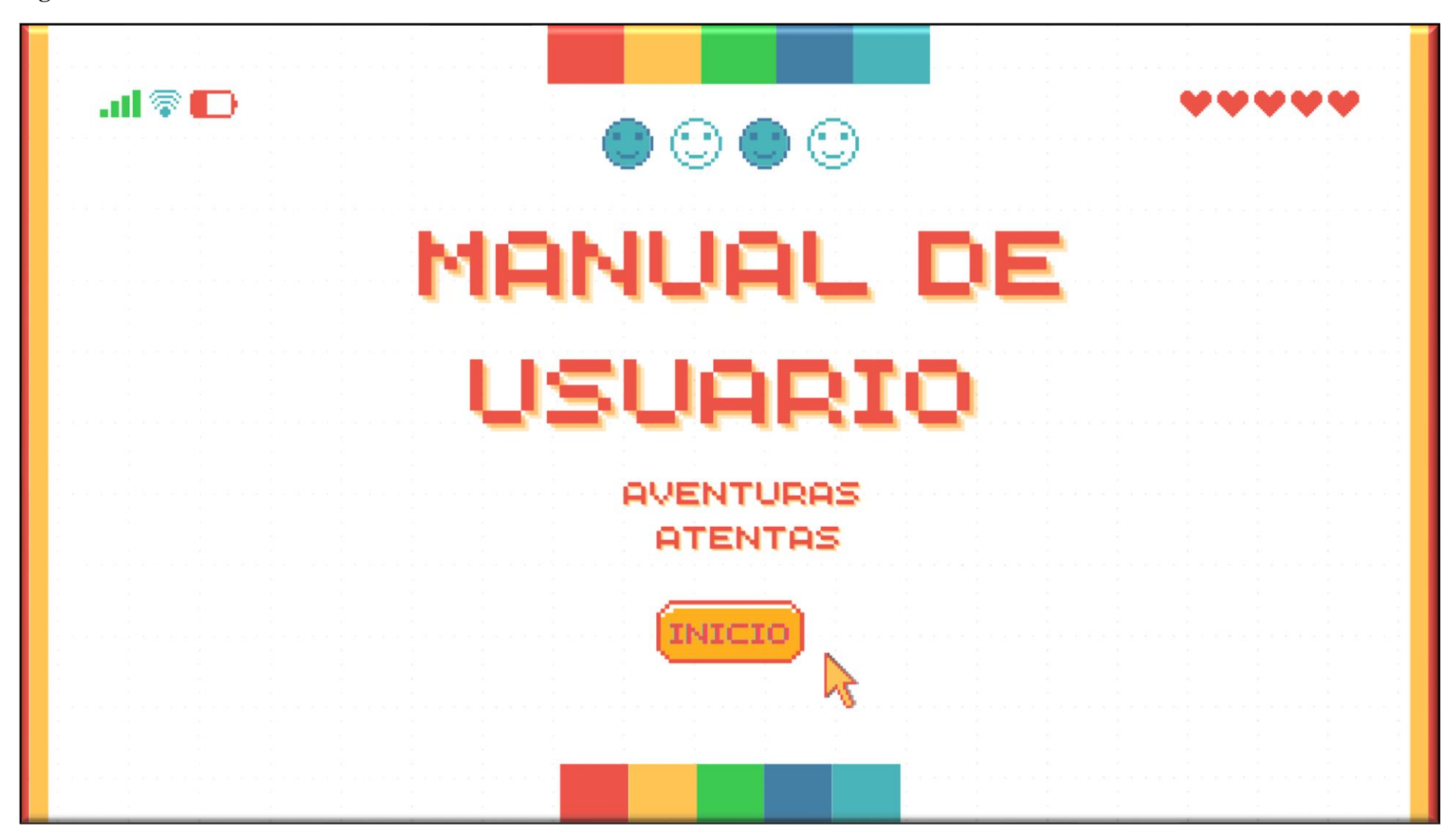

**Página 2 del Manual de Usuario: Crear un Usuario**

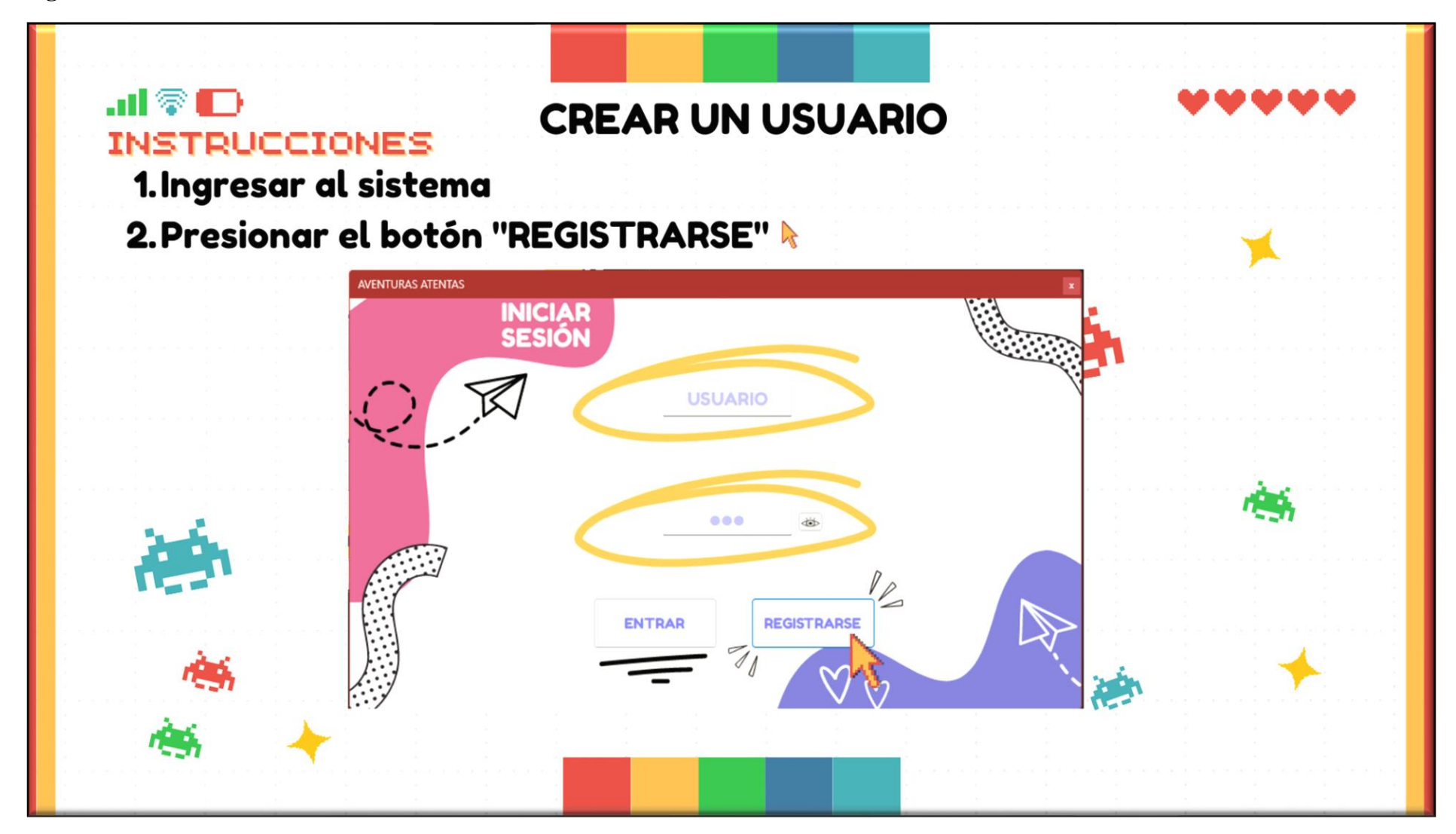

#### **Página 3 del Manual de Usuario: Llenar datos**

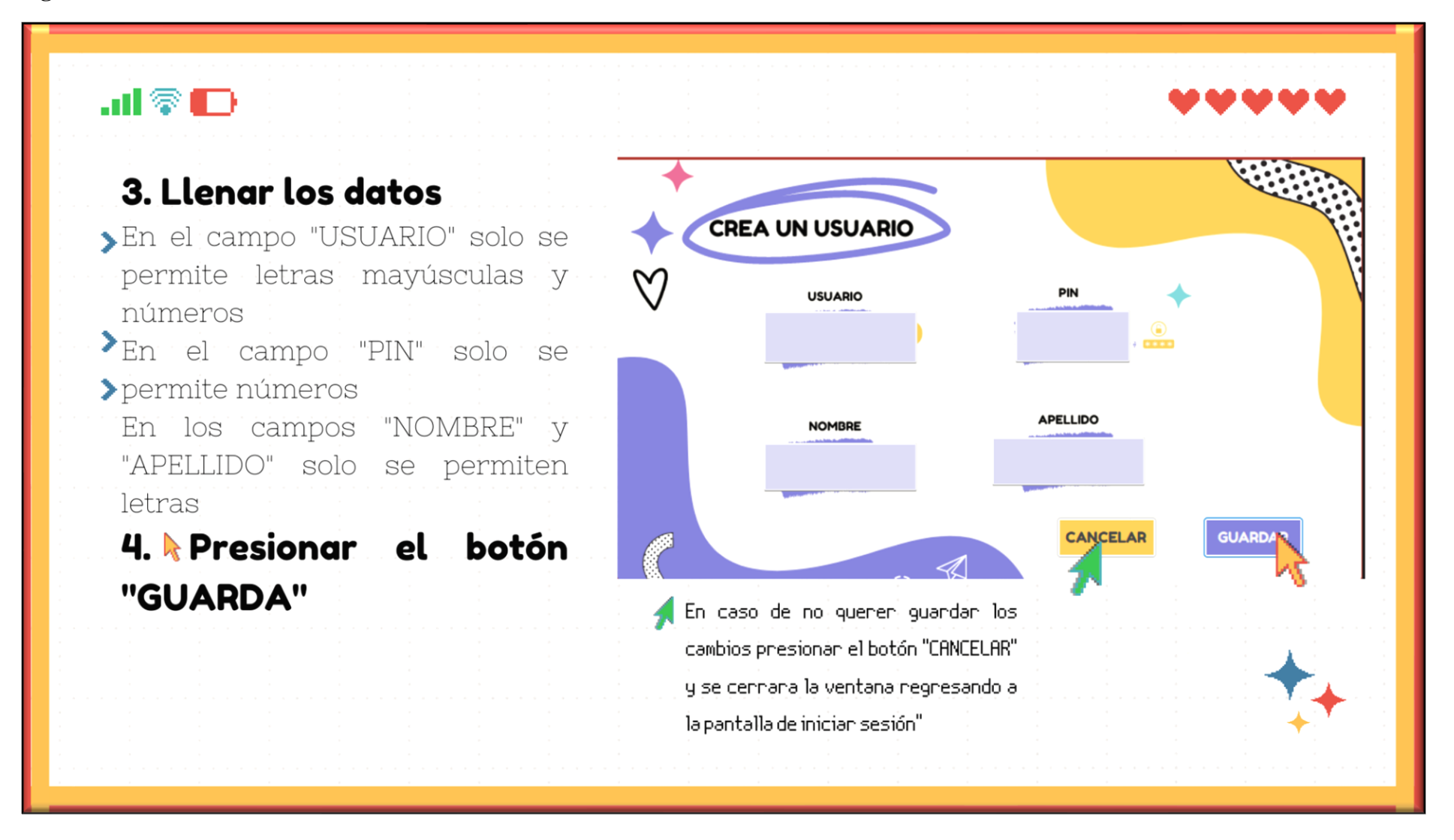

**Página 4 del Manual de Usuario: Sección del Administrador**

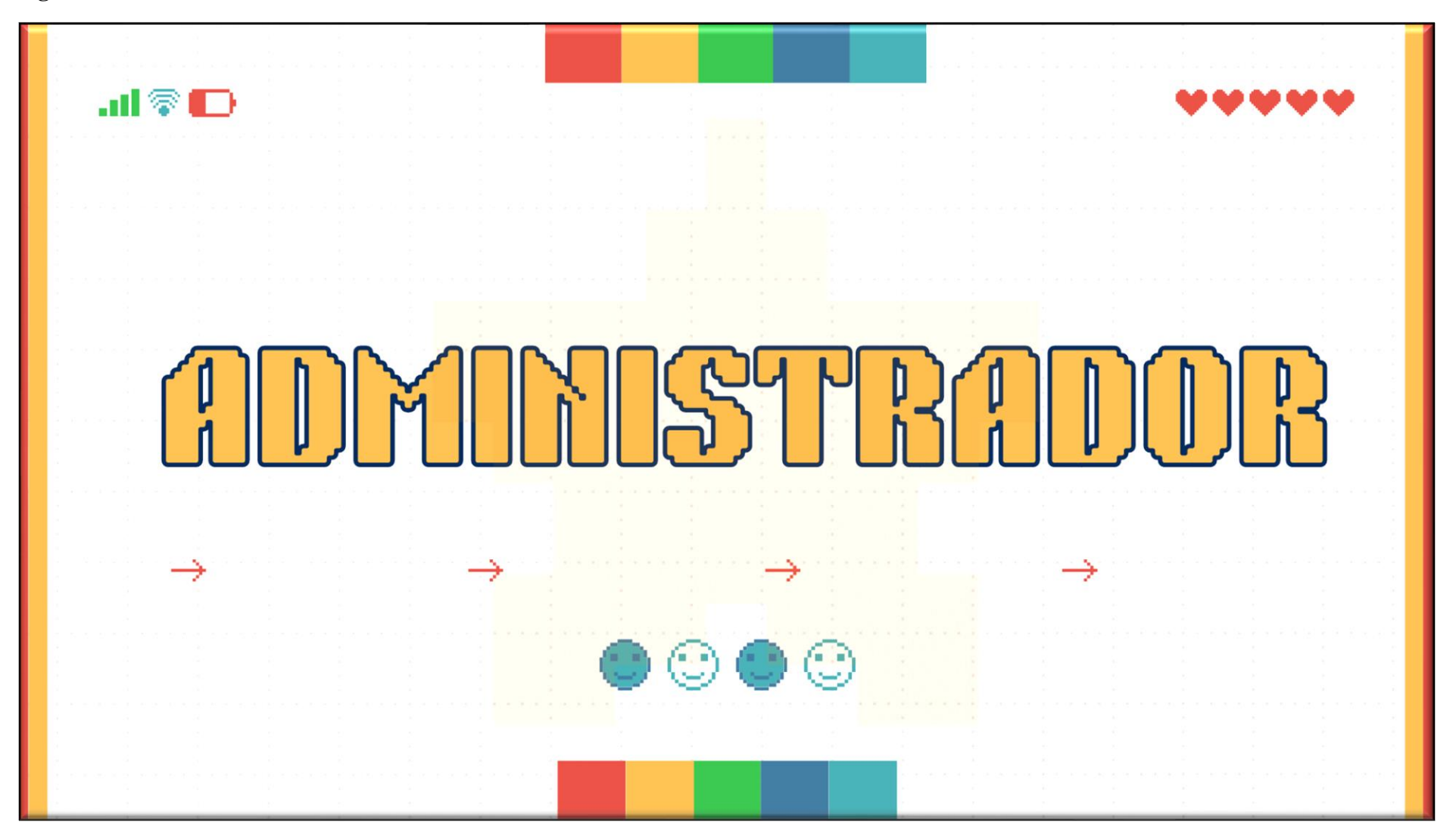

**Página 5 del Manual de Usuario: Editar Usuario**

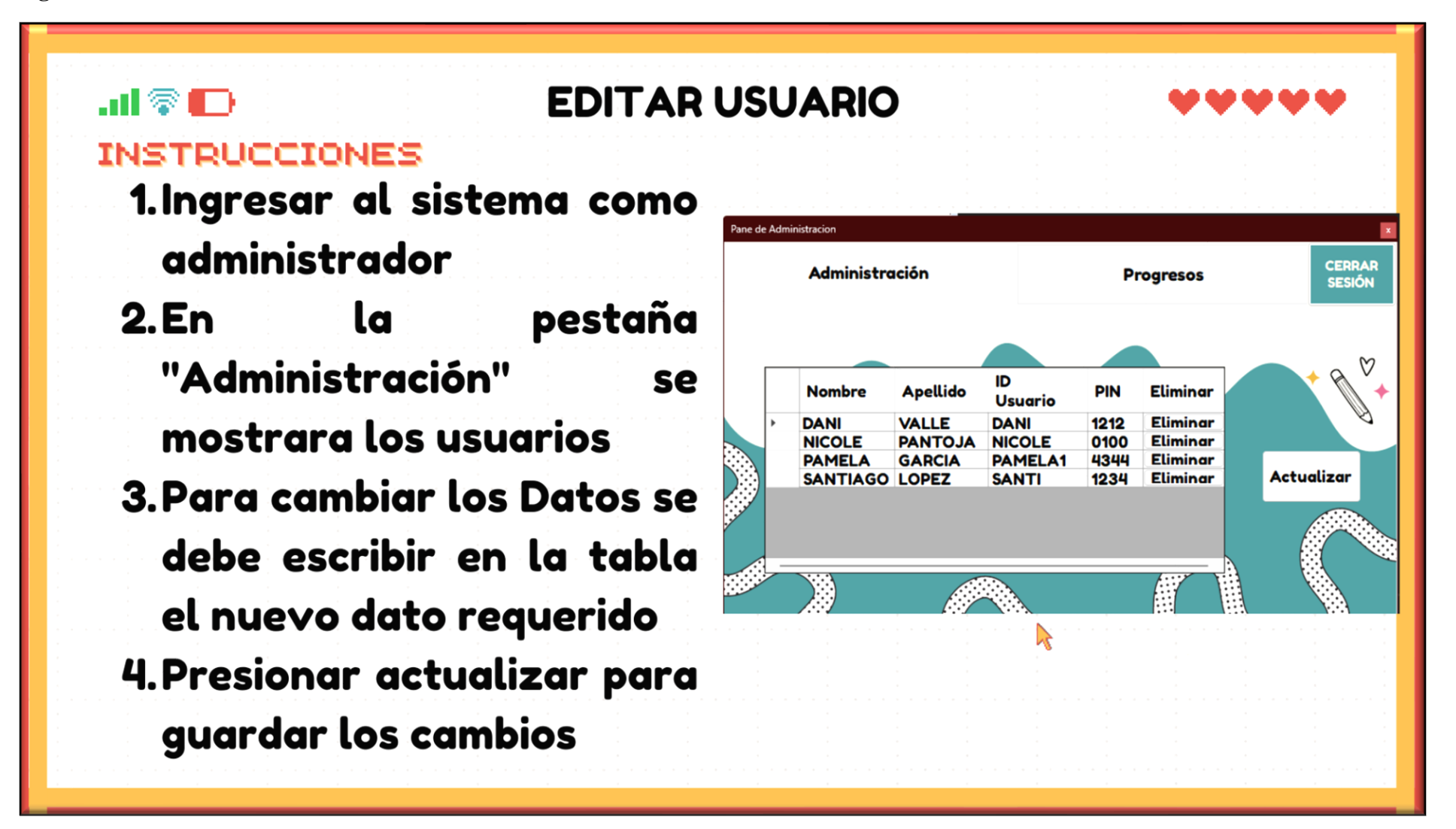

**Página 6 del Manual de Usuario: Progresos**

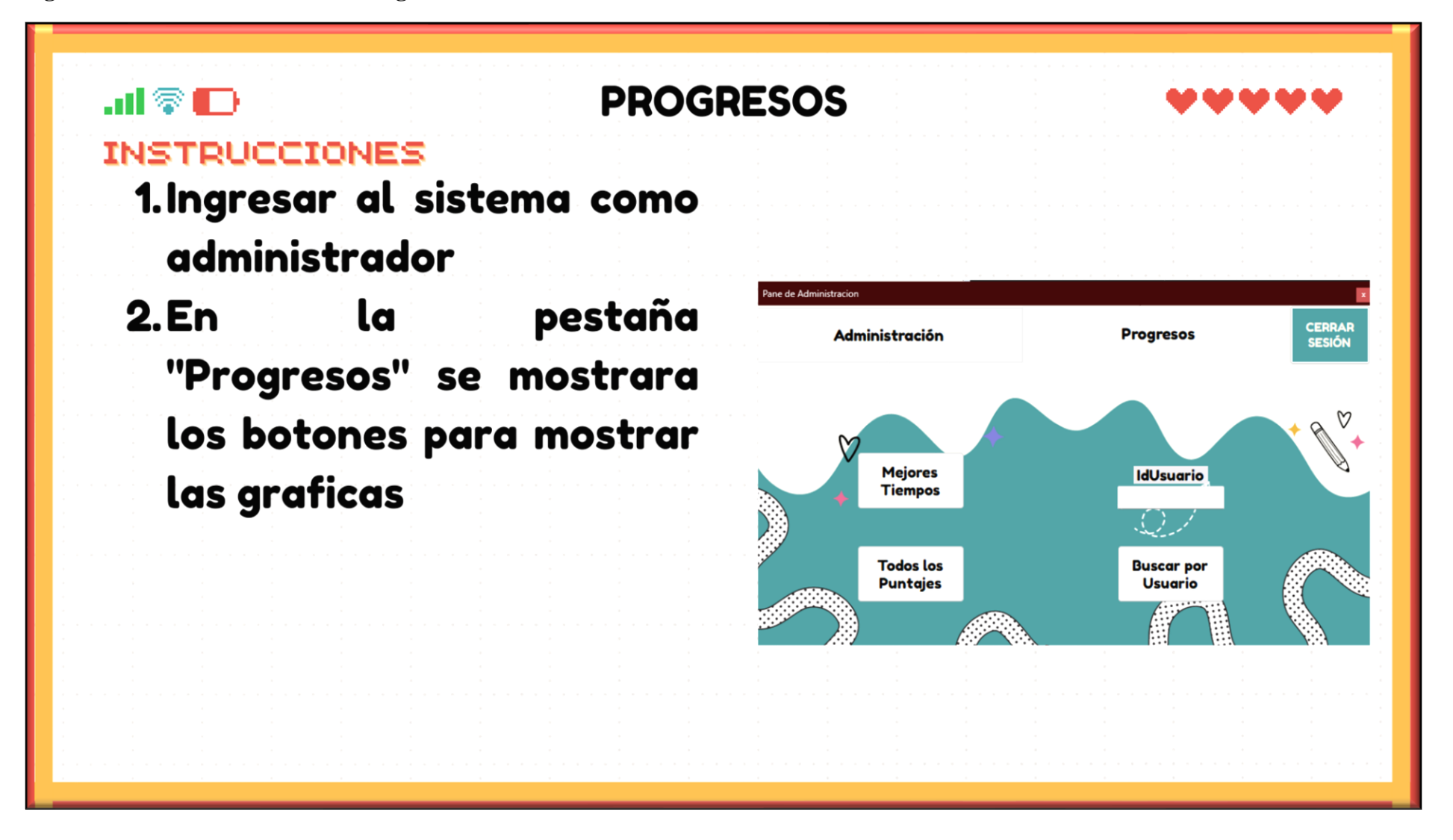

**Página 7 del Manual de Usuario: Sección del Niño**

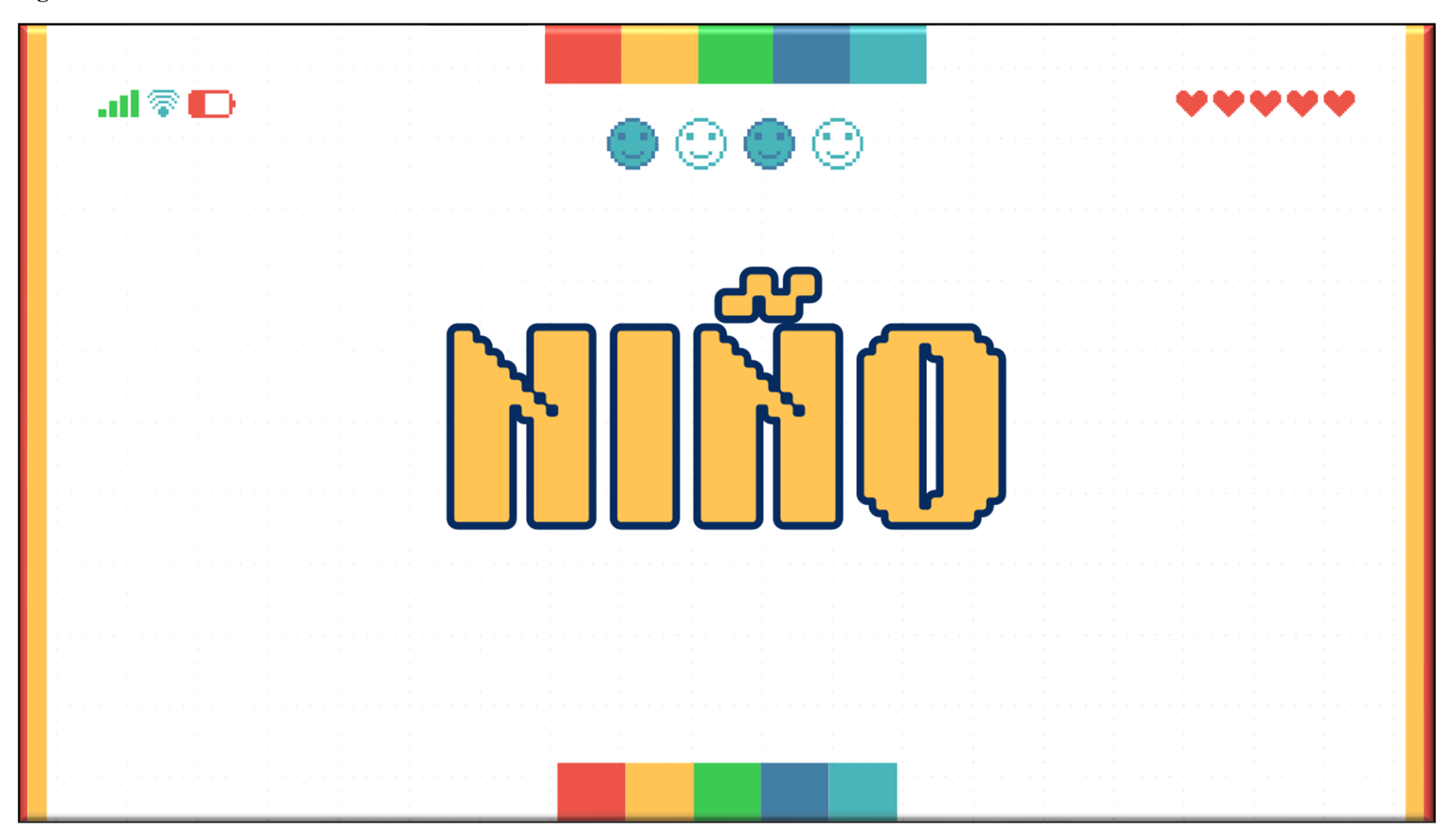
**Página 8 del Manual de Usuario: Niveles de Dificultad** 

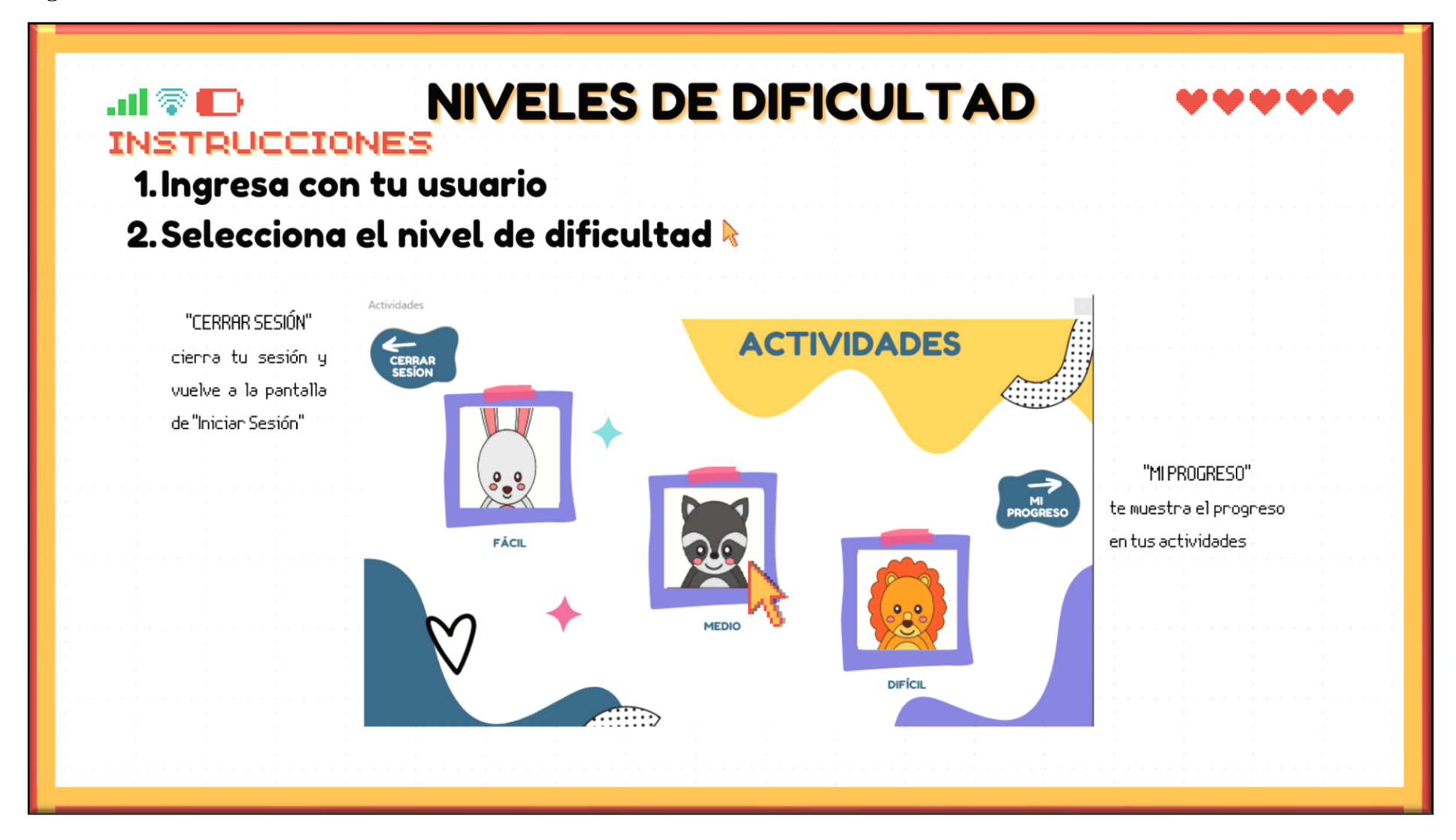

**Página 9 del Manual de Usuario: Seleccionar Actividad**

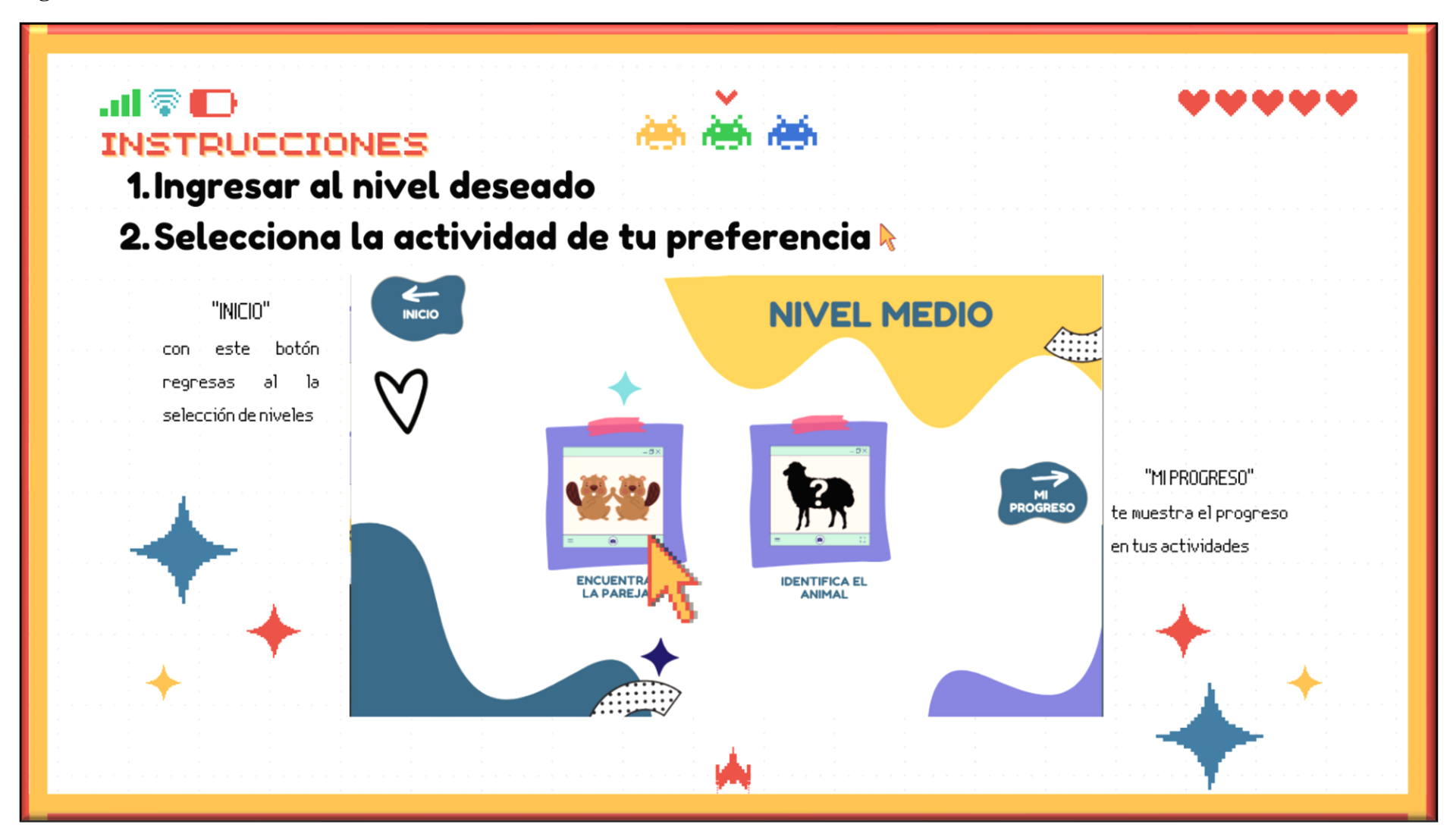

**Página 10 del Manual de Usuario: Encuentra la Pareja**

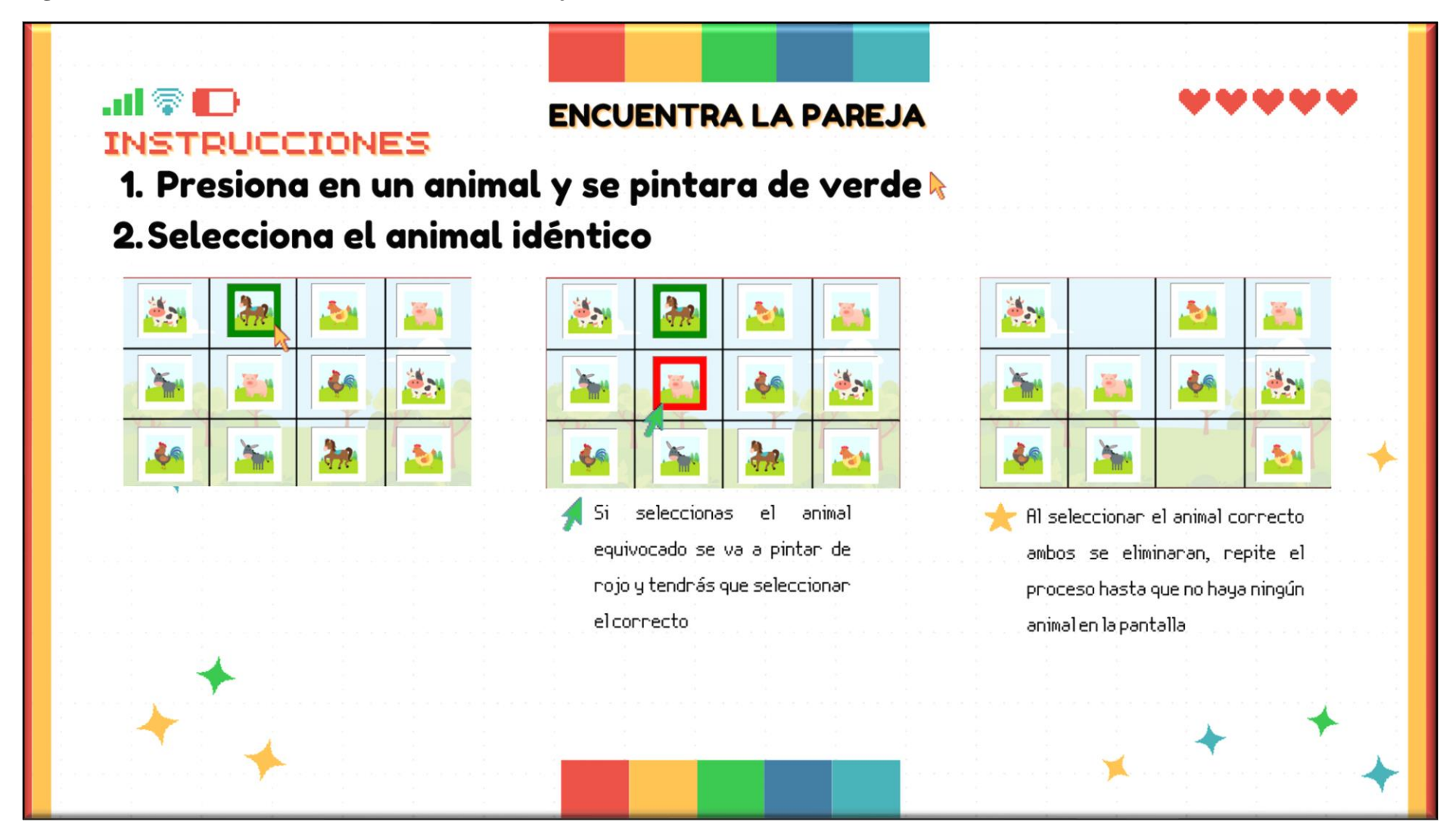

**Página 11 del Manual de Usuario: Selecciona el Animal**

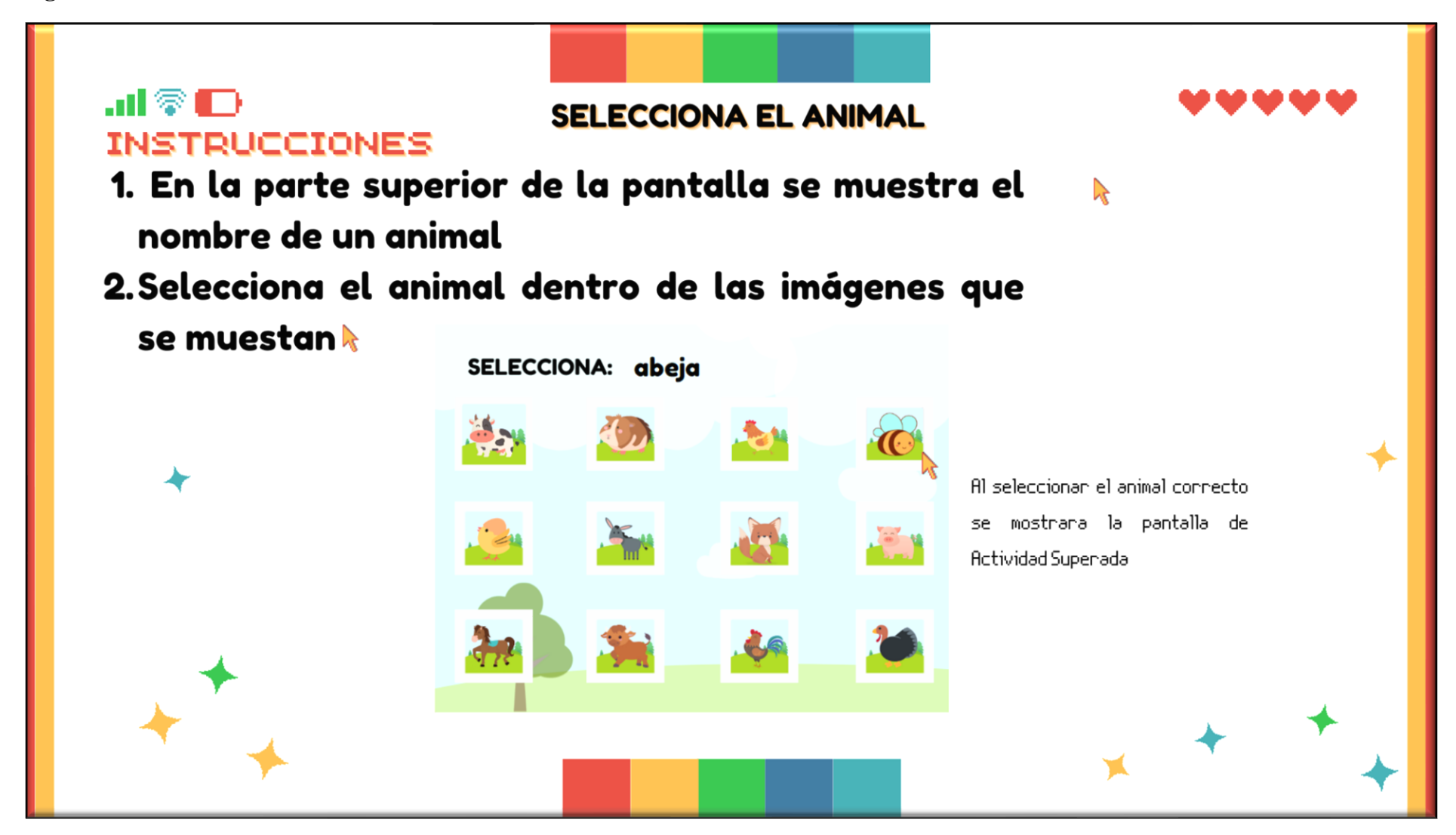

**Página 12 del Manual de Usuario: Actividad Superada**

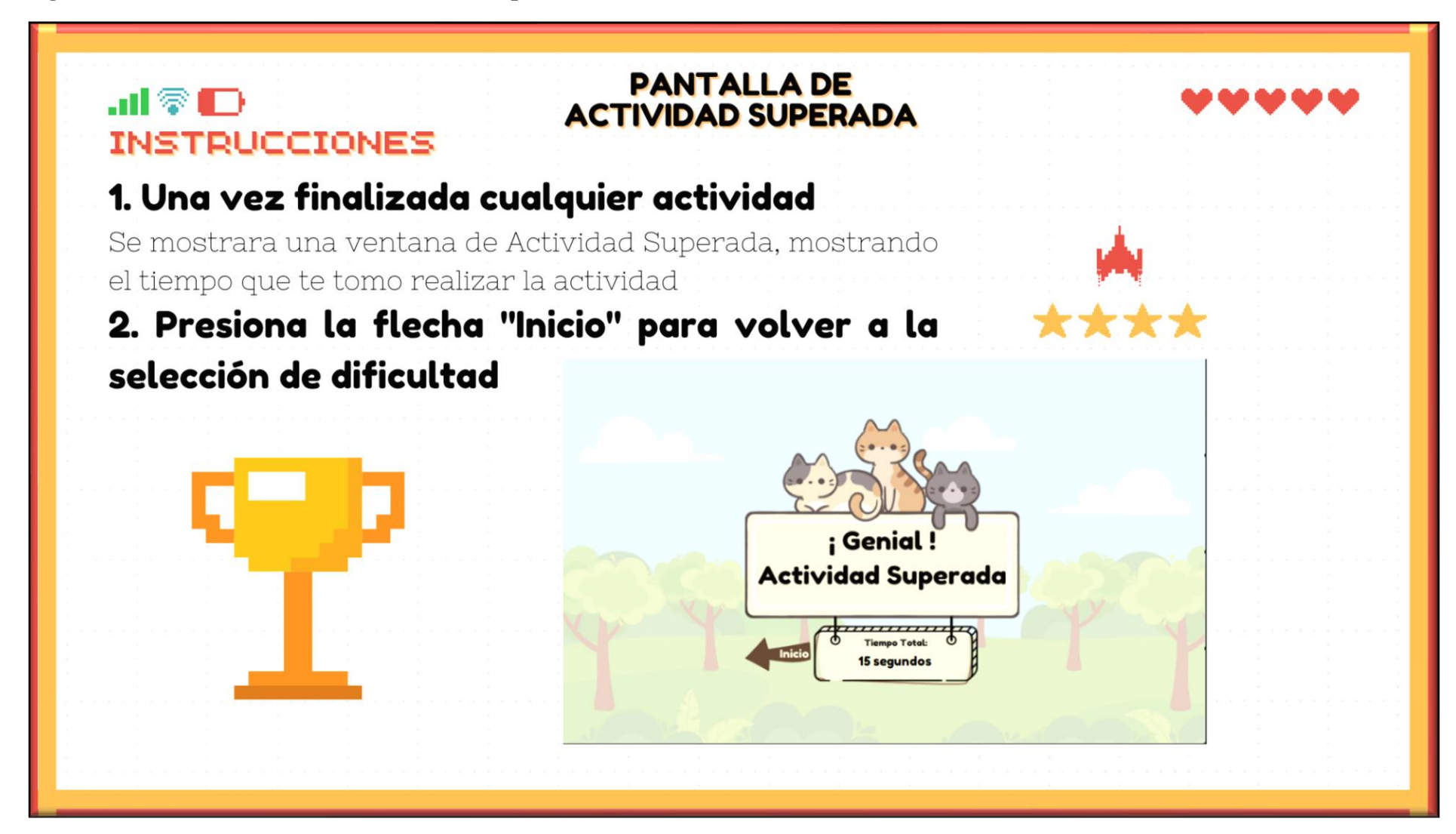